# Configuration de la position VPN Linux avec ISE 3.3

## Table des matières

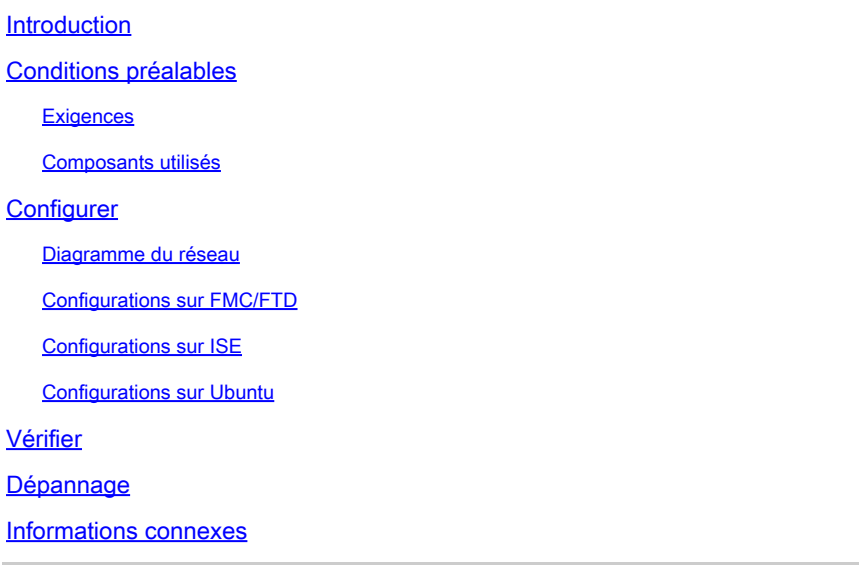

## Introduction

Ce document décrit comment configurer la position VPN Linux avec Identity Services Engine (ISE) et Firepower Threat Defense (FTD).

## Conditions préalables

## **Exigences**

Cisco vous recommande de prendre connaissance des rubriques suivantes :

- Client sécurisé Cisco
- VPN d'accès à distance sur Firepower Threat Defense (FTD)
- Identity Services Engine (ISE)

### Composants utilisés

Les informations contenues dans ce document sont basées sur les versions de logiciel suivantes :

- Ubuntu 22.04
- Cisco Secure Client 5.1.3.62
- Cisco Firepower Threat Defense (FTD) 7.4.1
- Cisco Firepower Management Center (FMC) 7.4.1
- Cisco Identity Services Engine (ISE) 3.3

The information in this document was created from the devices in a specific lab environment. All of the devices used in this document started with a cleared (default) configuration. Si votre réseau est en ligne, assurez-vous de bien comprendre l'incidence possible des commandes.

## **Configurer**

## Diagramme du réseau

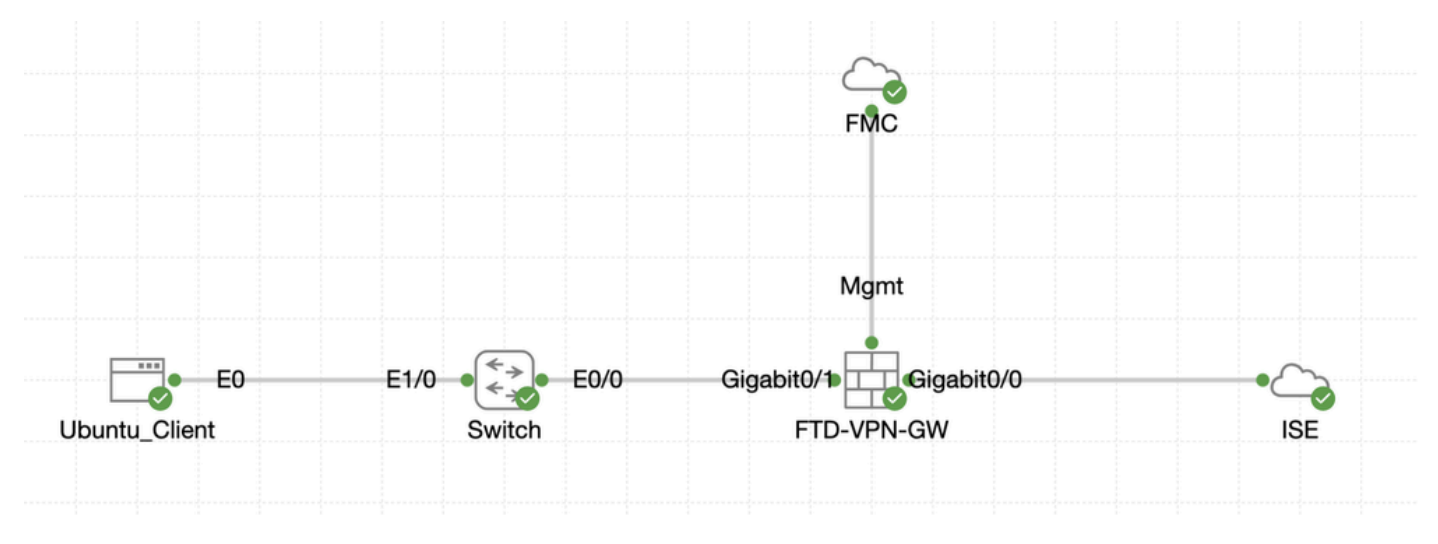

Topologie

## Configurations sur FMC/FTD

Étape 1. La connectivité entre le client, FTD, FMC et ISE a été correctement configurée. Comme enroll.cisco.com est utilisé pour les terminaux qui effectuent des tests de redirection (référez-vous aux [documents](https://www.cisco.com/c/en/us/support/docs/security/identity-services-engine-22/210523-ISE-posture-style-comparison-for-pre-and.html) CCO de flux de posture[Comparaison de style de posture ISE pour Pre et Post 2.2](https://www.cisco.com/c/en/us/support/docs/security/identity-services-engine-22/210523-ISE-posture-style-comparison-for-pre-and.html) pour plus de détails). Assurez-vous que la route du trafic vers enroll.cisco.com sur FTD est correctement configurée.

Étape 2. Téléchargez le nom cisco-secure-client-linux64-5.1.3.62-webdeploy-k9.pkg du package à partir de [Cisco Software](https://software.cisco.com/download/home) [Download](https://software.cisco.com/download/home) et assurez-vous que le fichier est correct après le téléchargement en confirmant que la somme de contrôle md5 du fichier téléchargé est identique à celle de la page Cisco Software Download.

Étape 3. Accédez à Objects > Object Management > VPN > Secure Client File. Cliquez sur Add Secure Client File, indiquez le nom, recherchez File Name pour sélectionner cisco-secure-client-linux64-5.1.3.62-webdeploy-k9.pkg, sélectionnez Secure Client Image dans la liste déroulanteFile Type. Cliquez ensuite sur Save.

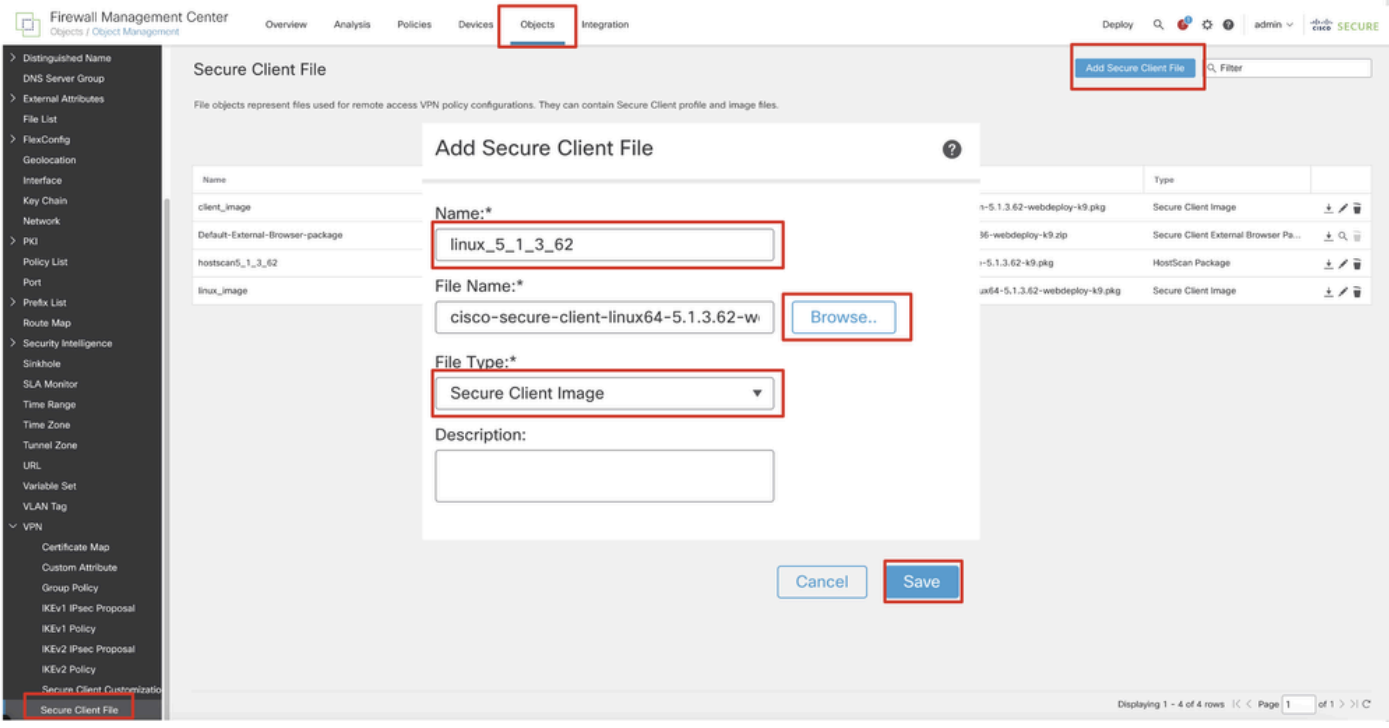

*Image\_Client\_Sécurisé\_Téléchargement\_FMC*

Étape 4. Accédez à Objects > Object Management > Network.

Étape 4.1. Créez un objet pour le serveur DNS. Cliquez sur Add Object, indiquez le nom et l'adresse IP DNS disponible. Cliquez sur Save.

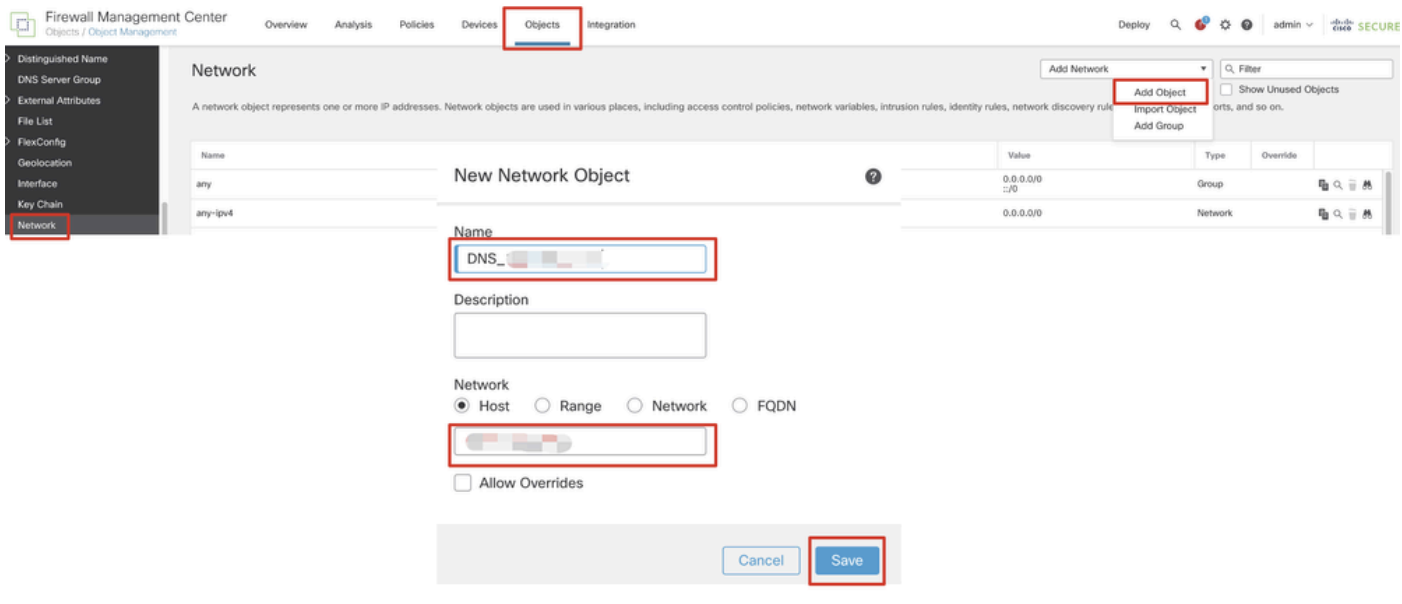

*FMC\_Add\_Object\_DNS*

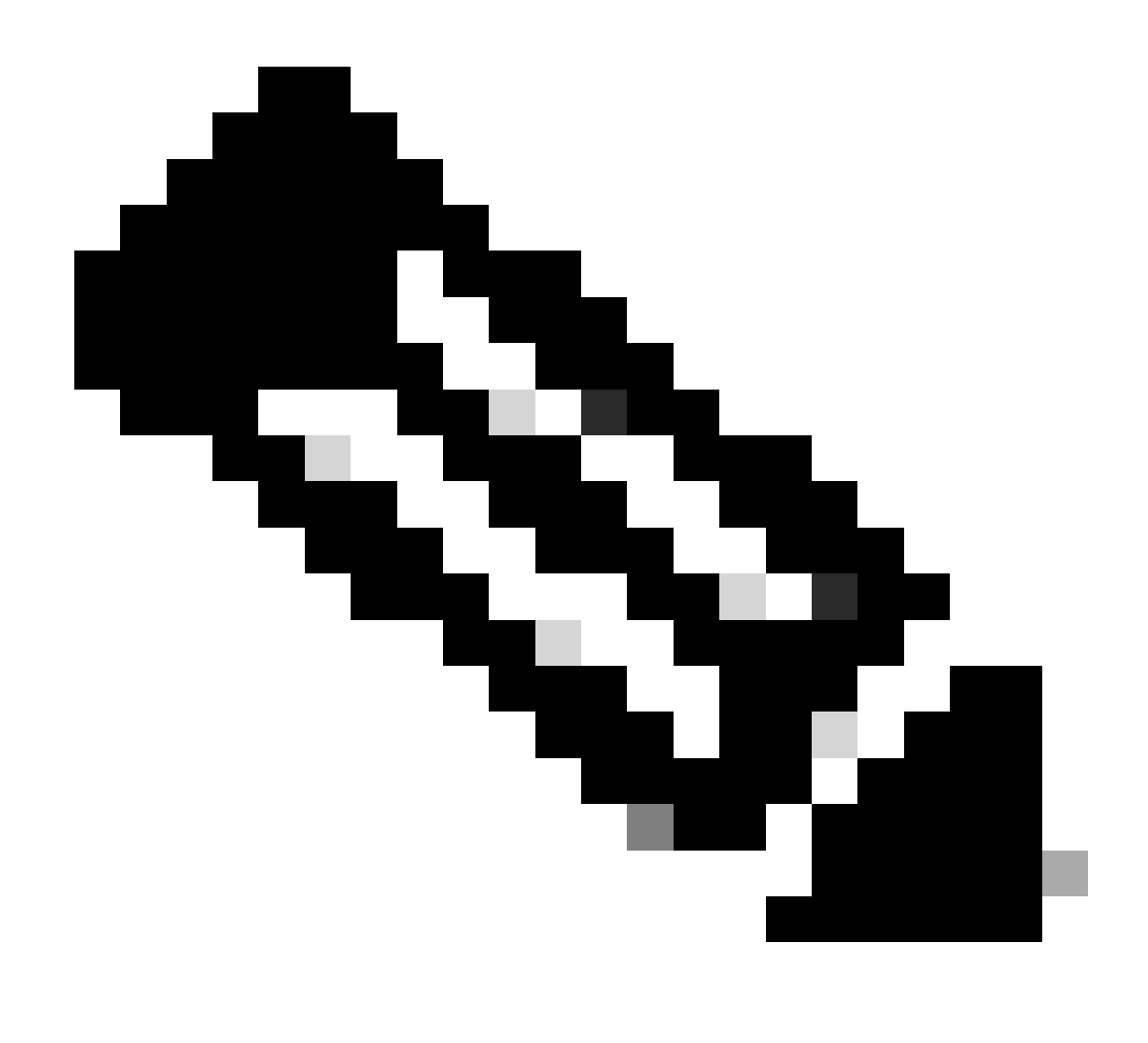

**Remarque** : le serveur DNS configuré ici doit être utilisé pour les utilisateurs VPN.

Étape 4.2. Créez un objet pour ISE PSN. Cliquez sur Add Object, indiquez le nom et l'adresse IP PSN ISE disponible. Cliquez sur Save.

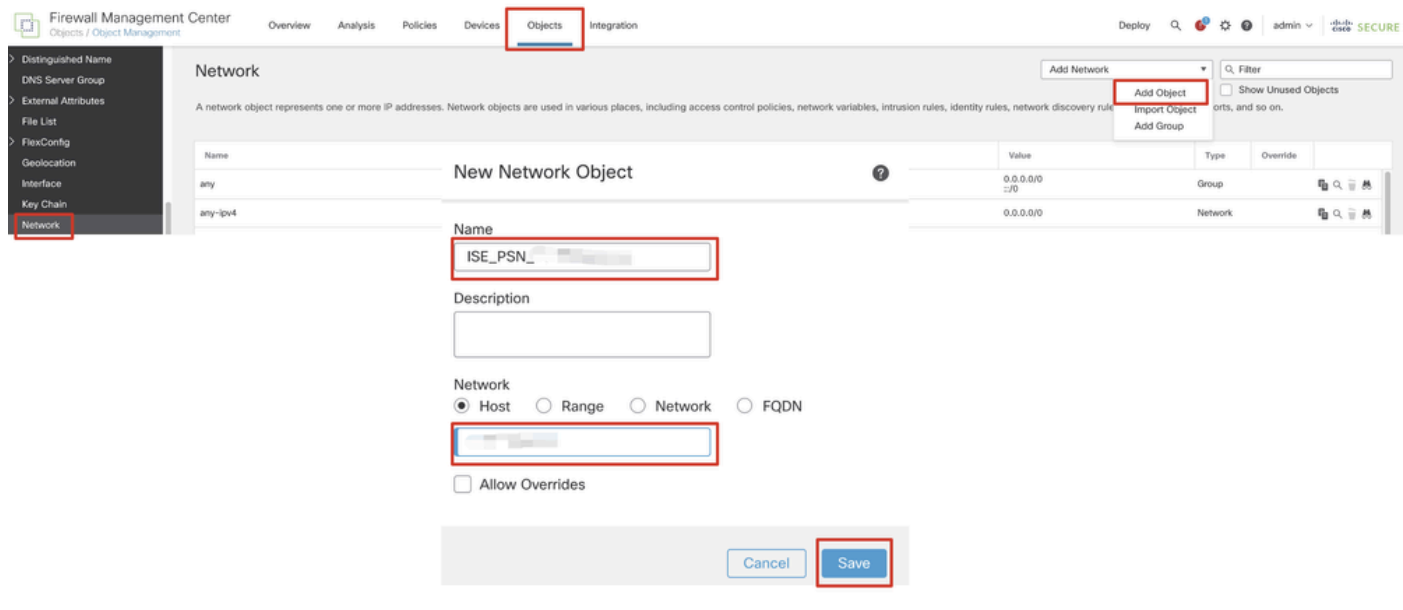

*FMC\_Add\_Object\_ISE*

Étape 5. Accédez à Objects > Object Management > VPN > Group Policy. Cliquez sur Add Group Policy. Cliquez sur DNS/WINS, sélectionnez l'objet du serveur DNS dans Primary DNS Server. Cliquez ensuite sur Save.

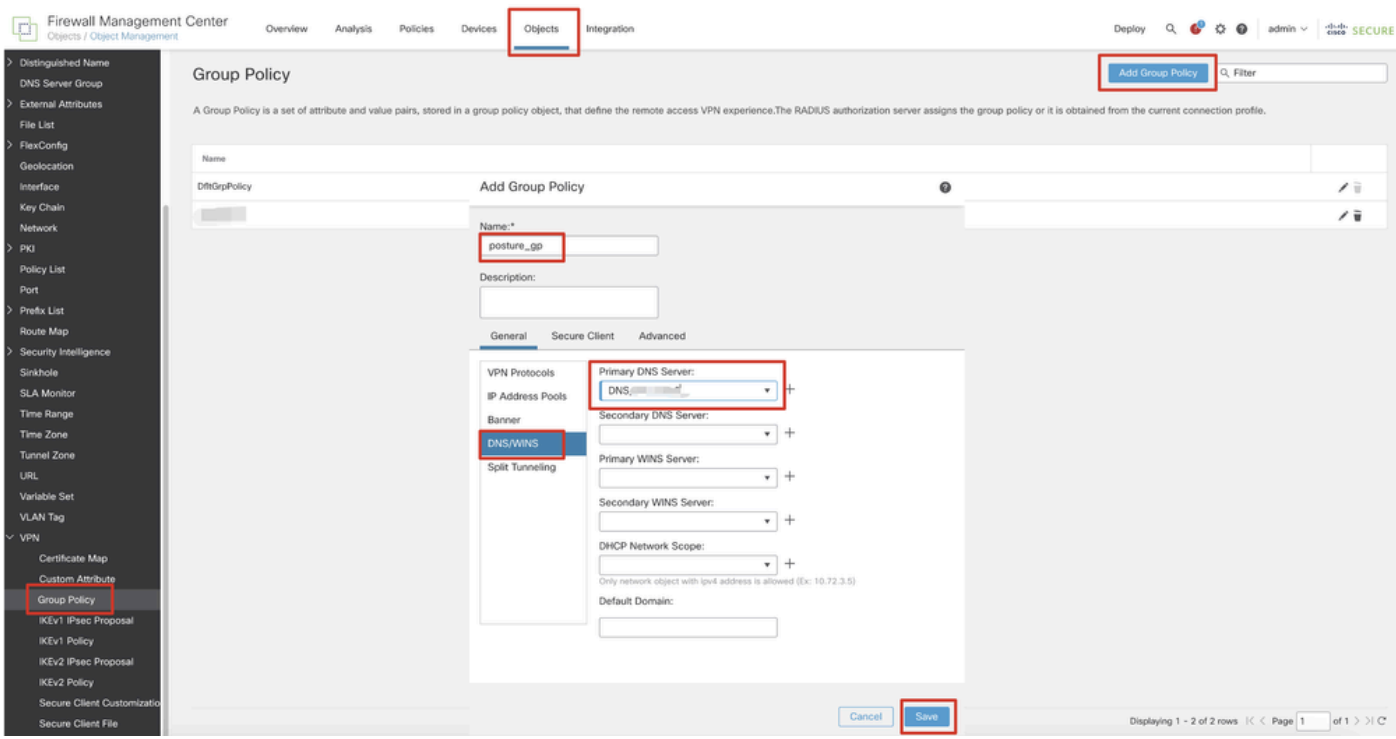

*FMC\_Add\_Group\_Policy*

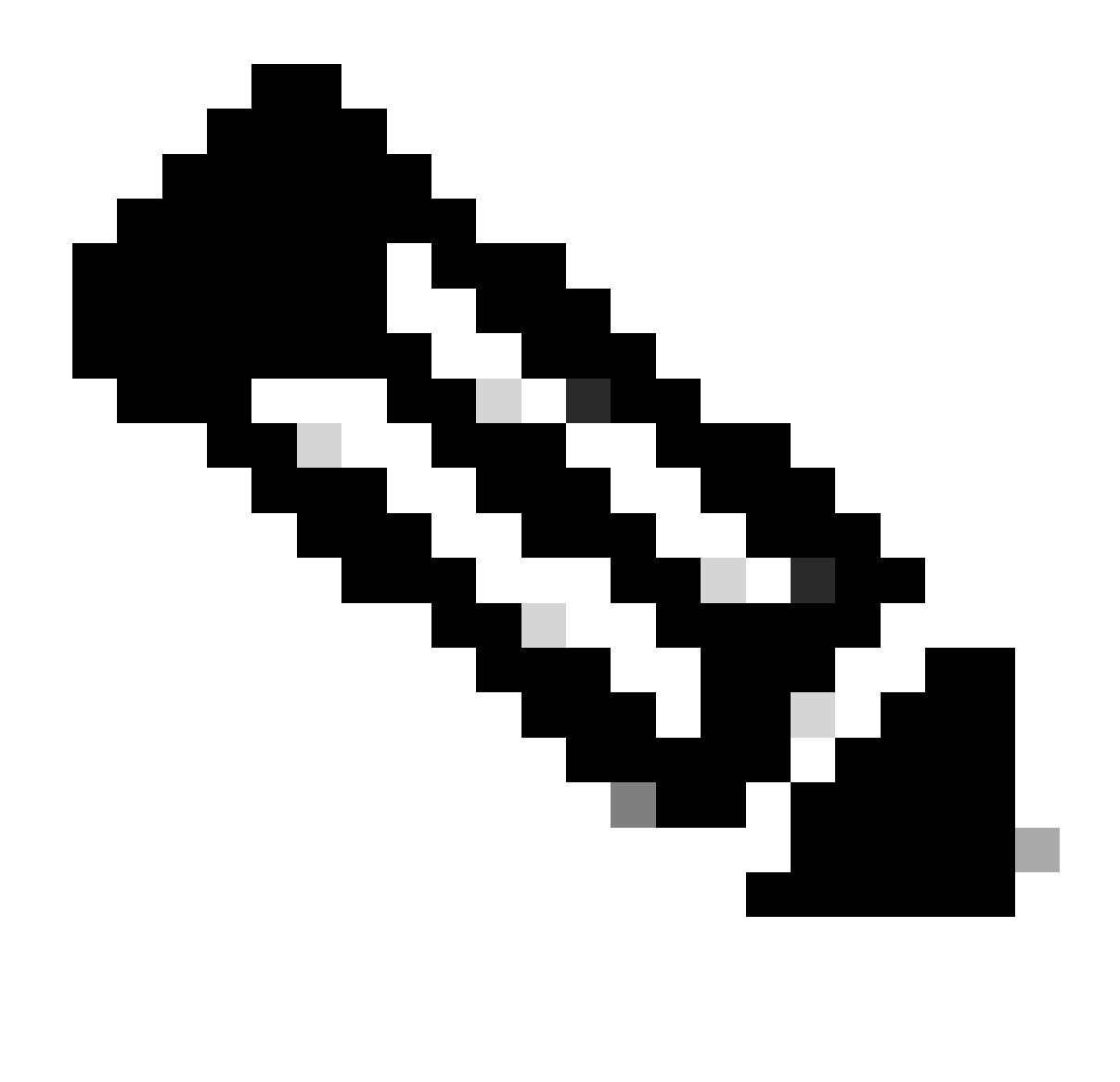

**Remarque** : assurez-vous que le serveur DNS utilisé dans la stratégie de groupe VPN peut résoudre le FQDN et le enroll.cisco.com du portail d'approvisionnement du client ISE.

Étape 6. Accédez à Objects > Object Management > Access List > Extended. Cliquez sur Add Extended Access List.

| Firewall Management Center<br>Objects / Object Management                                 | Policies<br>Overview<br>Analysis<br>Integration<br>Devices                                                                                                    | Deploy Q & D admin v dub SECURE    |
|-------------------------------------------------------------------------------------------|----------------------------------------------------------------------------------------------------|------------------------------------|
| $~\vee~$ AAA Server<br><b>RADIUS Server Group</b><br>Single Sign-on Server<br>Access List | Extended<br>An access list object, also known as an access control list (ACL), selects the traffic to which a service will apply. Standard-Identifies traffic based on destination address only. Identifies traffic based on source and de<br>addresses. You use these objects when configuring particular features, such as route maps. | Add Extended Access List Q. Filter |
| Extended                                                                                  | Name                                                                                                    | Value<br>Override                  |

*FMC\_Add\_Redirect\_ACL*

Étape 6.1. Indiquez le nom de la liste de contrôle d'accès de redirection. Ce nom doit être le même que dans le profil d'autorisation ISE. Cliquez

#### sur Add.

#### New Extended Access List Object

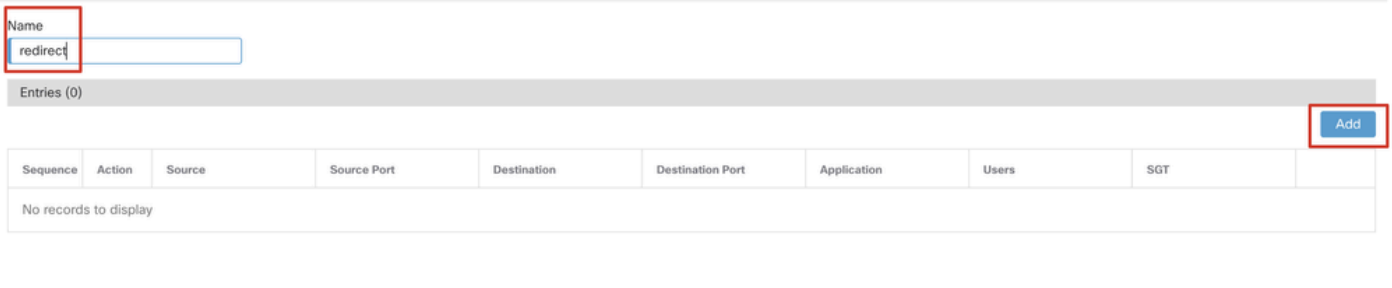

#### Allow Overrides

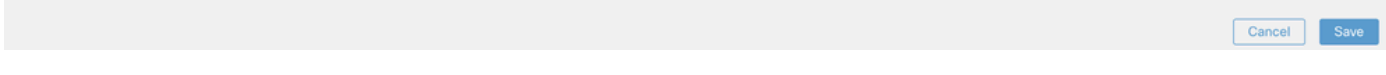

#### *FMC\_Add\_Redirect\_ACL\_Part\_1*

Étape 6.2. Bloquez le trafic DNS, le trafic vers l'adresse IP PSN ISE et les serveurs de conversion pour les exclure de la redirection. Autorisez le reste de la circulation. Cela déclenche la redirection. Cliquez sur Save.

Add Extended Access List Entry

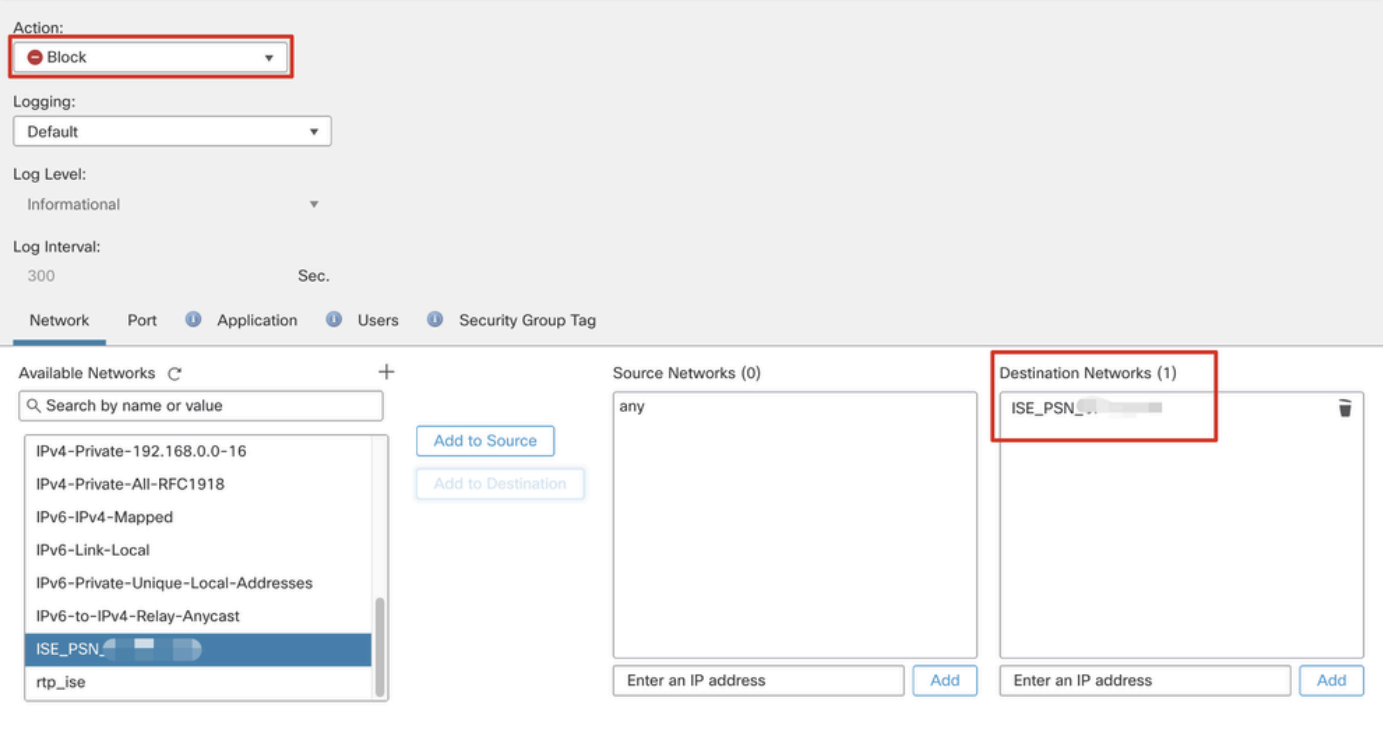

*FMC\_Add\_Redirect\_ACL\_Part\_2*

 $\bullet$ 

Cancel

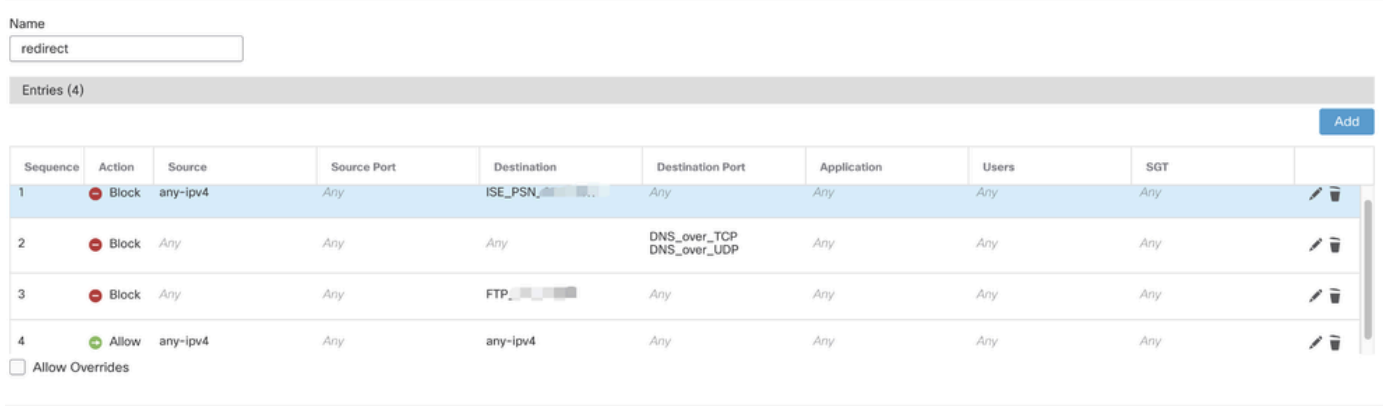

 $\sqrt{\frac{1}{2}}$ 

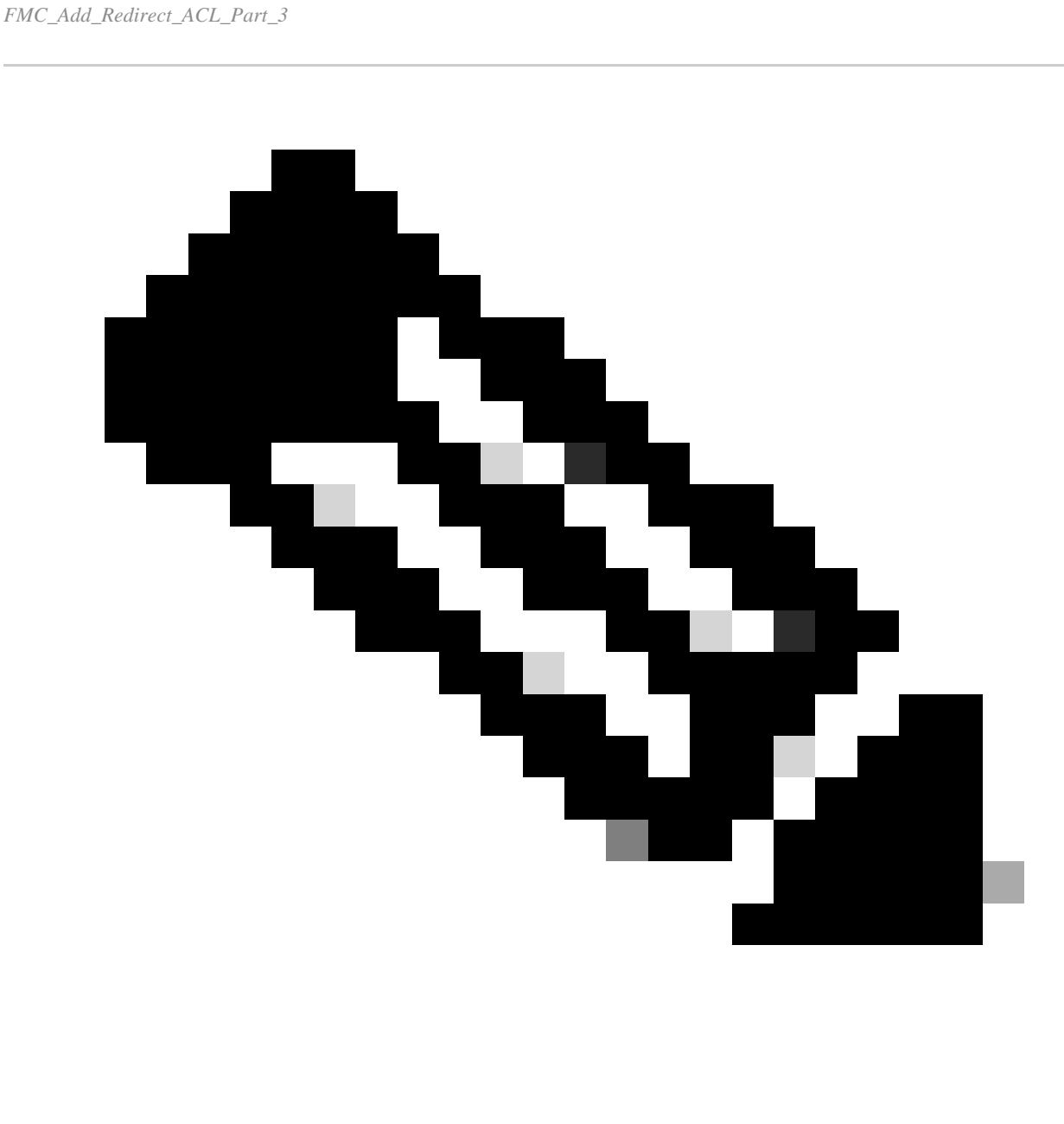

**Remarque** : le FTP de destination dans cet exemple de liste de contrôle d'accès de redirection est utilisé comme exemple de serveur

Étape 7. Accédez à Objects > Object Management > RADIUS Server Group. Cliquez sur Add RADIUS Server Group.

| ا تبا                                                                                            | Firewall Management Center<br>Objects / Object Management |      | Overview            | Analysis | Policies | Devices | Objects | Integration                                                                                                    |       |                         |  |
|--------------------------------------------------------------------------------------------------|-----------------------------------------------------------|------|---------------------|----------|----------|---------|---------|----------------------------------------------------------------------------------------------------|-------|-------------------------|--|
| $~\vee~$ AAA Server<br><b>RADIUS Server Group</b><br>Single Sign-on Server<br>$\vee$ Access List |                                                           |      | RADIUS Server Group |          |          |         |         | RADIUS Server Group objects contain one or more references to RADIUS Servers. These AAA servers are used to authenticate users logging in through Remote Access VPN connections. |       | Add RADIUS Server Group |  |
| Extended                                                                                         |                                                           | Name |                     |          |          |         |         |                                                                                                    | Value |                         |  |

*FMC\_Add\_New\_Radius\_Server\_Group*

Étape 7.1. Indiquez le nom, la vérification Enable authorize only, la vérification Enable interim account update, la vérification Enable dynamic authorization.

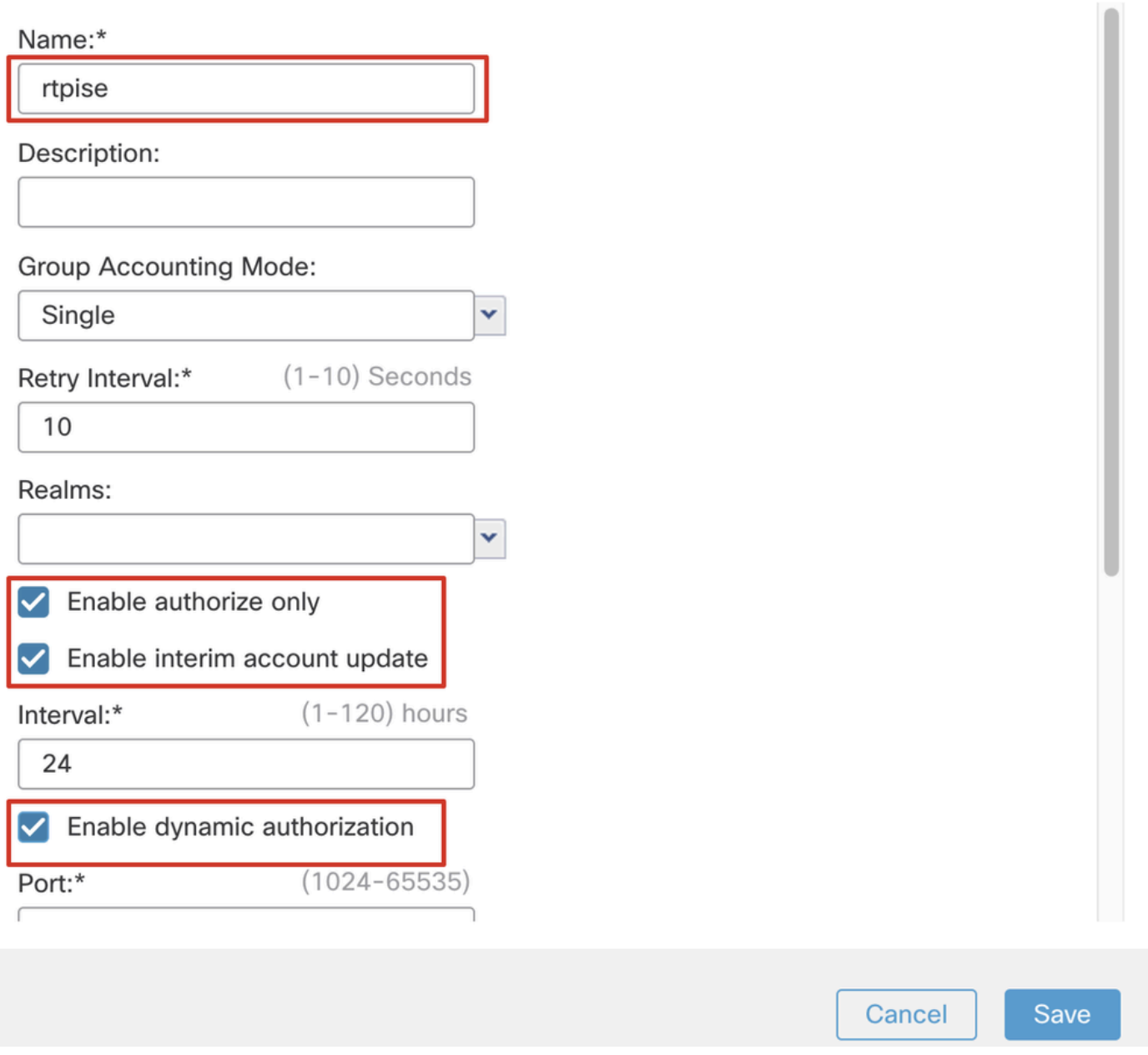

*FMC\_Add\_New\_Radius\_Server\_Group\_Part\_1*

Étape 7.2. Cliquez sur l'Plus icône pour ajouter un nouveau serveur RADIUS. Fournissez le PSN ISE IP Address/Hostname, Key. Sélectionnez le specific interface pour la connexion. Sélectionnez la Redirect ACL. Cliquez ensuite sur Savepour enregistrer le nouveau serveur RADIUS. Cliquez ensuite Save à nouveau sur pour enregistrer le nouveau groupe de serveurs RADIUS.

Q

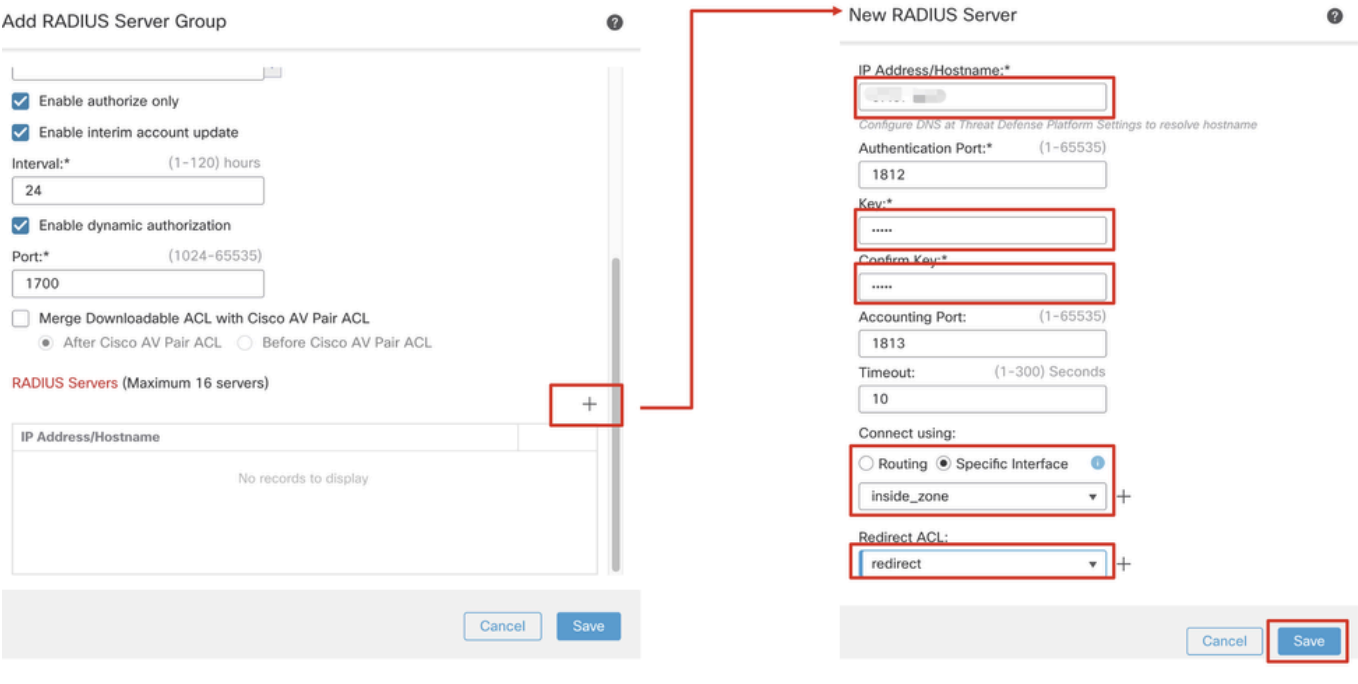

*FMC\_Add\_New\_Radius\_Server\_Group\_Part\_2*

Étape 8. Accédez à Objects > Object Management > Address Pools > IPv4 Pools. Cliquez sur Add IPv4 Pools et indiquez les **Name, IPv4 Address Range**et Mask. Cliquez ensuite sur Save.

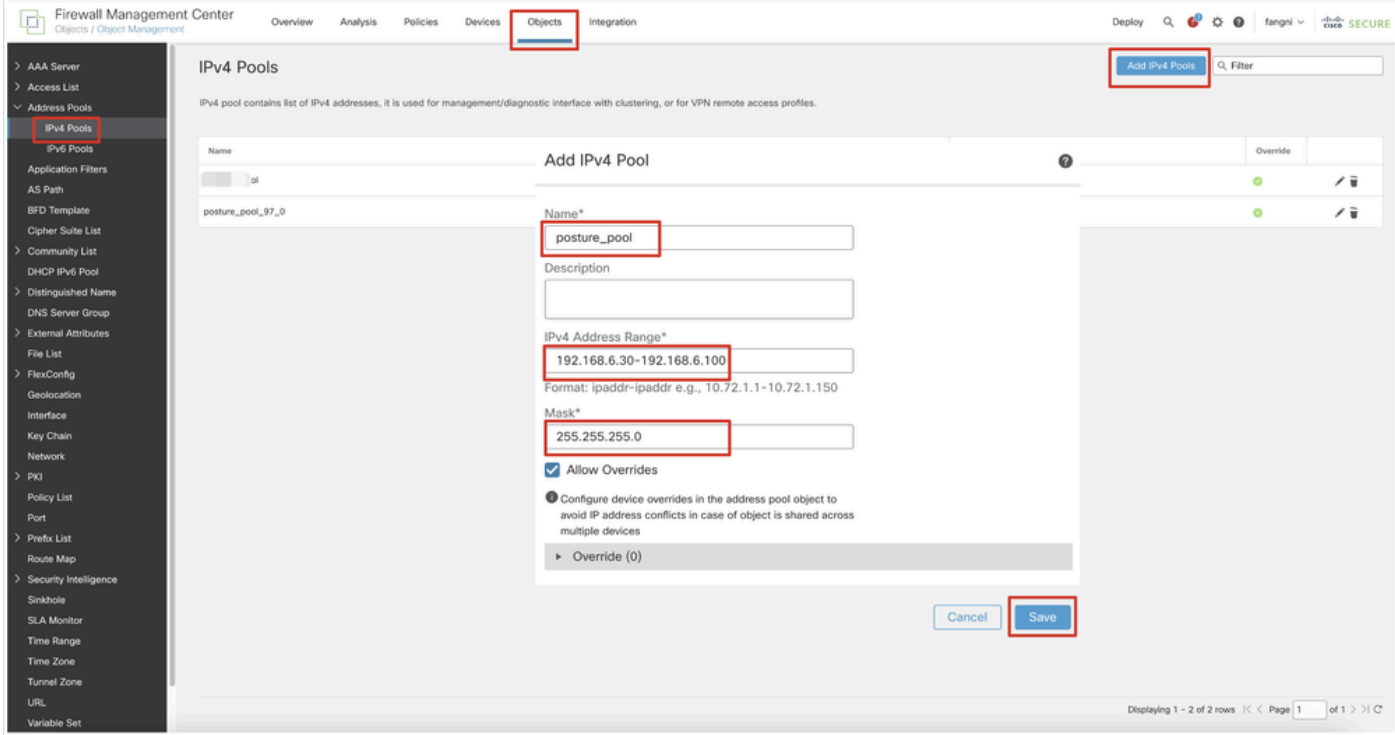

*FMC\_Add\_New\_Pool*

Étape 9. Accédez à Certificate Objects > Object Management > PKI > Cert Enrollment. Cliquez sur Add Cert Enrollment, indiquez un nom, puis sélectionnez Self Signed Certificatedans Enrollment Type. Cliquez sur l'Certificate Parameters onglet et indiquez Common Name et Country Code. Cliquez ensuite sur Save.

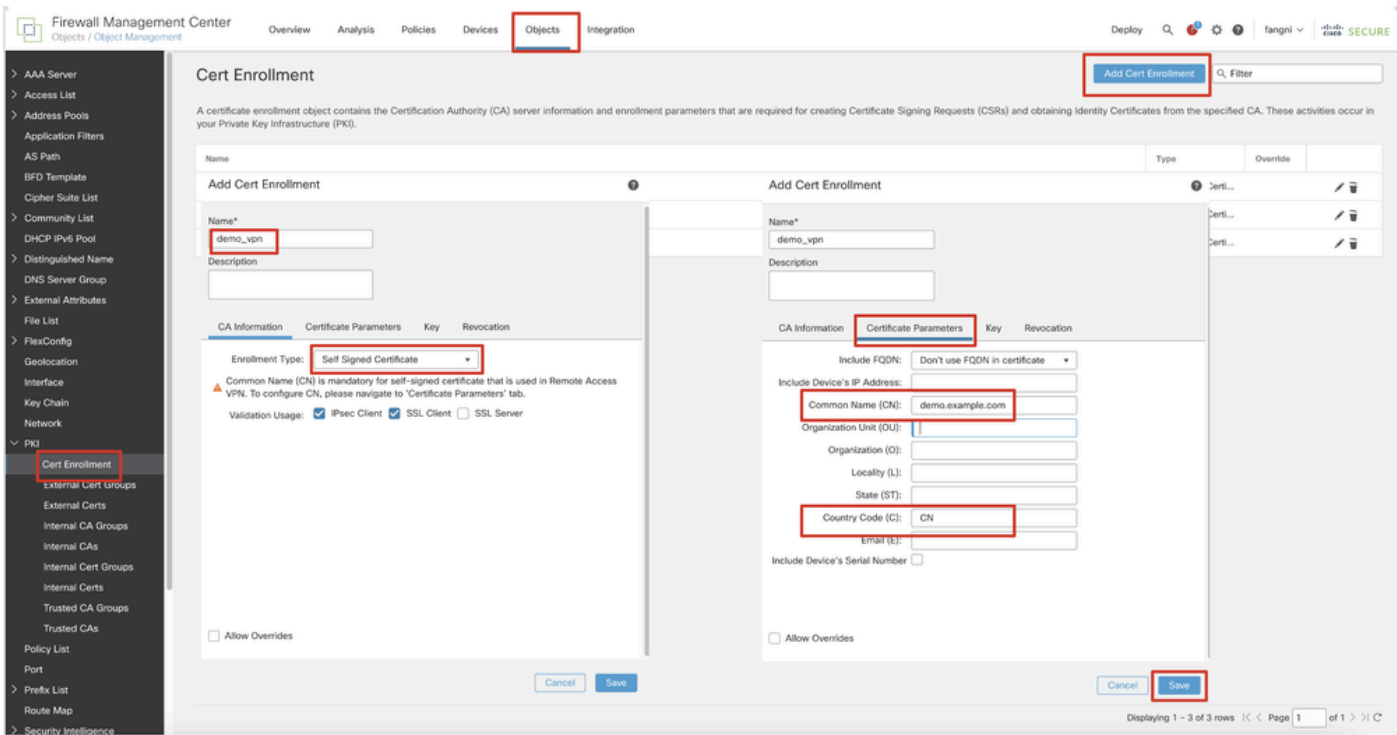

*FMC\_Add\_New\_Cert\_Enroll*

Étape 10. Accédez à Devices > Certificates. Cliquez sur Add, sélectionnez le nom FTD sous Device, sélectionnez l'inscription configurée précédente sous Cert Enrollment. Cliquez sur Add.

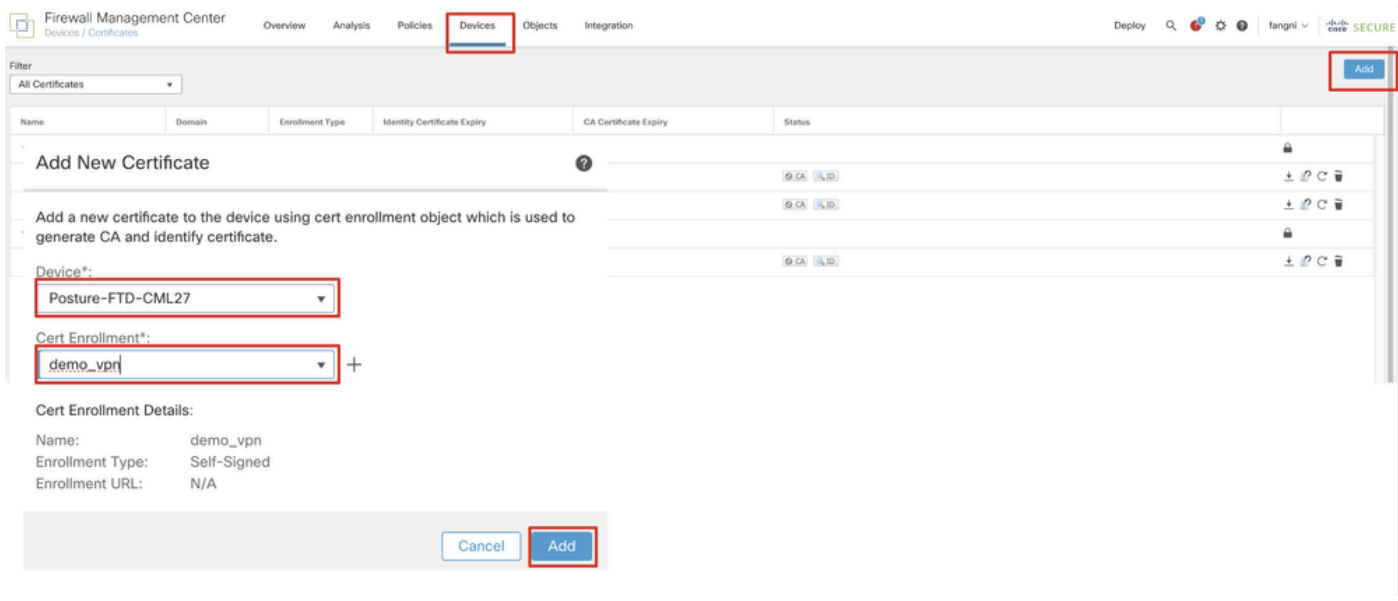

*FMC\_Add\_New\_Cert\_To\_FTD*

Étape 11. Accédez à Devices > VPN > Remote Access. Cliquez sur Add.

Étape 11.1. Saisissez le nom et ajoutez le FTD à Selected Devices. Cliquez sur Next.

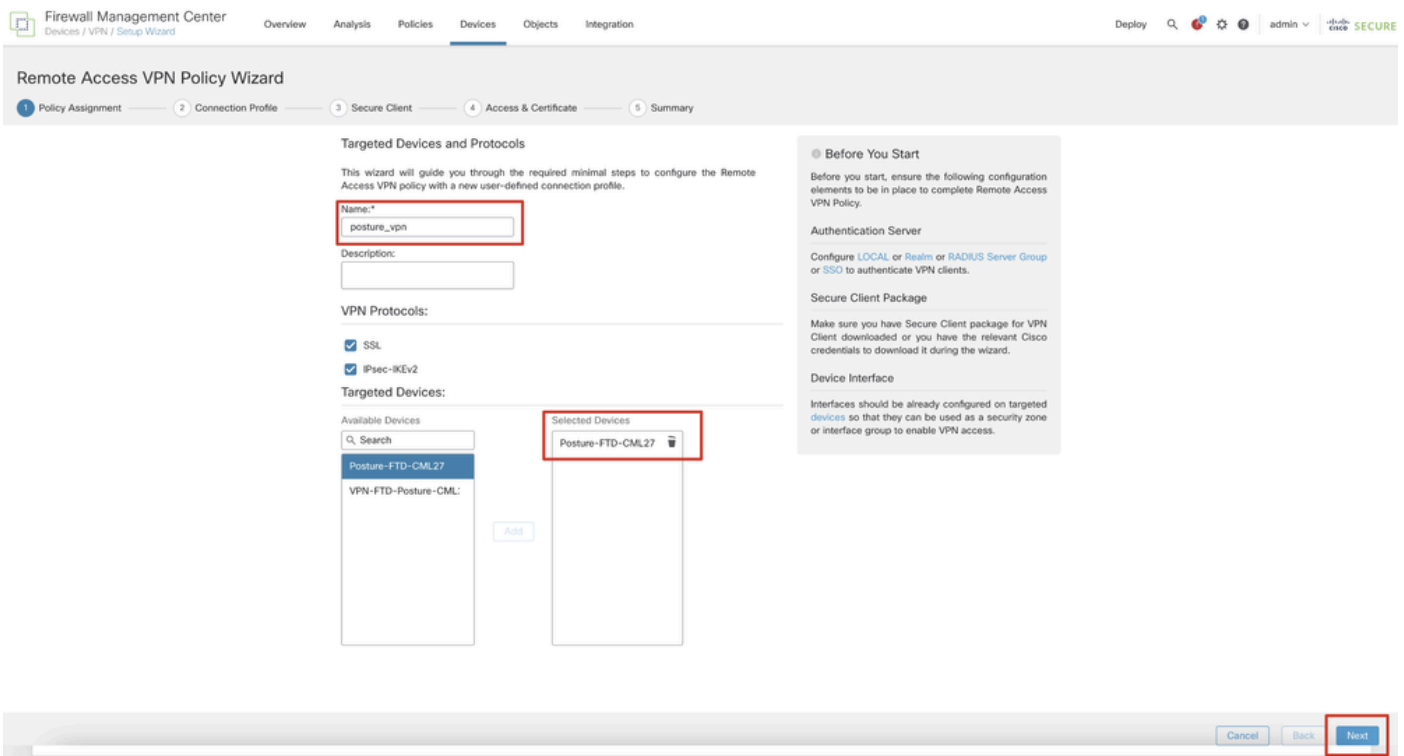

*FMC\_New\_RAVPN\_Wizard\_1*

Étape 11.2. Sélectionnez le groupe de serveurs RADIUS précédemment configuré dans la Authentication Server, Authorization Server, Accounting Server. Faites défiler la page.

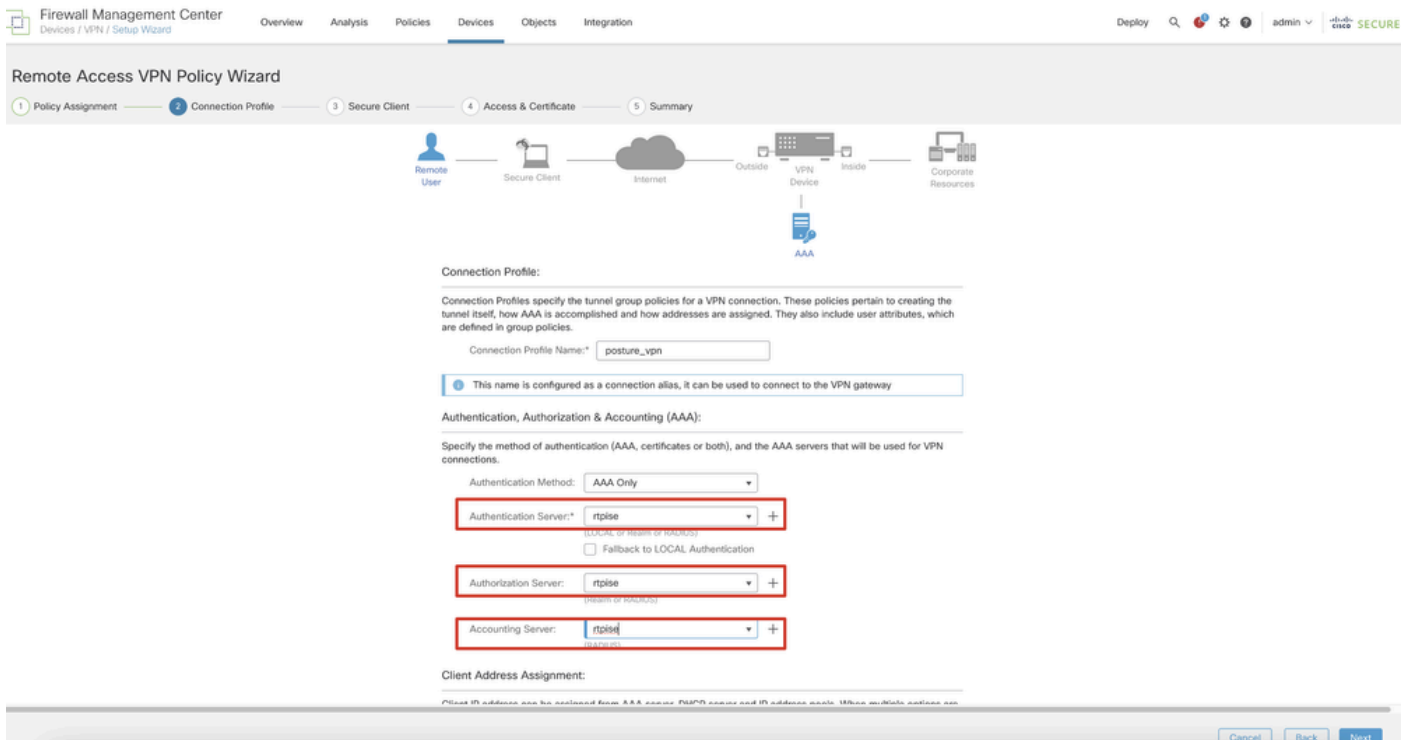

#### *FMC\_New\_RAVPN\_Wizard\_2*

Étape 11.3. Sélectionnez le nom du pool précédemment configuré dans IPv4 Address Pools. Sélectionnez la stratégie de groupe précédemment configurée dans Group Policy. Cliquez sur Next.

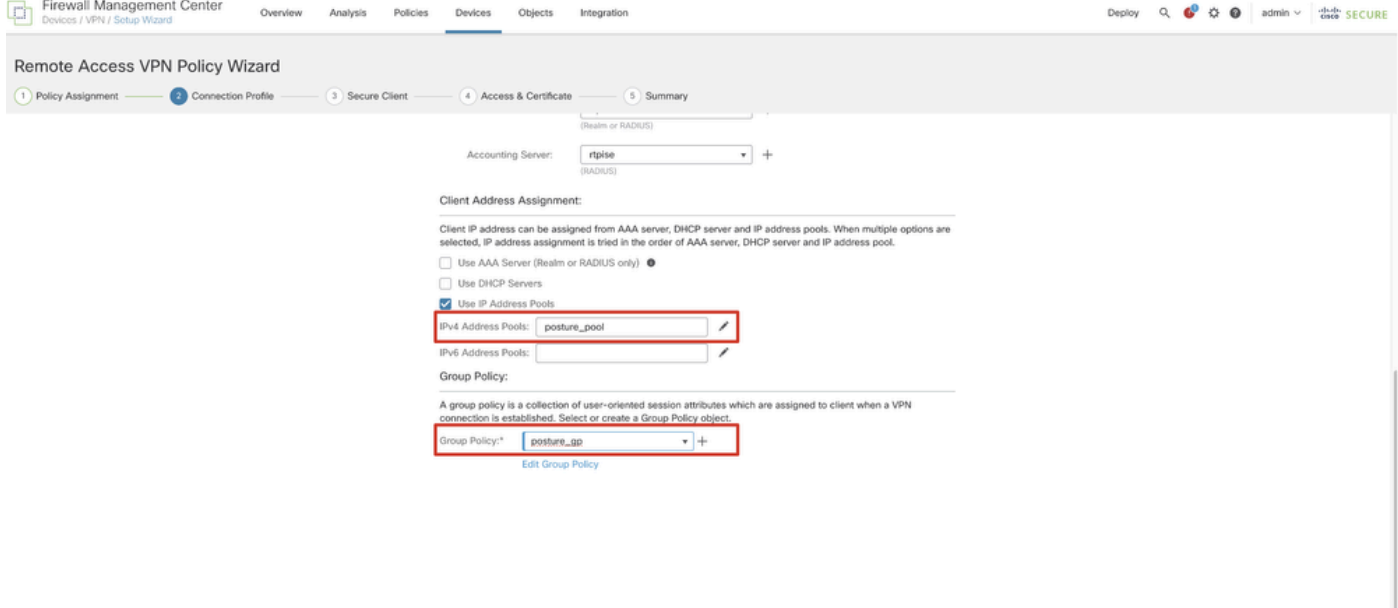

Cancel Back

*FMC\_New\_RAVPN\_Wizard\_3*

### Étape 11.4. Cochez la case de l'image Linux. Cliquez sur Next.

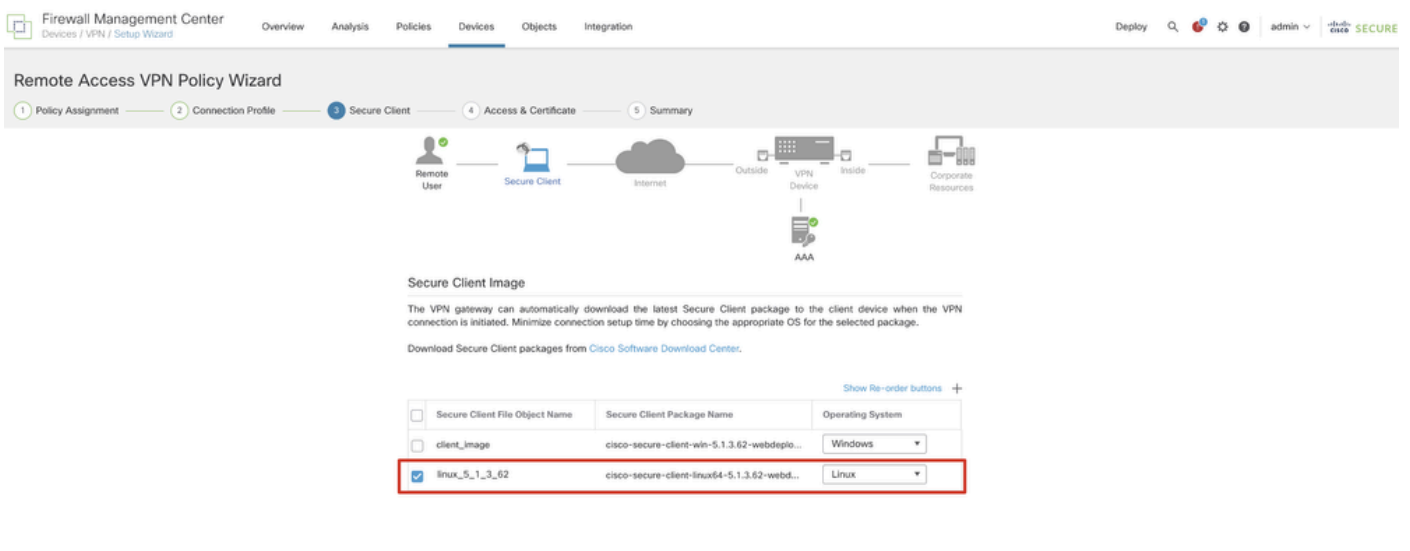

Example Back Next

*FMC\_New\_RAVPN\_Wizard\_4*

Étape 11.5. Sélectionnez l'interface de l'interface VPN. Sélectionnez l'inscription de certificat qui s'est inscrite sur FTD à l'étape 9. Cliquez sur Next.

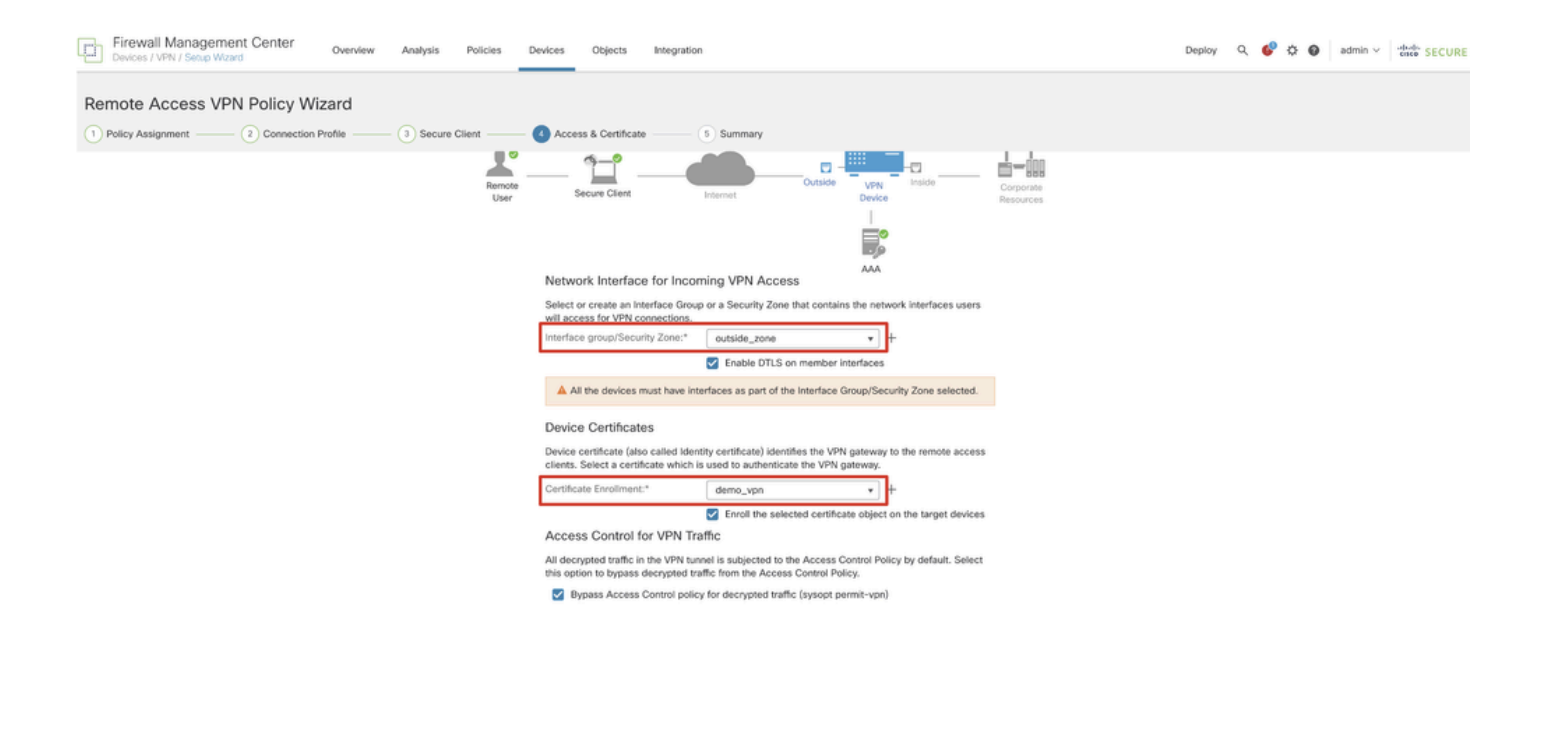

*FMC\_New\_RAVPN\_Wizard\_5*

Étape 11.6. Double-confirmez les informations associées sur la page de résumé. Si tout va bien, cliquez sur Finish. Si vous devez modifier quelque chose, cliquez sur Back.

Cancel Back Next

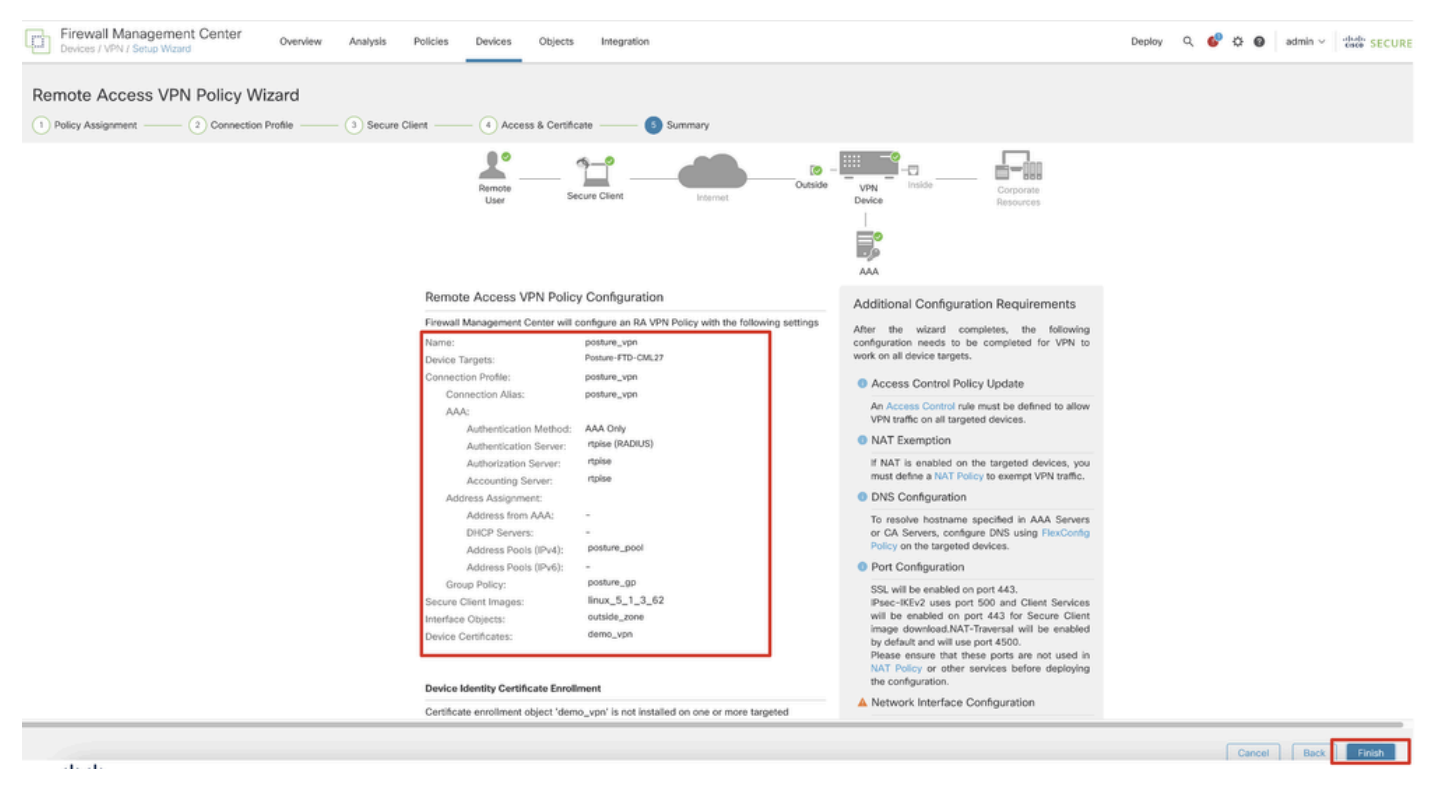

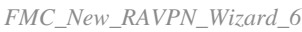

Étape 12. Déployez la nouvelle configuration sur FTD pour terminer la configuration VPN d'accès à distance.

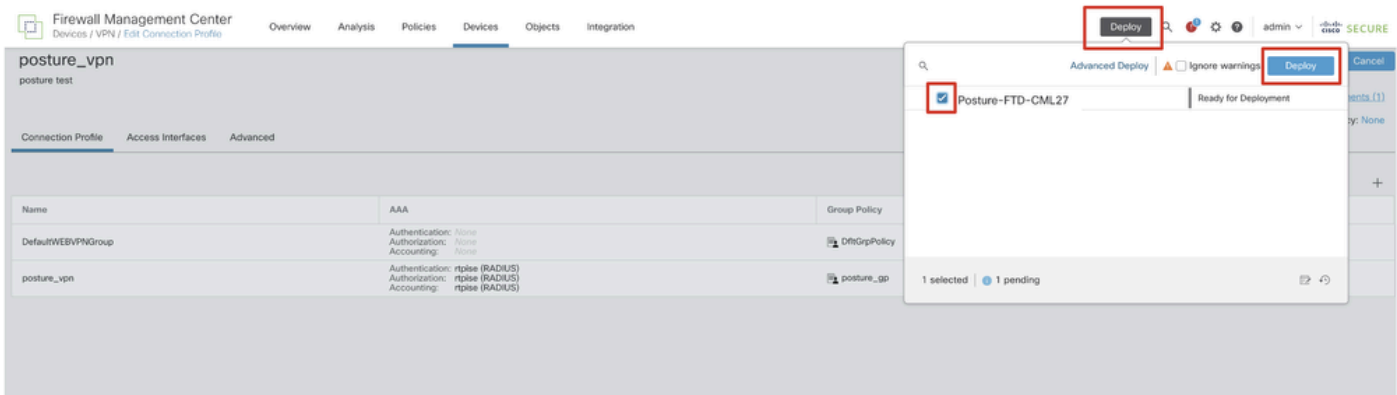

*FMC\_Deploy\_FTD*

#### Configurations sur ISE

Étape 13. Accédez à Work Centers > Posture > Network Devices. Cliquez sur Add.

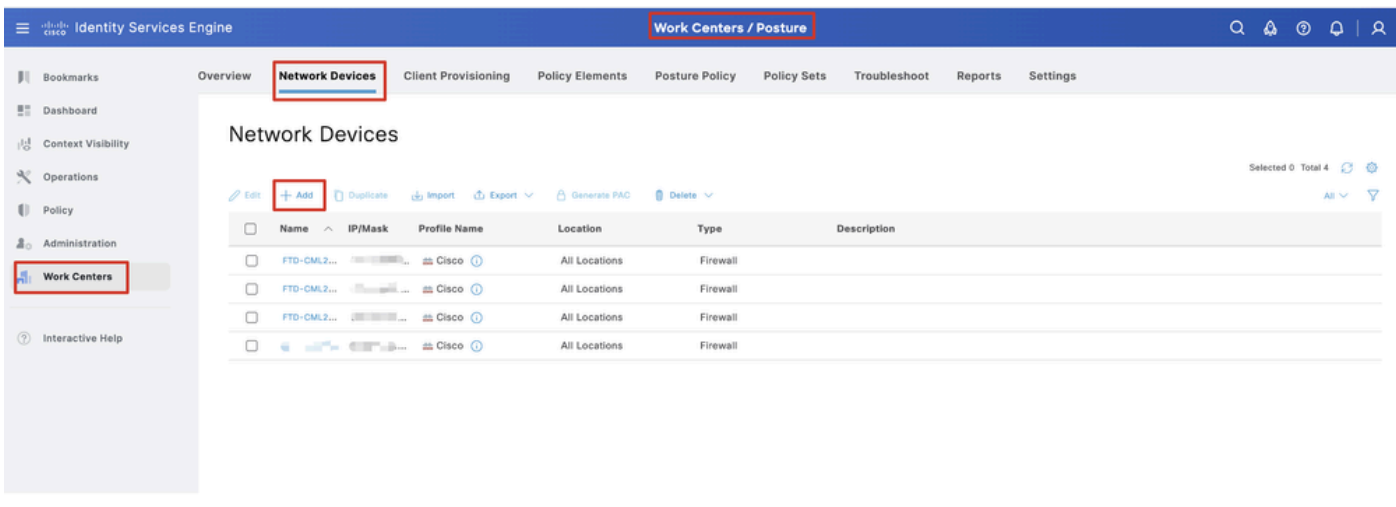

*ISE\_Add\_New\_Devices*

Étape 13.1. Fournissez le Name, IP Addresset faites défiler la page vers le bas.

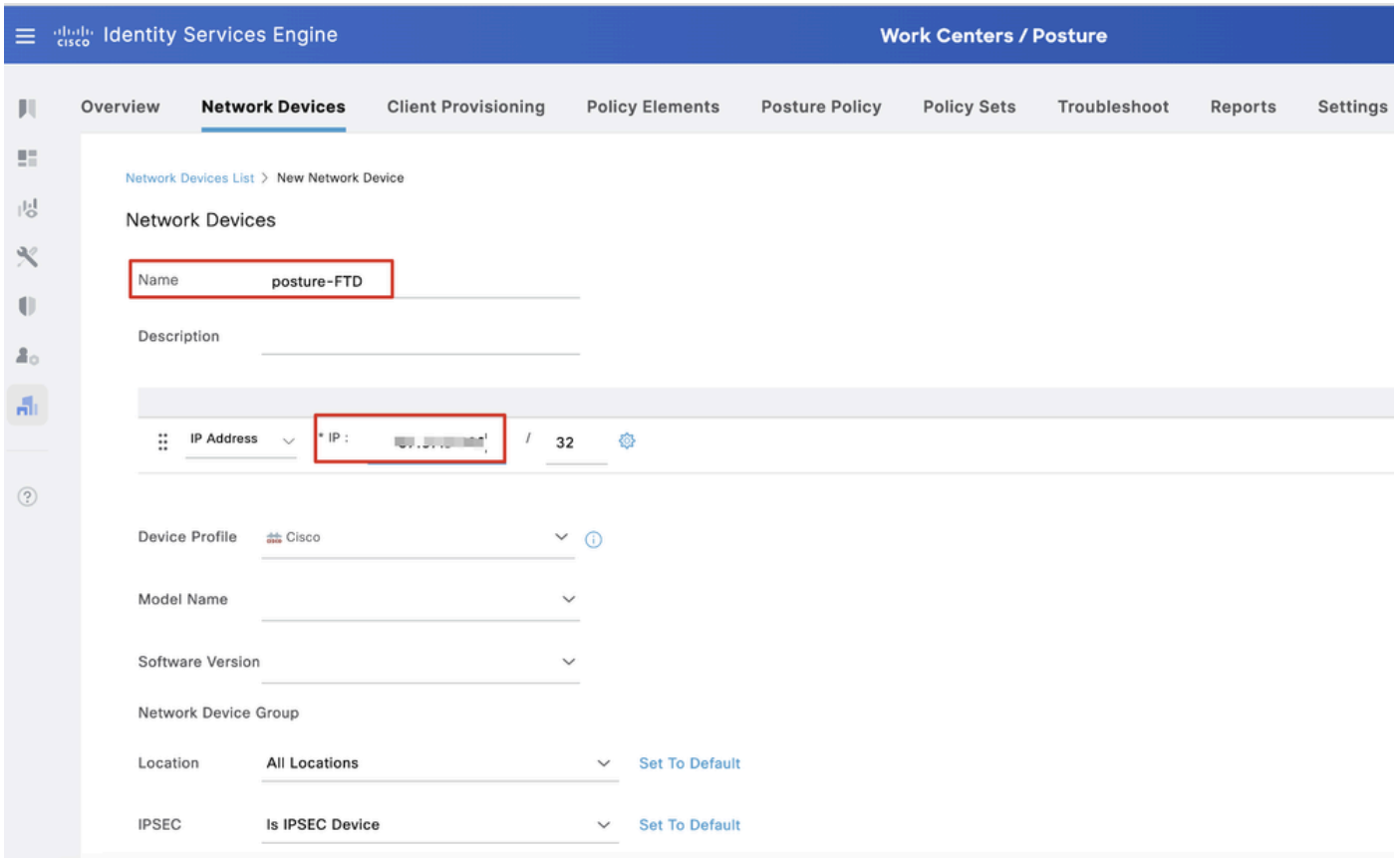

*ISE\_Add\_New\_Devices\_1*

Étape 13.2. Cochez la case de RADIUS Authentication Settings. Fournissez le Shared Secret. Cliquez sur Submit.

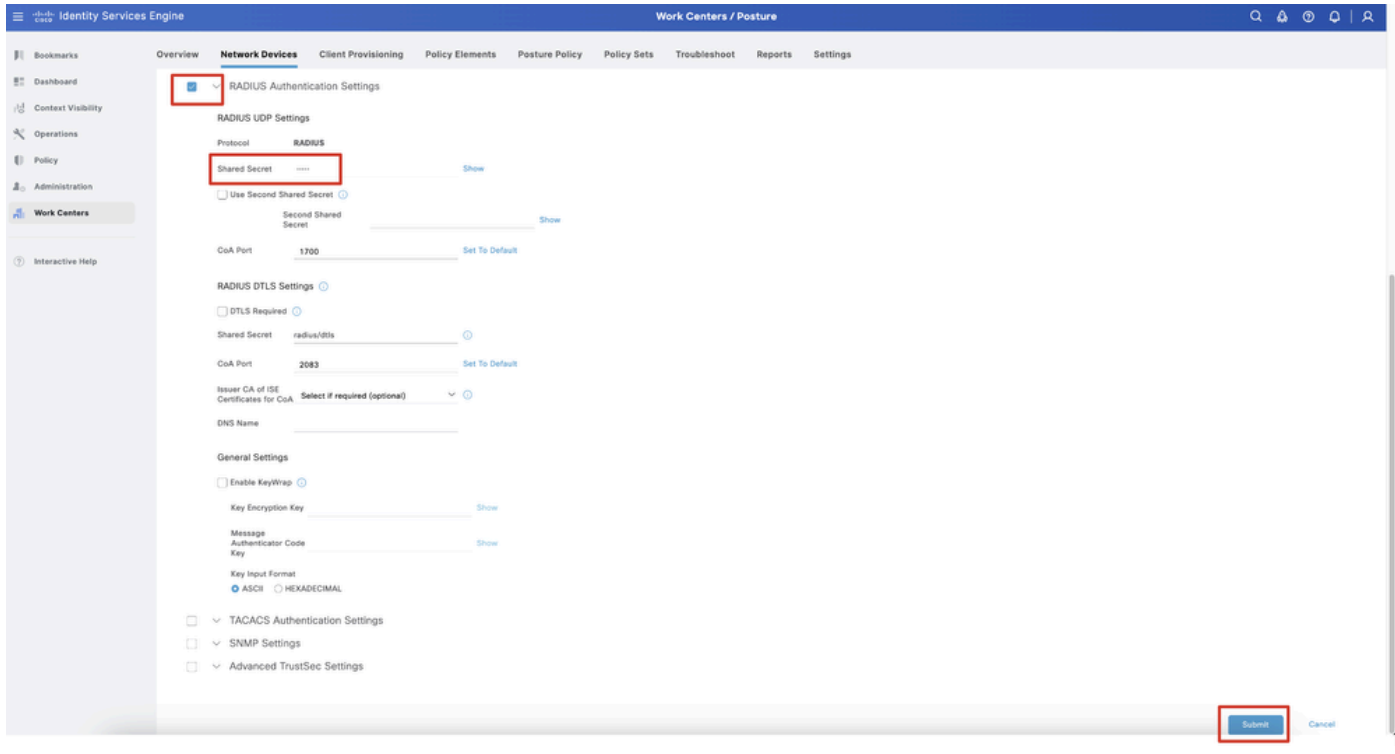

*ISE\_Add\_New\_Devices\_2*

Étape 14. Téléchargez le nom cisco-secure-client-linux64-4.3.3139.0-isecompliance-webdeploy-k9.pkg du package à partir de [Téléchargement](https://software.cisco.com/download/home) [de logiciel Cisco](https://software.cisco.com/download/home) et assurez-vous que le fichier est correct en confirmant que la somme de contrôle md5 du fichier téléchargé est identique à la

page Téléchargement de logiciel Cisco. Le nom du package cisco-secure-client-linux64-5.1.3.62-webdeploy-k9.pkg a été téléchargé à l'étape 1.

Étape 15. Accédez à Work Centers > Posture > Client Provisioning > Resources. Cliquez sur Add. Sélectionnez Agent resources from local disk.

| $\equiv$                   | algeb Identity Services Engine                                                      |                                        |                                                   |                                                        | <b>Work Centers / Posture</b> |                                  |            |                     |                                   |
|----------------------------|-------------------------------------------------------------------------------------|----------------------------------------|---------------------------------------------------|--------------------------------------------------------|-------------------------------|----------------------------------|------------|---------------------|-----------------------------------|
| Л                          | <b>Network Devices</b><br>Overview                                                  | <b>Client Provisioning</b>             | <b>Policy Elements</b>                            | <b>Posture Policy</b>                                  | <b>Policy Sets</b>            | Troubleshoot                     | Reports    | Settings            |                                   |
| 5<br>喝<br>℁                | Client Provisioning Policy<br><b>Resources</b><br><b>Client Provisioning Portal</b> | Resources<br>$\mathscr{O}$ Edit<br>Add | <b>Delete</b><br><b>Duplicate</b>                 |                                                        |                               |                                  |            |                     | Selected 0 Total 16<br>7<br>All V |
| O<br>$\Delta$ <sub>o</sub> |                                                                                     | $\Box$                                 | Agent resources from Cisco site                   |                                                        |                               | Type<br>$\vee$                   | Version    | <b>Last Update</b>  | Description                       |
|                            |                                                                                     | o                                      | Agent resources from local disk                   |                                                        |                               | WinSPWizard                      | 3.2.0.1    | 2023/07/04 06:54:02 | Supplicant Pro                    |
| A.                         |                                                                                     | 0                                      | Native Supplicant Profile                         |                                                        |                               | Native Supplicant Pro Not Applic |            | 2016/10/07 04:01:12 | Pre-configured                    |
|                            |                                                                                     | Agent Configuration<br>o               |                                                   |                                                        |                               | Native Supplicant Pro Not Applic |            | 2023/07/04 07:55:16 | Pre-configurec                    |
| $\circledR$                |                                                                                     | o                                      | Agent Posture Profile                             |                                                        |                               | MacOsXSPWizard                   | 2.7.0.1    | 2023/07/04 06:54:02 | Supplicant Pro                    |
|                            |                                                                                     | AMP Enabler Profile<br>o               |                                                   | 5.1.3.062                                              |                               | CiscoSecureClientDe              | 5.1.3.62   | 2024/05/08 10:20:06 | Cisco Secure (                    |
|                            |                                                                                     | o                                      | CiscoSecureClientDesktopLinux 5.1.3.062           |                                                        |                               | CiscoSecureClientDe 5.1.3.62     |            | 2024/05/08 10:31:28 | Cisco Secure C                    |
|                            |                                                                                     | n                                      |                                                   | CiscoSecureClientComplianceModuleWindows 4.3.4015.8192 |                               | CiscoSecureClientCo 4.3.4015     |            | 2024/05/08 10:26:57 | Cisco Secure (                    |
|                            |                                                                                     | □                                      | CiscoSecureClientComplianceModuleLinux 4.3.3139.0 |                                                        |                               | CiscoSecureClientCo 4.3.3139.0   |            | 2024/05/08 10:34:00 | Cisco Secure (                    |
|                            |                                                                                     | ⊓                                      | CiscoAgentlessWindows 5.0.03061                   |                                                        |                               | CiscoAgentlessWind               | 5.0.3061.0 | 2023/07/04 06:54:10 | With CM: 4.3.3                    |
|                            |                                                                                     | □                                      | CiscoAgentlessOSX 5.0.03061                       |                                                        |                               | CiscoAgentlessOSX                | 5.0.3061.0 | 2023/07/04 06:54:14 | With CM: 4.3.3                    |
|                            |                                                                                     | O                                      | CiscoTemporalAgentWindows 5.0.03061               |                                                        |                               | CiscoTemporalAgent               | 5.0.3061.0 | 2023/07/04 06:54:03 | With CM: 4.3.3                    |
|                            |                                                                                     | □                                      | CiscoTemporalAgentOSX 5.0.03061                   |                                                        |                               | CiscoTemporalAgent 5.0.3061.0    |            | 2023/07/04 06:54:07 | With CM: 4.3.3                    |

*Ressource\_Téléchargement\_ISE*

Étape 15.1. Sélectionnez Cisco Provided Package. Cliquez sur Choose File cette option pour télécharger cisco-secure-client-linux64-5.1.3.62 webdeploy-k9.pkg. Cliquez sur Submit.

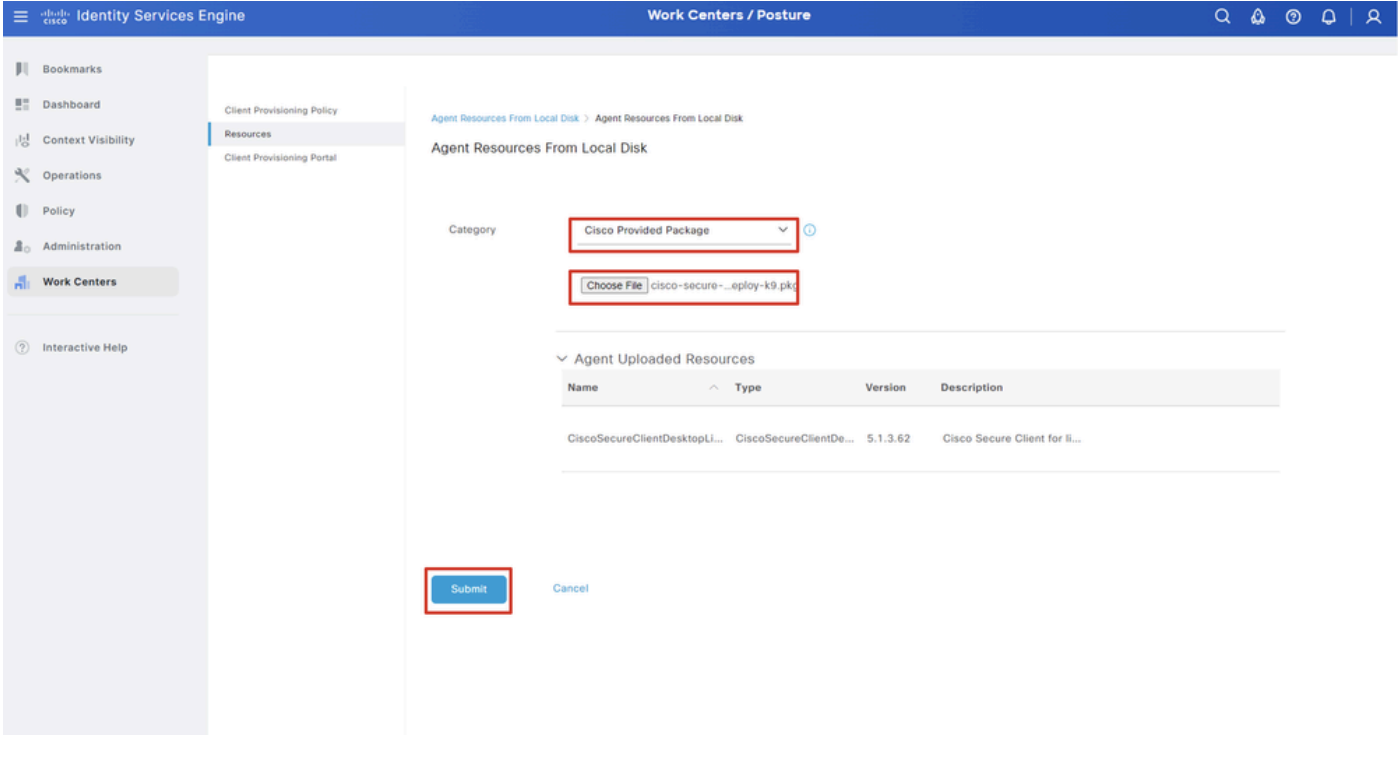

*ISE\_Upload\_Resources\_1*

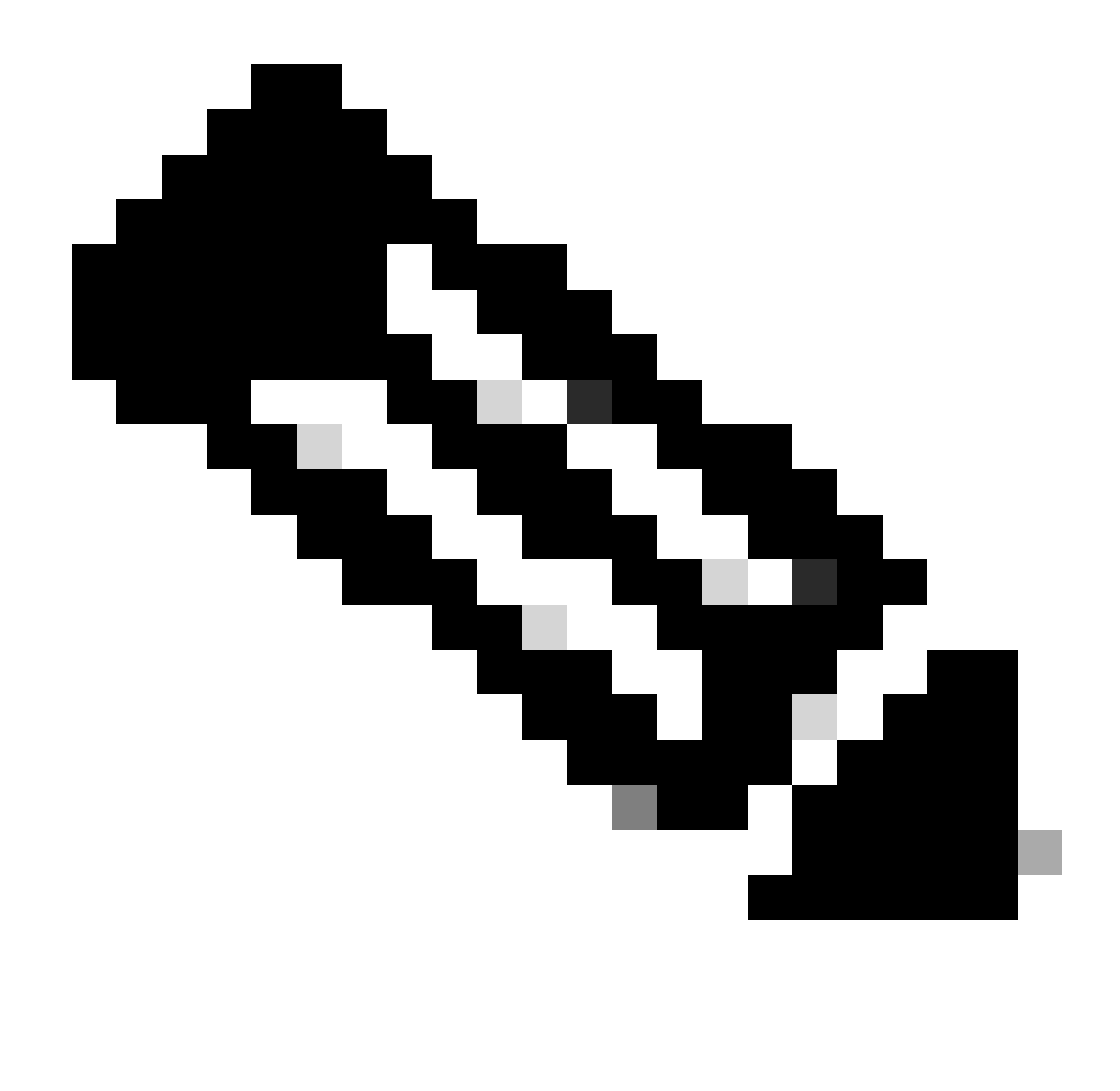

**Remarque** : répétez l'étape 14. pour télécharger cisco-secure-client-linux64-4.3.3139.0-isecompliance-webdeploy-k9.pkg .

Étape 16. Accédez à Work Centers > Posture > Client Provisioning > Resources. Cliquez sur Add. Sélectionnez Agent Posture Profile.

|                     |                                                                       | 三 selective Identity Services Engine |                            |                                              |                            |                    | <b>Work Centers / Posture</b>                    |                            |                     |
|---------------------|-----------------------------------------------------------------------|--------------------------------------|----------------------------|----------------------------------------------|----------------------------|--------------------|--------------------------------------------------|----------------------------|---------------------|
|                     | Overview                                                              | <b>Network Devices</b>               | <b>Client Provisioning</b> | <b>Policy Elements</b>                       | <b>Posture Policy</b>      | <b>Policy Sets</b> | Troubleshoot                                     | Settings<br>Reports        |                     |
| $\overline{a}$<br>성 | Client Provisioning Policy<br>Resources<br>Client Provisioning Portal |                                      | Resources                  |                                              |                            |                    |                                                  |                            |                     |
| $\propto$           |                                                                       |                                      |                            |                                              |                            |                    |                                                  |                            | Selected 0 Total 16 |
| $\blacksquare$      |                                                                       |                                      | $\mathscr{D}$ Edit         | $+$ Add $\land$   Duplicate<br><b>Delete</b> |                            |                    |                                                  |                            | ▽<br>All Y          |
| 2 <sub>o</sub>      |                                                                       |                                      | $\Box$                     | Agent resources from Cisco site              |                            | Version            | <b>Last Update</b>                               | <b>Description</b>         |                     |
|                     |                                                                       |                                      | 0                          | Agent resources from local disk              | oSecureClientDe            | 5.1.3.62           | 2024/05/08 10:31:28                              | Cisco Secure Client for Ii |                     |
| A.                  |                                                                       |                                      | 0                          | Native Supplicant Profile                    |                            |                    | ve Supplicant Pro Not Applic 2016/10/07 04:01:12 | Pre-configured Native S    |                     |
|                     |                                                                       |                                      | Ω                          | Agent Configuration                          | oSecureClientCo 4.3.3139.0 |                    | 2024/05/08 10:34:00                              | Cisco Secure Client Linu   |                     |
| $\circled{?}$       |                                                                       |                                      | О                          | Agent Posture Profile                        | ntProfile                  |                    | Not Applic 2024/05/08 10:37:17                   |                            |                     |
|                     |                                                                       |                                      |                            | AMP Enabler Profile                          | ntProfile                  |                    | Not Applic 2024/05/16 15:15:49                   |                            |                     |

*Profil\_Posture\_Agent\_Ajout\_ISE*

Étape 16.1. Fournissez le Name, Server name rules et conservez le reste par défaut. Cliquez sur Save.

#### Nom : linux\_agent\_profile

#### Règles de nom de serveur : \*.example.com

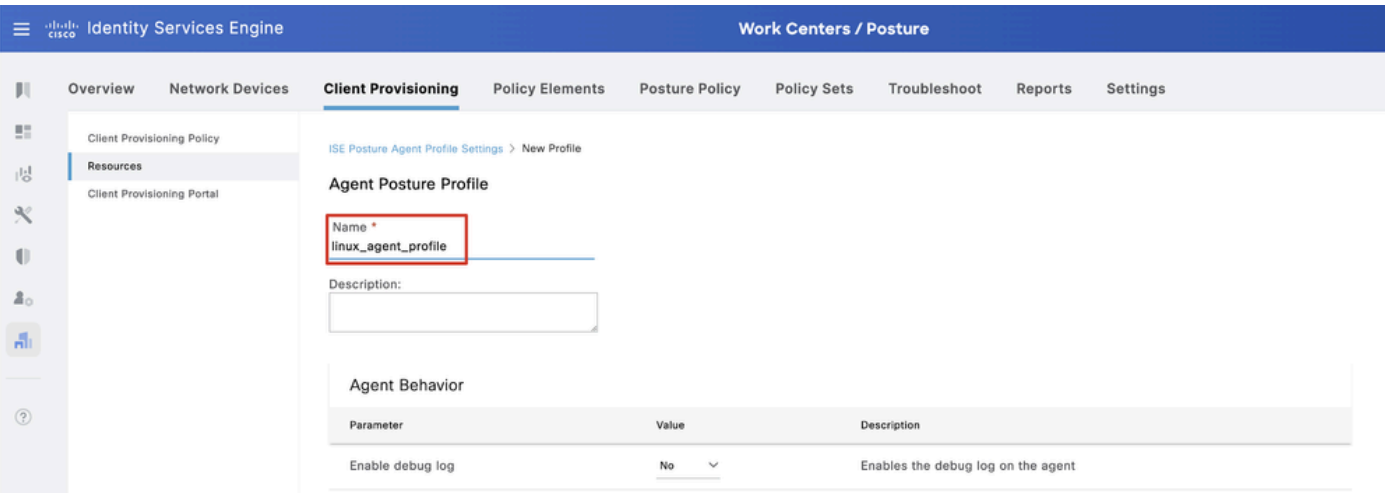

*ISE\_Add\_Agent\_Posture\_Profile\_1*

| ≣              | <b>Identity Services Engine</b><br>aliah.<br>Cisco    | <b>Work Centers / Posture</b>                        |                       |                    |                                             |         |                                                                                                    |  |  |  |  |  |  |  |
|----------------|-------------------------------------------------------|------------------------------------------------------|-----------------------|--------------------|---------------------------------------------|---------|----------------------------------------------------------------------------------------------------|--|--|--|--|--|--|--|
| Ш              | <b>Network Devices</b><br>Overview                    | <b>Client Provisioning</b><br><b>Policy Elements</b> | <b>Posture Policy</b> | <b>Policy Sets</b> | Troubleshoot                                | Reports | <b>Settings</b>                                                                                                    |  |  |  |  |  |  |  |
| 腊<br>問         | <b>Client Provisioning Policy</b><br><b>Resources</b> | Posture Protocol                                     |                       |                    |                                             |         |                                                                                                    |  |  |  |  |  |  |  |
| ℀              | <b>Client Provisioning Portal</b>                     | Parameter                                            | Value                 |                    | Description                                 |         |                                                                                                    |  |  |  |  |  |  |  |
| O              |                                                       | PRA retransmission time                              | 120<br>secs           |                    | communication failure                       |         | This is the agent retry period if there is a Passive Reassessment                                                                                                    |  |  |  |  |  |  |  |
| 품장             |                                                       | Retransmission Delay (i)                             | 60<br>secs            |                    | Time (in seconds) to wait before retrying.  |         |                                                                                                    |  |  |  |  |  |  |  |
| 晶              |                                                       | Retransmission Limit (iii)                           | 4                     |                    | Number of retries allowed for a message.    |         |                                                                                                    |  |  |  |  |  |  |  |
| $\circledcirc$ |                                                       | Discovery host (i)                                   |                       |                    | portal.                                     |         | Enter any IP address or FQDN that is routed through a NAD. The NAD<br>detects and redirects that http traffic to the Client Provisioning                                                                       |  |  |  |  |  |  |  |
|                |                                                       | Discovery Backup Server List<br>$\bigcirc$           | Choose                |                    | discovery probes.                           |         | By default, AnyConnect sends discovery probes to all the Cisco ISE<br>PSNs sequentially if the PSN is unreachable. Choose specific PSNs<br>as the backup list and restrict the nodes to which AnyConnect sends |  |  |  |  |  |  |  |
|                |                                                       | Server name rules * (i)                              | *.example.com         |                    |                                             |         | A list of wildcarded, comma-separated names that defines the<br>servers that the agent can connect to. E.g. "*.cisco.com"                                                                                      |  |  |  |  |  |  |  |
|                |                                                       | Call Home List (                                     |                       |                    | endpoint doesn't respond for some reason.   |         | A list of IP addresses, that defines the all the Policy service nodes<br>that the agent will try to connect to if the PSN that authenticated the                                                               |  |  |  |  |  |  |  |
|                |                                                       | Back-off Timer (                                     | 30<br>secs            |                    | packets till this max time limit is reached |         | Agent will continuously try to reach discovery targets (redirection<br>targets and previously connected PSNs) by sending the discovery                                                                         |  |  |  |  |  |  |  |
|                |                                                       |                                                      |                       |                    |                                             |         | Cancel<br>Save                                                                                                    |  |  |  |  |  |  |  |

*ISE\_Add\_Agent\_Posture\_Profile\_2*

#### Étape 17. Accédez à Work Centers > Posture > Client Provisioning > Resources. Cliquez sur Add. Sélectionnez Agent Configuration.

| <b>Client Provisioning</b><br><b>Network Devices</b><br>Overview<br><b>Policy Elements</b><br><b>Posture Policy</b><br><b>Policy Sets</b><br>Settings<br>Troubleshoot<br>Reports<br>ш<br>22<br><b>Client Provisioning Policy</b> |                                  |  |
|----------------------------------------------------------------------------------------------------|----------------------------------|--|
|                                                                                                    |                                  |  |
| Resources<br>Resources<br>問                                                                                                    |                                  |  |
| Client Provisioning Portal<br>$\propto$                                                                                                    | Selected 0 Total 16              |  |
| $+$ Add $\land$ $\cap$ Duplicate<br><b>Delete</b><br>$\mathscr{D}$ Edit                                                                                                    | $\mathsf{AII} \times \mathsf{R}$ |  |
| $\mathbb{U}$<br>$\Box$<br>Version<br><b>Last Update</b><br><b>Description</b><br>Agent resources from Cisco site                                                                                                    |                                  |  |
| 2 <sub>0</sub><br>oSecureClientDe 5.1.3.62<br>Cisco Secure Client for li<br>2024/05/08 10:31:28<br>Agent resources from local disk<br>u                                                                                          |                                  |  |
| A.<br>Ω<br>Native Supplicant Profile<br>ve Supplicant Pro Not Applic 2016/10/07 04:01:12<br>Pre-configured Native S                                                                                                    |                                  |  |
| Agent Configuration<br>oSecureClientCo 4.3.3139.0<br>Cisco Secure Client Linu<br>2024/05/08 10:34:00                                                                                                    |                                  |  |
| $\circledR$<br>Agent Posture Profile<br>ntProfile<br>Not Applic 2024/05/08 10:37:17                                                                                                    |                                  |  |
| AMP Enabler Profile<br>$\Box$<br>ntProfile<br>Not Applic 2024/05/16 15:15:49                                                                                                    |                                  |  |

*ISE\_Add\_Agent\_Configuration*

Étape 17.2. Configurez les détails :

Package Select Agent : CiscoSecureClientDesktopLinux 5.1.3.062

Nom : linux\_agent\_config

Module de conformité : CiscoSecureClientComplianceModuleLinux 4.3.3139.0

Cochez la case de VPN, Diagnostic and Reporting Tool

Position ISE de sélection de profil : linux\_agent\_profile

#### Cliquez sur Submit.

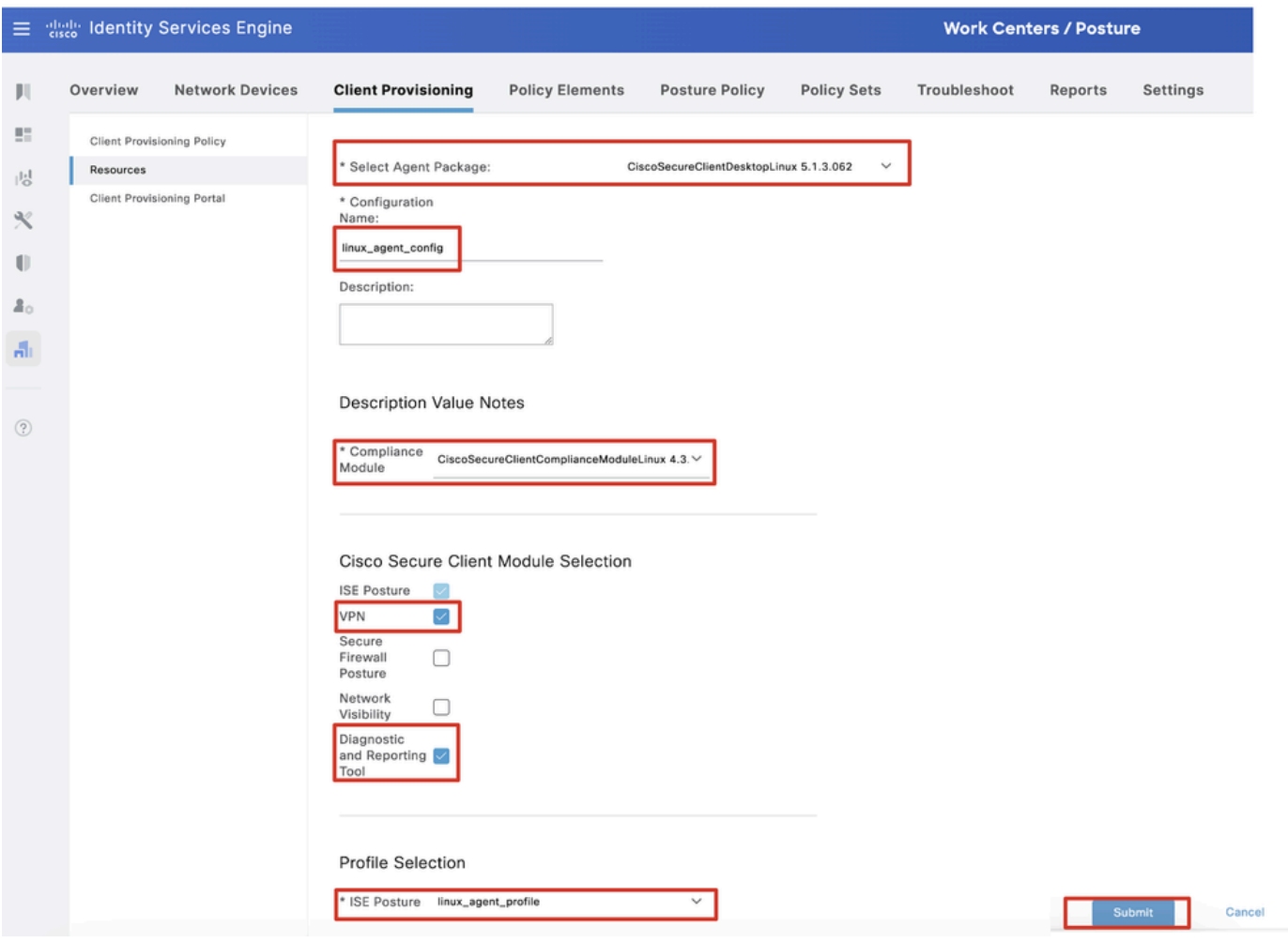

*ISE\_Add\_Agent\_Configuration\_1*

Étape 18. Accédez à Work Centers > Posture > Client Provisioning > Client Provisioning Policy. Cliquez Edit à la fin du nom d'une règle. Sélectionnez Insert new policy below.

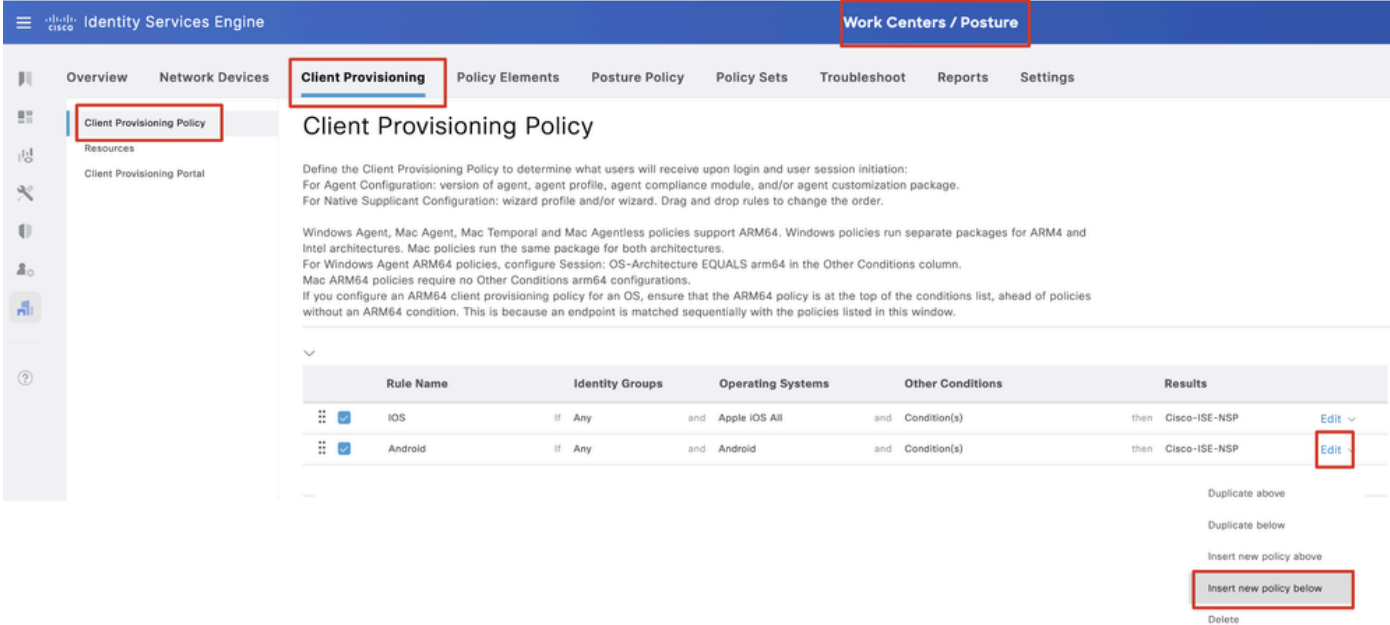

Étape 18.1. Configurez les détails :

Nom de la règle : Linux

Systèmes d'exploitation : Linux All

Résultats : linux\_agent\_config

Cliquez sur Done et Save.

|                                                    |                                                | 三 steel Identity Services Engine |                                                                                    |                                             |                                                                                                    |                        |                                                                               |              | <b>Work Centers / Posture</b>                                               |          |      |                                                                                  |                                           |  |
|----------------------------------------------------|------------------------------------------------|----------------------------------|------------------------------------------------------------------------------------|---------------------------------------------|----------------------------------------------------------------------------------------------------|------------------------|-------------------------------------------------------------------------------|--------------|-----------------------------------------------------------------------------|----------|------|----------------------------------------------------------------------------------|-------------------------------------------|--|
|                                                    | Overview                                       | <b>Network Devices</b>           | <b>Client Provisioning</b>                                                         |                                             | <b>Policy Elements</b>                                                                                                    | <b>Posture Policy</b>  | <b>Policy Sets</b>                                                            | Troubleshoot | Reports                                                                     | Settings |      |                                                                                  |                                           |  |
| 盟<br>問<br>$\propto$<br>O<br>$\Delta_{\odot}$<br>A. | <b>Client Provisioning Policy</b><br>Resources | Client Provisioning Portal       |                                                                                    |                                             | <b>Client Provisioning Policy</b><br>Define the Client Provisioning Policy to determine what users will receive upon login and user session initiation:<br>For Agent Configuration: version of agent, agent profile, agent compliance module, and/or agent customization package.<br>For Native Supplicant Configuration; wizard profile and/or wizard. Drag and drop rules to change the order.<br>Windows Agent, Mac Agent, Mac Temporal and Mac Agentless policies support ARM64. Windows policies run separate packages for ARM4 and<br>Intel architectures. Mac policies run the same package for both architectures.<br>For Windows Agent ARM64 policies, configure Session: OS-Architecture EQUALS arm64 in the Other Conditions column.<br>Mac ARM64 policies require no Other Conditions arm64 configurations.<br>If you configure an ARM64 client provisioning policy for an OS, ensure that the ARM64 policy is at the top of the conditions list, ahead of policies<br>without an ARM64 condition. This is because an endpoint is matched sequentially with the policies listed in this window. |                        |                                                                               |              |                                                                             |          |      |                                                                                  |                                           |  |
| $\circledR$                                        |                                                |                                  | $\checkmark$<br>::<br>$\overline{\mathbf{v}}$<br>÷<br>Ξ<br>$\overline{\mathbf{v}}$ | <b>Rule Name</b><br>IOS<br>Android<br>Linux | If Any<br>$H$ Any<br>If Any                                                                                                    | <b>Identity Groups</b> | <b>Operating Systems</b><br>and Apple IOS All<br>and Android<br>and Linux All | and<br>and   | <b>Other Conditions</b><br>Condition(s)<br>Condition(s)<br>and Condition(s) |          | then | <b>Results</b><br>Cisco-ISE-NSP<br>then Cisco-ISE-NSP<br>then linux_agent_config | Edit $\vee$<br>Edit $\vee$<br>Edit $\sim$ |  |

*ISE\_Add\_New\_Provisioning\_Policy\_1*

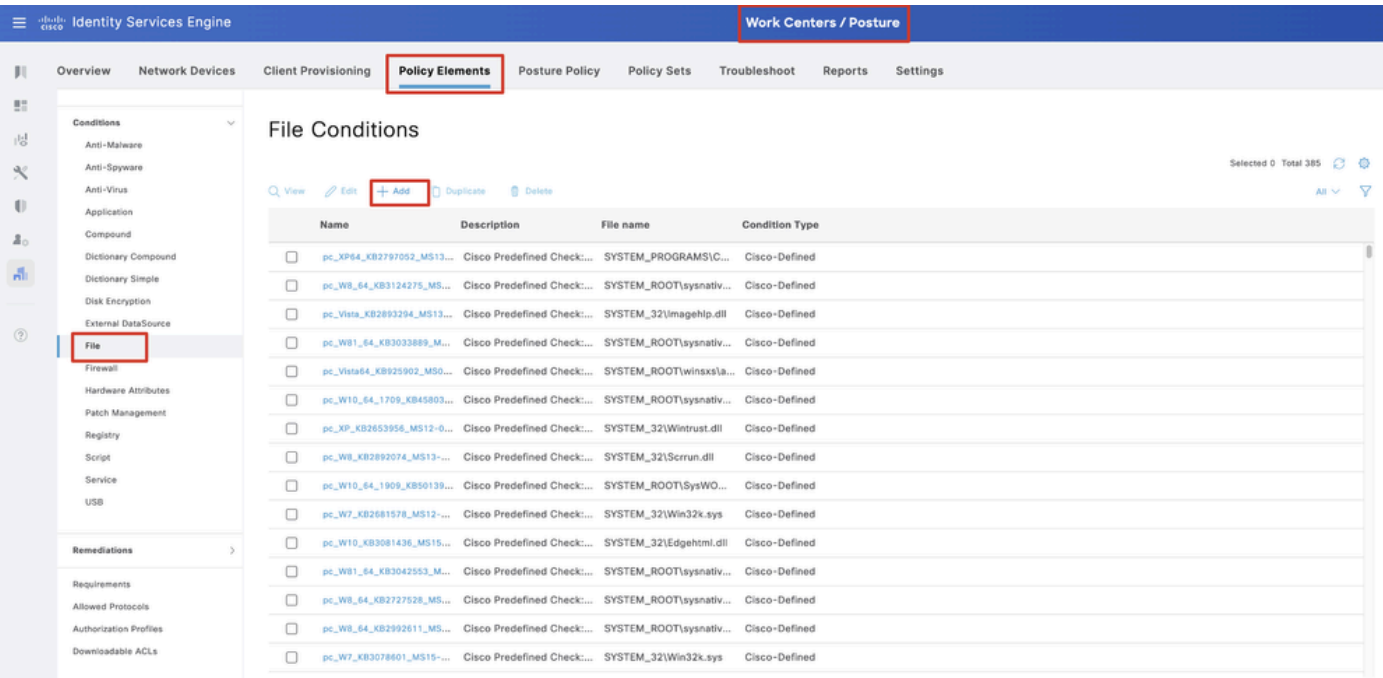

Étape 19. Accédez à Work Centers > Posture > Policy Elements > Conditions > File. Cliquez sur Add.

*ISE\_Add\_New\_File\_Condition*

Étape 19.1. Configurez les détails :

Nom : linux\_demo\_file\_existing

Systèmes d'exploitation : Linux All

Type de fichier : FileExistence

Chemin d'accès au fichier : home, Desktop/test.txt

Opérateur de fichier : existe

Cliquez sur Submit.

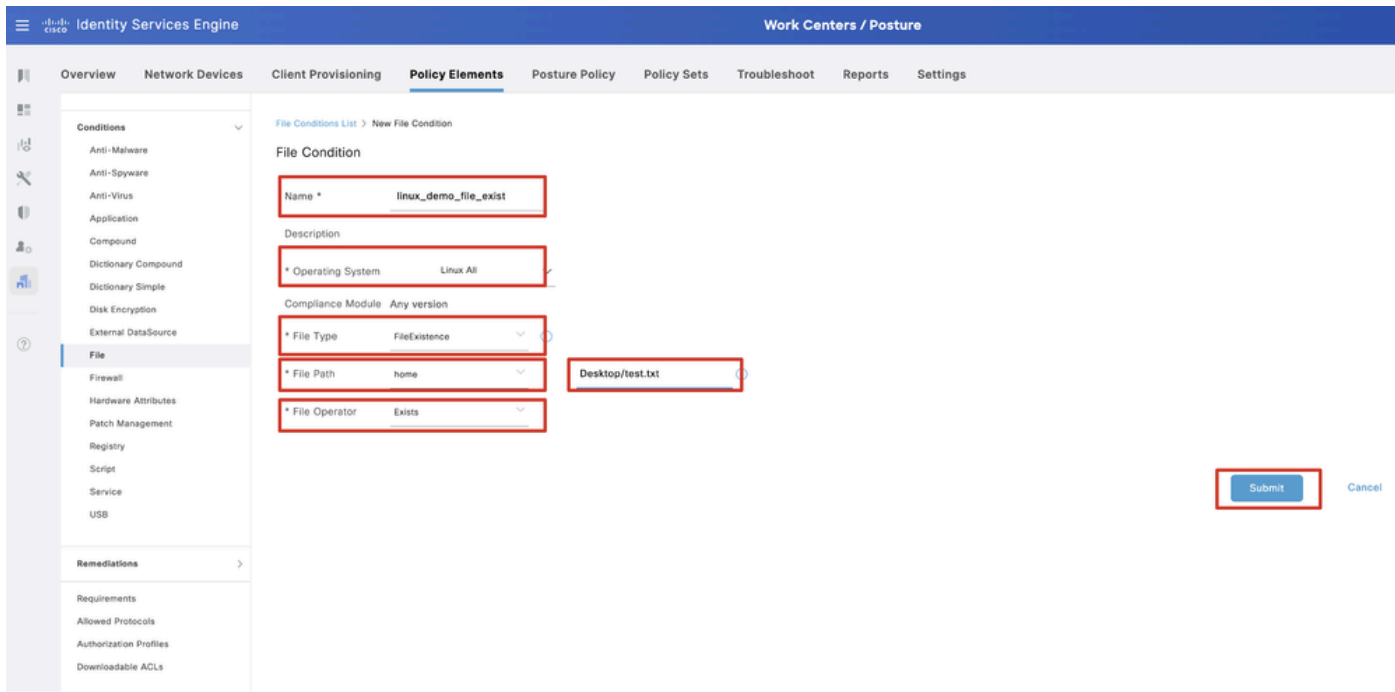

*ISE\_Add\_New\_File\_Condition\_1*

Étape 20. Accédez à Work Centers > Posture > Policy Elements > Requirements. Cliquez Edit à la fin du nom d'une règle. Sélectionnez Insert new Requirement.

| E disch Identity Services Engine            |                                             |                        |                                                                                                    |                       |                         |                |                    |                | <b>Work Centers / Posture</b> |         |                                              |                       |                                                    |                        |                        |  |
|---------------------------------------------|---------------------------------------------|------------------------|----------------------------------------------------------------------------------------------------|-----------------------|-------------------------|----------------|--------------------|----------------|-------------------------------|---------|----------------------------------------------|-----------------------|----------------------------------------------------|------------------------|------------------------|--|
| <b>Bookmarks</b>                            | Overview                                    | <b>Network Devices</b> | <b>Client Provisioning</b>                                                                                                    |                       | <b>Policy Elements</b>  | Posture Policy | Policy Sets        |                | Troubleshoot                  | Reports | Settings                                     |                       |                                                    |                        |                        |  |
| <b>BT</b> Dashboard<br>  Context Visibility | Conditions<br>Anti-Malware                  |                        |                                                                                                    |                       |                         |                |                    |                |                               |         | <b>Guide Me</b>                              |                       |                                                    |                        |                        |  |
| Operations                                  | Anti-Spyware<br>Anti-Virus                  |                        | Requirements                                                                                                    |                       |                         |                |                    |                |                               |         |                                              |                       |                                                    |                        |                        |  |
| <b>I</b> Policy                             | Application                                 |                        | Name                                                                                                    |                       | <b>Operating System</b> |                | Compliance Module  |                | Posture Type                  |         | Conditions                                   |                       | <b>Remediations Actions</b>                        |                        |                        |  |
| <b>2.</b> Administration                    | Compound                                    |                        | Any AV Installation Win                                                                                                    | flor                  | Windows All             | using          | 3.x or earlier     | using          | Agent                         | met if  | ANY av win inst                              | then                  | Message Text Only                                  | Edit -                 |                        |  |
| <b>Work Centers</b>                         |                                             | Dictionary Compound    | Any AV Definition Win                                                                                                    | for                   | Windows All             | using          | 3.x or earlier     | using          | Agent                         | met if  | ANY_av_win_def                               | then                  | Any AVDefRemediationWin                            | Edit :                 | Duplicate              |  |
|                                             | Dictionary Simple<br>Disk Encryption        |                        | Any AS Installation Win                                                                                                    | for                   | Windows All             | using          | 3.x or earlier     | using          | Agent                         | met if  | ANY as win inst                              | then                  | Message Text Only                                  | Edit                   | Insert new Requirement |  |
|                                             |                                             | External DataSource    | Any AS Definition Win                                                                                                    | for                   | Windows All             | using          | 3.x or earlier     | using          | Agent                         | met if  | ANY_as_win_def                               | then                  | AnyASDefRemediationWin                             | Edit                   | Delete                 |  |
| (?) Interactive Help                        | File:                                       |                        | Any AV Installation Mac                                                                                                    | for                   | Mac OSX                 | using          | 3 x or earlier     | using          | Agent                         |         | met if ANY_av_mac_inst                       | then                  | Message Text Only                                  | Edit $\vee$            |                        |  |
|                                             | Firewall                                    |                        | Any AV Definition Mac                                                                                                    | for                   | Mac OSX                 | using          | 3.x or earlier     | using          | Agent                         | met if  | ANY_sv_mac_def                               | then                  | Any WDefRemediationMac                             | Edit v                 |                        |  |
|                                             |                                             | Hardware Attributes    | Any AS Installation Mac                                                                                                    | for                   | Mac OSX                 | using          | 3.x or earlier     | using          | Agent                         | met if  | ANY_as_mac_inst                              | then                  | Message Text Only                                  | $E$ dit $\vee$         |                        |  |
|                                             | Patch Management                            | Registry               |                                                                                                    | Any AS Definition Mac | for                     | Mac OSX        | using              | 3.x or earlier | using                         | Agent   |                                              | met if ANY_as_mac_def | then                                               | AnyASDefRemediationMac | Edit v                 |  |
|                                             | Script                                      |                        | Any AM Installation Win                                                                                                    | for                   | Windows All             | using          | 4.x or later       | using          | Agent                         | met if  | ANY_am_win_inst                              | then                  | Message Text Only                                  | Edit »                 |                        |  |
|                                             | Service                                     |                        | Any AM Definition Win                                                                                                    | for                   | Windows All             | using          | 4.x or later       | using          | Agent                         | met if  | ANY_am_win_def                               | then                  | AnyAMDefRemediationWin                             | $E$ dit $\sim$         |                        |  |
|                                             | USB                                         |                        | Any AM Installation Mac                                                                                                    | for                   | Mac OSX                 | using          | 4.x or later       | using          | Agent                         |         | met if ANY_am_mac_inst                       | then                  | Message Text Only                                  | Edit ~                 |                        |  |
|                                             |                                             |                        | Any AM Definition Mac                                                                                                    | for                   | Mac OSX                 | using          | 4.x or later       | using          | Agent                         | met if  | ANY_am_mac_def                               | then                  | AnyAMDefRemediationMac                             | Edit v                 |                        |  |
|                                             | Remediations                                |                        | Any AM Installation Lin                                                                                                    | for                   | Linux All               | using          | 4.x or later       |                | using Agent                   |         | met if ANY_am_lin_inst                       | then                  | Select Remediations                                | Edit v                 |                        |  |
|                                             | Requirements                                |                        | Any AM Definition Lin                                                                                                    | for                   | Linux All               | using          | 4.x or later       | using          | Agent                         | met if  | ANY am lin def                               | then                  | Select Remediations                                | Edit $\vee$            |                        |  |
|                                             | Allowed Protocols                           |                        | USB Block                                                                                                    | for                   | Windows All             | using          | 4.x or later       | using          | Agent                         | met if  | USB Check                                    | then                  | USB Block                                          | Edit v                 |                        |  |
|                                             | Authorization Profiles<br>Downloadable ACLs |                        | Default_AppVis_Requirem for<br>ent_Win                                                                                                    |                       | Windows All             | using          | 4.x or later       |                | using Agent                   |         | met if Default_AppVis_Co then<br>ndition_Win |                       | Select Remediations                                | Edit =                 |                        |  |
|                                             |                                             |                        | Default_AppVis_Requirem for<br>ent_Mac                                                                                                    |                       | Mac OSX                 | using          | 4.x or later       | using          | Agent                         |         | ndition_Mac                                  |                       | met if Default_AppVis_Co then Select Remediations  | Edit $\vee$            |                        |  |
|                                             |                                             |                        | Default_Hardware_Attribut for<br>es_Requirement_Win                                                                                                    |                       | Windows All             | using          | 4.x or later       | using          | Agent                         | met if  | Hardware_Attribute then<br>s_Check           |                       | Select Remediations                                | Edit v                 |                        |  |
|                                             |                                             |                        | Default_Hardware_Attribut for Mac OSX<br>es_Requirement_Mac                                                                                                    |                       |                         |                | using 4.x or later |                | using Agent                   |         | s_Check                                      |                       | met if Hardware_Attribute then Select Remediations | Edit v                 |                        |  |
|                                             |                                             |                        | Note:<br>Remediation Action is filtered based on the operating system and stealth mode selection.<br>Remediation Actions are not applicable for Application Conditions (configured using the Provision By Category or Provision By Everything options), Hardware Conditions, and External Data source conditions.<br>Remediations Actions are not applicable for Agentless Posture type. |                       |                         |                |                    |                |                               |         |                                              |                       |                                                    |                        |                        |  |

*ISE\_Add\_New\_Posture\_Requirement*

Étape 20.1. Configurez les détails :

Nom : Test\_existing\_linux

Systèmes d'exploitation : Linux All

Module de conformité : version 4.x ou ultérieure

Type de posture : Agent

Conditions : linux\_demo\_file\_existing

Cliquez sur Done et Save.

|             | 三 : dentity Services Engine          |                                                                                                    |                         |                |                          |       | <b>Work Centers / Posture</b> |        |                                |      |                             |                |        |          |
|-------------|--------------------------------------|----------------------------------------------------------------------------------------------------|-------------------------|----------------|--------------------------|-------|-------------------------------|--------|--------------------------------|------|-----------------------------|----------------|--------|----------|
|             | Overview<br><b>Network Devices</b>   | <b>Client Provisioning</b>                                                                                                    | <b>Policy Elements</b>  | Posture Policy | <b>Policy Sets</b>       |       | Troubleshoot<br>Reports       |        | Settings                       |      |                             |                |        |          |
|             |                                      |                                                                                                    |                         |                |                          |       |                               |        |                                |      |                             |                |        |          |
| 57          | Conditions<br>$\sim$                 |                                                                                                    |                         |                |                          |       |                               |        |                                |      |                             |                | $\sim$ |          |
| 嗯           | Anti-Malware                         |                                                                                                    |                         |                |                          |       | <b>Guide Me</b>               |        |                                |      |                             |                |        | $\alpha$ |
| $\infty$    | Anti-Spyware                         |                                                                                                    |                         |                |                          |       |                               |        |                                |      |                             |                |        |          |
|             | Anti-Virus                           | Requirements                                                                                                    |                         |                |                          |       |                               |        |                                |      |                             |                |        |          |
| $\bigoplus$ | Application                          | Name                                                                                                    | <b>Operating System</b> |                | <b>Compliance Module</b> |       | Posture Type                  |        | Conditions                     |      | <b>Remediations Actions</b> |                |        |          |
| å.          | Compound                             | Test_exist_linux                                                                                                    | for<br>Linux All        | using          | 4.x or later             | using | Agent                         | met if | linux_demo_file_ex then<br>lst |      | Select Remediations         | Edit $\vee$    |        |          |
| A.          | Dictionary Compound                  | Any_AV_Installation_Win                                                                                                    | for<br>Windows All      | gnizu          | 3.x or earlier           | using | Agent                         | met if | ANY_av_win_inst                | then | Message Text Only           | Edit $\vee$    |        |          |
|             | Dictionary Simple<br>Disk Encryption | Any AV Definition Win                                                                                                    | Windows All<br>for      | pniku          | 3.x or earlier           | using | Agent                         | met if | ANY_av_win_def                 | then | AnyAVDefRemediationWin      | Felit v        |        |          |
|             | External DataSource                  | Any AS Installation Win                                                                                                    | for<br>Windows All      | philau         | 3.x or earlier           | using | Agent                         | mot if | ANY_as_win_inst                | then | Message Text Only           | Edit ~         |        |          |
| $\circledR$ | File                                 |                                                                                                    |                         |                |                          |       |                               |        |                                |      |                             |                |        |          |
|             | Firewall                             | Any_AS_Definition_Win                                                                                                    | Windows All<br>for      | using          | 3.x or earlier           | using | Agent                         | met if | ANY_as_win_def                 | them | AnyASDefRemediationWin      | Edit $\vee$    |        |          |
|             | Hardware Attributes                  | Any_AV_Installation_Mac                                                                                                    | for<br>Mac OSX          | using          | 3.x or earlier           | using | Agent                         | met if | ANY_av_mac_inst                | then | Message Text Only           | $E$ dit $\vee$ |        |          |
|             | Patch Management                     | Any AV Definition Mac                                                                                                    | Mac OSX<br>for          | using          | 3.x or earlier           | using | Agent                         | met if | ANY_av_mac_def                 | then | AnyAVDefRemediationMac      | Edit $\sim$    |        |          |
|             | Registry                             | Any AS Installation Mac                                                                                                    | for<br>Mac OSX          | using          | 3.x or earlier           | using | Agent                         | met if | ANY as mac_inst                | then | Message Text Only           | Edit $\sim$    |        |          |
|             | Script                               | Any AS Definition Mac                                                                                                    | Mac OSX<br>for          | using          | 3.x or earlier           | using | Agent                         | met if | ANY_as_mac_def                 | then | AnyASDefRemediationMac      | Edit $\vee$    |        |          |
|             | Service                              | Any AM Installation Win                                                                                                    | for<br>Windows All      | using          | 4.x or later             | using | Agent                         | met if | ANY_am_win_inst                | then | Message Text Only           | Edit $\vee$    |        |          |
|             | USB                                  | Any_AM_Definition_Win                                                                                                    | for<br>Windows All      | gnitu          | 4.x or later             | using | Agent                         | met if | ANY_am_win_def                 | then | AnyAMDefRemediationWin      | Edit $\vee$    |        |          |
|             | Remediations<br>s                    | Any AM Installation Mac                                                                                                    | for<br>Mac OSX          | pninu          | 4.x or later             | using | Agent                         | met if | ANY_am_mac_inst                | then | Message Text Only           | Edit $\vee$    |        |          |
|             |                                      | Any_AM_Definition_Mac                                                                                                    | for<br>Mac OSX          | using          | 4.x or later             | using | Agent                         | met if | ANY_am_mac_def                 | then | AnyAMDefRemediationMac      | Edit $\vee$    |        |          |
|             | Requirements                         |                                                                                                    |                         |                |                          |       |                               |        |                                |      |                             |                |        |          |
|             | Allowed Protocols                    | Note:                                                                                                    |                         |                |                          |       |                               |        |                                |      |                             |                |        |          |
|             | Authorization Profiles               | Remediation Action is filtered based on the operating system and stealth mode selection.<br>Remediation Actions are not applicable for Application Conditions (configured using the Provision By Category or Provision By Everything options), Hardware Conditions, and External Data source conditions. |                         |                |                          |       |                               |        |                                |      |                             |                |        |          |
|             | Downloadable ACLs                    | Remediations Actions are not applicable for Agentless Posture type.                                                                                                    |                         |                |                          |       |                               |        |                                |      |                             |                |        |          |
|             |                                      |                                                                                                    |                         |                |                          |       |                               |        |                                |      |                             |                |        |          |
|             |                                      |                                                                                                    |                         |                |                          |       |                               |        |                                |      |                             |                | Save   | Reset    |

*ISE\_Add\_New\_Posture\_Requirement\_1*

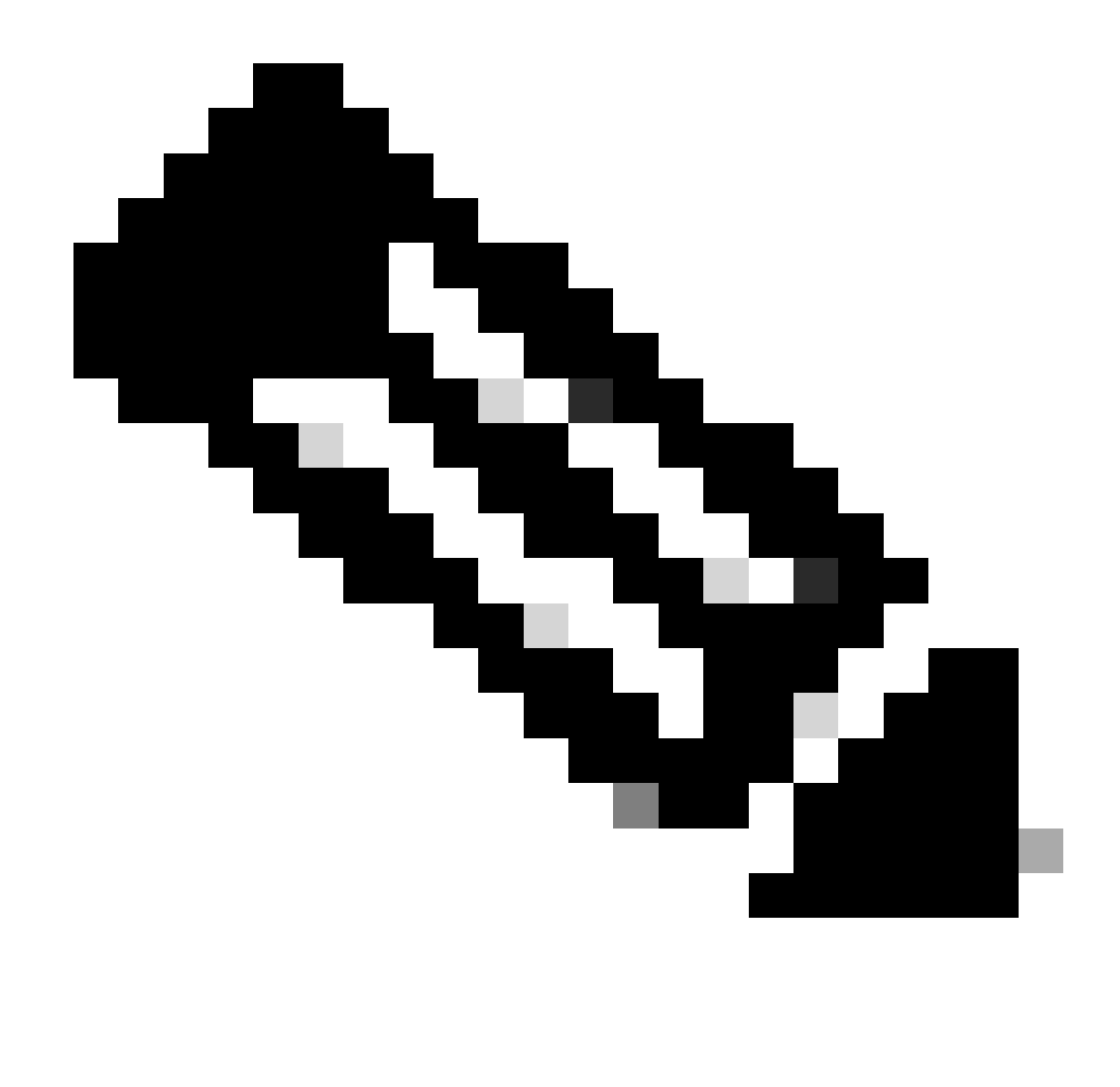

**Remarque** : actuellement, seuls les scripts shell sont pris en charge pour les agents Linux en tant que correction.

Étape 21. Accédez à Work Centers > Posture > Policy Elements > Authorization Profiles. Cliquez sur Add.

Étape 21.1. Configurez les détails :

Nom : unknown\_redirect

Cochez la case de Web Redirection(CWA,MDM,NSP,CPP)

Sélectionner Client Provisioning(Posture)

ACL : redirection

#### Valeur : Client Provisioning Portal (par défaut)

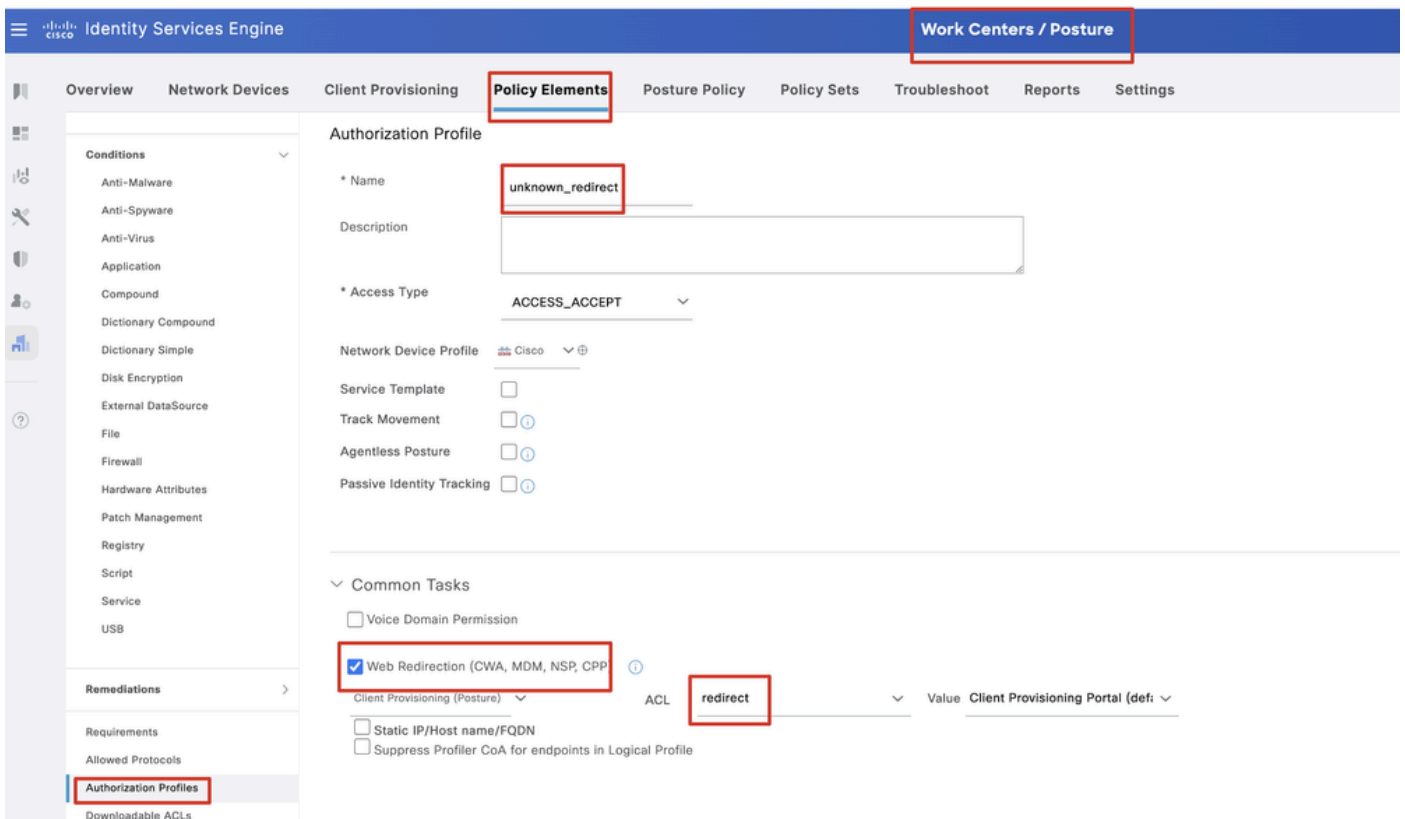

*ISE\_Add\_New\_Authorization\_Profile\_Redirect\_1*

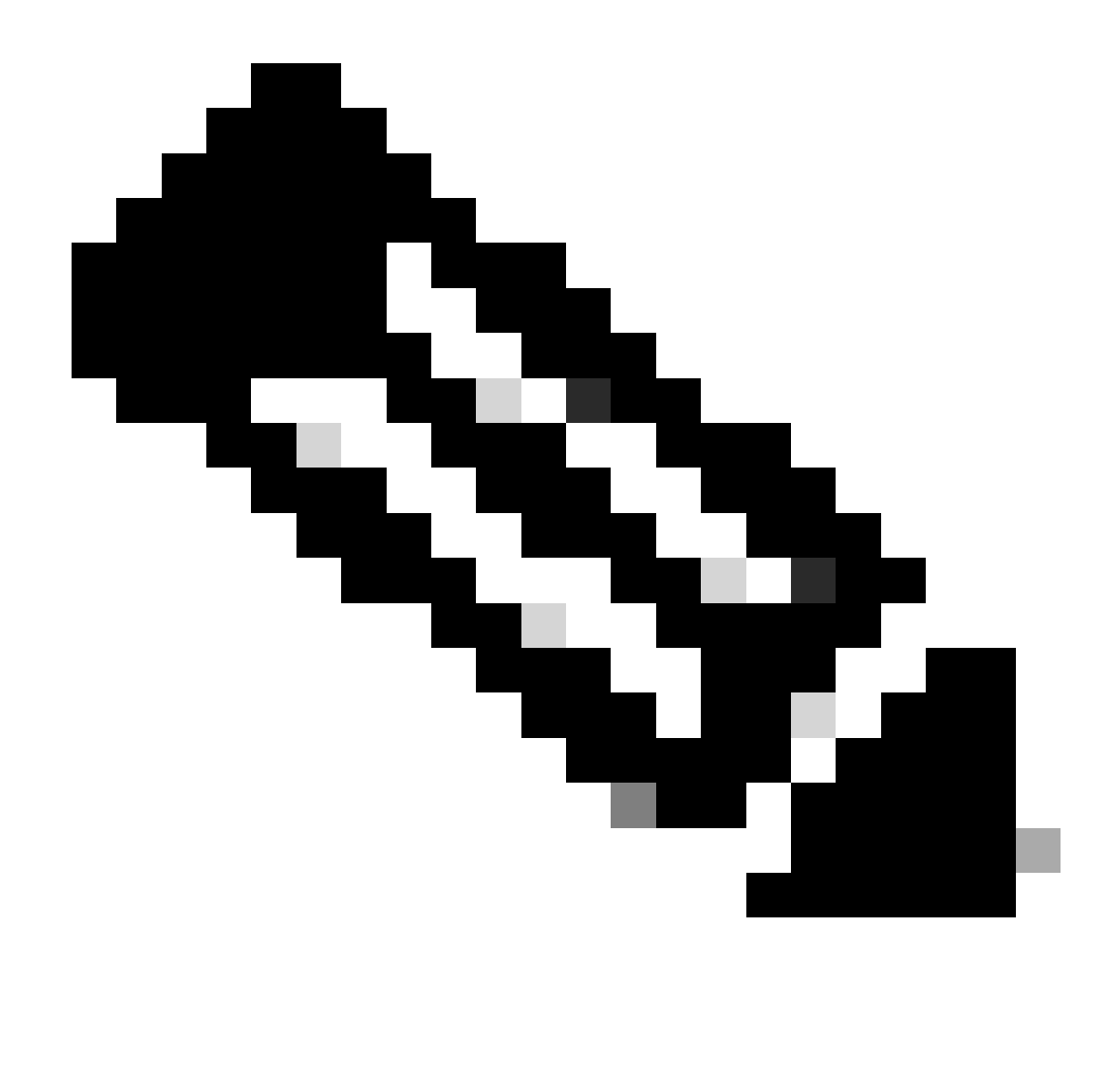

**Remarque** : cette redirection de nom de liste de contrôle d'accès doit correspondre au nom de liste de contrôle d'accès correspondant configuré sur FTD.

Étape 21.2. Répétez l' Add pour créer deux autres profils d'autorisation pour les terminaux non conformes et conformes avec les détails.

Nom : non\_compliance\_profile

Nom DACL : DENY\_ALL\_IPv4\_TRAFFIC

Nom : compliance\_profile

Nom DACL : PERMIT\_ALL\_IPv4\_TRAFFIC

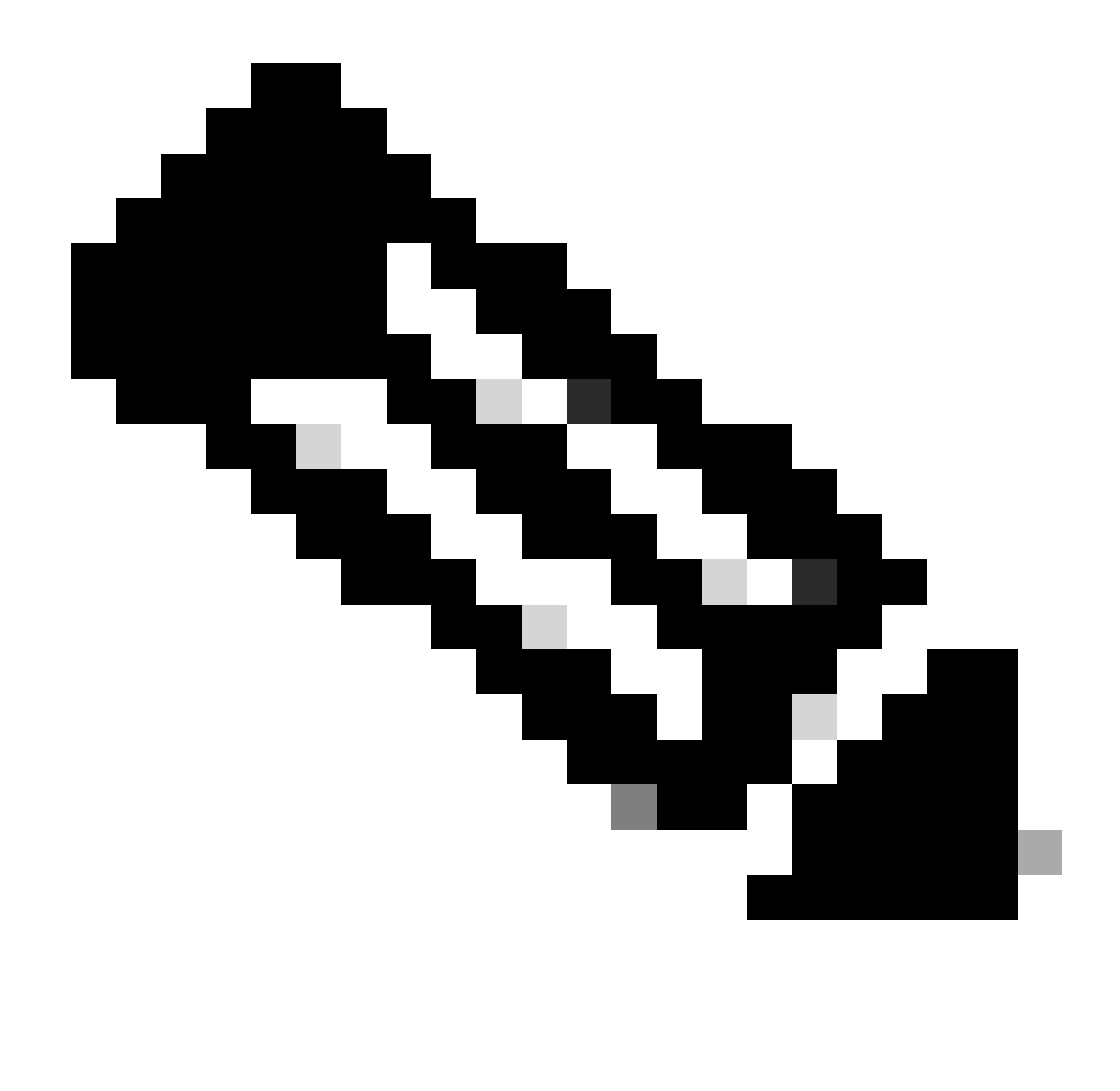

**Remarque** : la liste de contrôle d'accès pour les terminaux conformes ou non conformes doit être configurée en fonction des exigences réelles.

Étape 22. Accédez à Work Centers > Posture > Posture Policy. Cliquez sur Edit à la fin des règles. Sélectionnez Insert new policy.

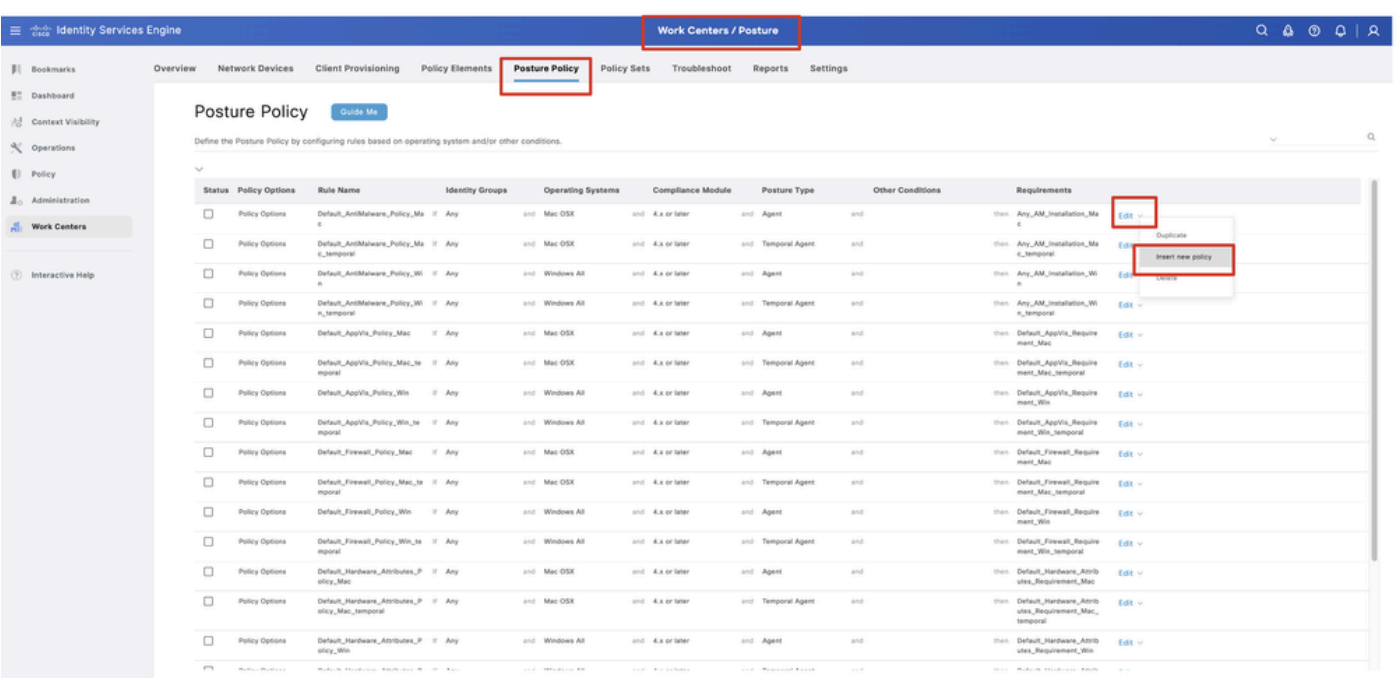

*Politique\_Nouvelle\_Posture\_Ajout\_ISE*

Étape 22.1. Configurez les détails :

Nom de la règle : Demo\_test\_existing\_linux

Groupes d'identités : Tous

Systèmes d'exploitation : Linux All

Module de conformité : version 4.x ou ultérieure

Type de posture : Agent

Configuration requise : Test\_existing\_linux

Cliquez sur Done et Save.

|              | Posture Policy | Guide Me<br>Define the Posture Policy by configuring rules based on operating system and/or other conditions. |          |  |                 |                  |                    |     |                                                                   | $\checkmark$ |
|--------------|----------------|----------------------------------------------------------------------------------------------------|----------|--|-----------------|------------------|--------------------|-----|-------------------------------------------------------------------|--------------|
| $\checkmark$ |                |                                                                                                    |          |  |                 |                  |                    |     |                                                                   |              |
| $\Box$       | Policy Options | Default_Firewall_Policy_Mac                                                                                   | If Any   |  | and Mac OSX     | and 4.x or later | and Agent          | and | then Default Firewall Require<br>ment_Mac                         | Edit $\vee$  |
| Ω            | Policy Options | Default_Firewall_Policy_Mac_te If Any<br>mporal                                                               |          |  | and Mac OSX     | and 4.x or later | and Temporal Agent | and | then Default_Firewall_Require<br>ment_Mac_temporal                | Edit $\vee$  |
| □            | Policy Options | Default_Firewall_Policy_Win                                                                                   | If Any   |  | and Windows All | and 4.x or later | and Agent          | and | then Default Firewall Require<br>ment. Win                        | Edit $\sim$  |
| $\Box$       | Policy Options | Default_Firewall_Policy_Win_te If Any<br>mporal                                                               |          |  | and Windows All | and 4.x or later | and Temporal Agent | and | then Default_Firewall_Require<br>ment_Win_temporal                | Edit v       |
| □            | Policy Options | Default_Hardware_Attributes_P II Any<br>olicy_Mac                                                             |          |  | and Mac OSX     | and 4.x or later | and Agent          | and | then Default Hardware Attrib<br>utes_Requirement_Mac              | Edit $\sim$  |
| $\Box$       | Policy Options | Default_Hardware_Attributes_P If Any<br>olicy_Mac_temporal                                                    |          |  | and Mac OSX     | and 4.x or later | and Temporal Agent | and | then Default_Hardware_Attrib<br>utes_Requirement_Mac_<br>temporal | Edit $\vee$  |
| u            | Policy Options | Default Hardware Attributes P<br>olicy_Win                                                                    | $H$ Arry |  | and Windows All | and 4.x or later | and Agent          | and | then Default_Hardware_Attrib<br>utes_Requirement_Win              | Edit $\vee$  |
| $\Box$       | Policy Options | Default_Hardware_Attributes_P If Any<br>olicy_Win_temporal                                                    |          |  | and Windows All | and 4.x or later | and Temporal Agent | and | then Default_Hardware_Attrib<br>utes_Requirement_Win_t<br>emporal | Edit $\vee$  |
| □            | Policy Options | Default_USB_Block_Policy_Win If Any                                                                           |          |  | and Windows All | and 4.x or later | and Agent          | and | then USB_Block                                                    | Edit $\vee$  |
|              | Policy Options | Default_USB_Block_Policy_Win II Any                                                                           |          |  | and Windows All | and 4.x or later | and Temporal Agent | and | then USB_Block_temporal                                           | Edit $\vee$  |

*ISE\_Add\_New\_Posture\_Policy\_1*

#### Étape 23. Accédez à Work Centers > Posture > Policy Sets. Cliquez pour Insert new row above.

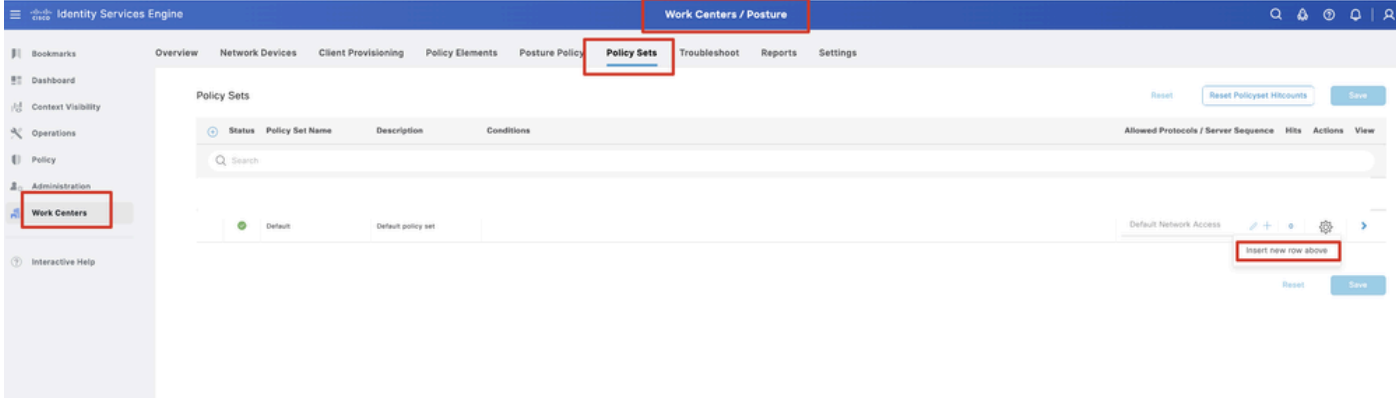

*ISE\_Add\_New\_Policy\_Set*

Étape 23.1. Configurez les détails :

Nom du jeu de stratégies : Position du pare-feu

Conditions : ÉGAL à l'adresse IP du périphérique d'accès réseau [FTD IP Address]

Cliquez sur Save .

| 三 the Identity Services Engine            | <b>Work Centers / Posture</b>                                                                                                    | $Q \& Q \cup Q$                                         |
|-------------------------------------------|----------------------------------------------------------------------------------------------------|---------------------------------------------------------|
| <b>JI</b> Bookmarks                       | Policy Elements<br>Posture Policy<br>Network Devices<br><b>Client Provisioning</b><br>Policy Sets<br>Troubleshoot<br>Settings<br>Overview<br>Reports |                                                         |
| <b>BT</b> Dashboard<br>Context Visibility | Policy Sets                                                                                                    | Reset Policyset Hitcounts<br>Reset<br>Save              |
| % Operations                              | (-) Status Policy Set Name<br>Conditions<br>Description                                                                                              | Allowed Protocols / Server Sequence Hits Actions View   |
| [] Policy                                 | Q. Search                                                                                                    |                                                         |
| $\Delta_0$ Administration                 | D Network Access Device IP Address EQUALS And the<br>o<br>Firewall Posture                                                                           | Default Network Access<br>魯<br>$2 + 7$                  |
| <b>Work Centers</b>                       | O<br>Default<br>Default policy set                                                                                                    | Default Network Access<br>卷<br>$2 + 6$<br>$\rightarrow$ |
| <b>2</b> Interactive Help                 |                                                                                                    |                                                         |
|                                           |                                                                                                    | Save<br>Rese                                            |
|                                           |                                                                                                    |                                                         |
|                                           |                                                                                                    |                                                         |

*ISE\_Add\_New\_Policy\_Set\_1*

Étape 23.2. Cliquez sur > pour entrer le jeu de stratégies. Créez de nouvelles règles d'autorisation pour l'état conforme à la position, non conforme et inconnu. Cliquez sur Save.

Conforme à compliance\_profile

Non conforme avec non\_compliance\_profile

#### Inconnu avec unknown\_redirect

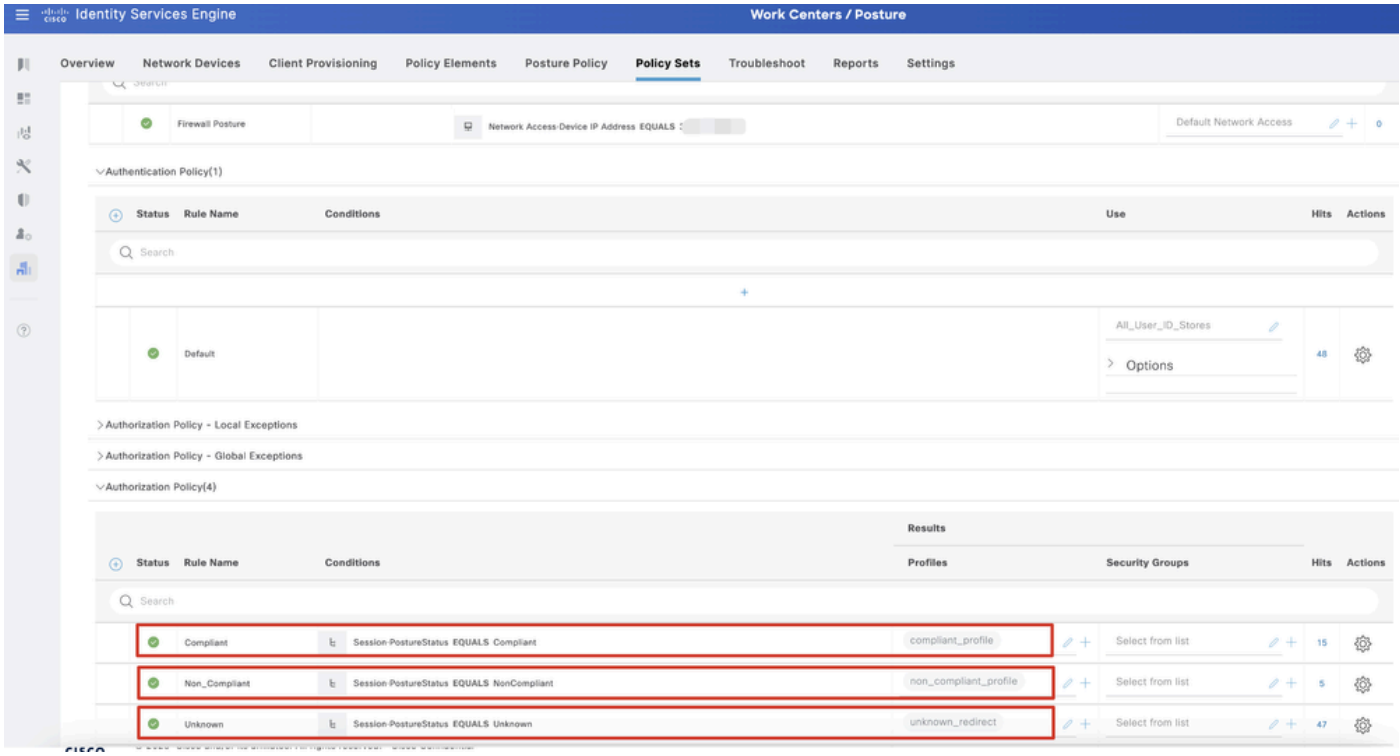

*ISE\_Add\_New\_Policy\_Set\_2*

#### Configurations sur Ubuntu

Étape 24. Connectez-vous au client Ubuntu via l'interface utilisateur graphique. Ouvrez le navigateur pour vous connecter au portail VPN. Dans cet exemple, il s'agit de demo.example.com.

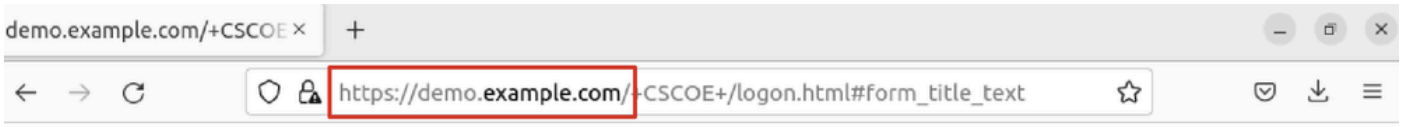

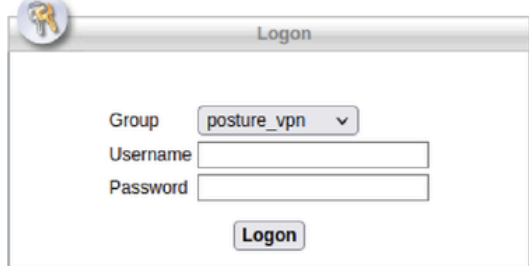

 $\overline{\phantom{a}}$ 

*Ubuntu\_Browser\_VPN\_Login*

Étape 25. Cliquez sur Download for Linux.

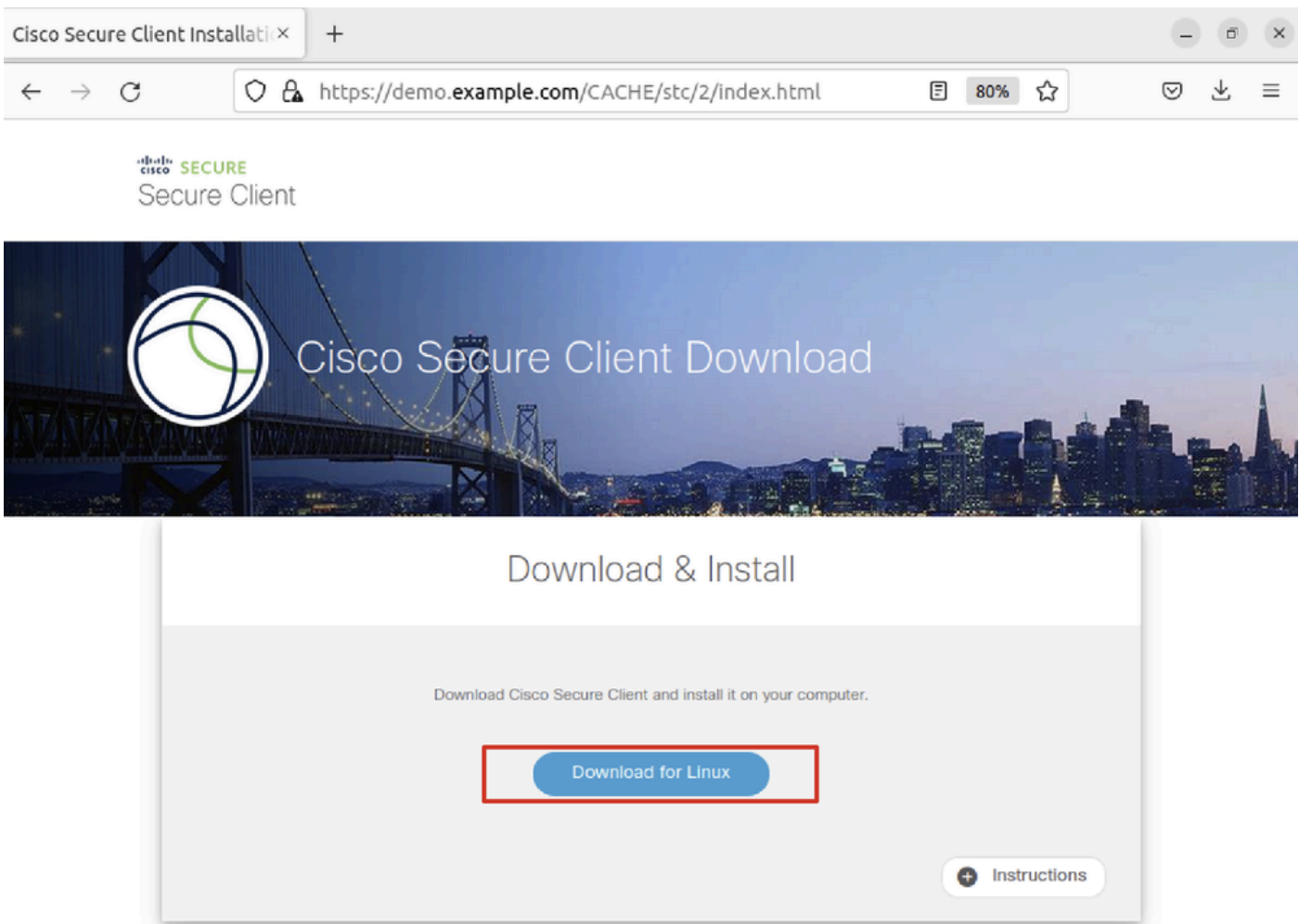

*Ubuntu\_Browser\_VPN\_Download\_1*

Le nom du fichier téléchargé est cisco-secure-client-linux64-5.1.3.62-core-vpn-webdeploy-k9.sh.

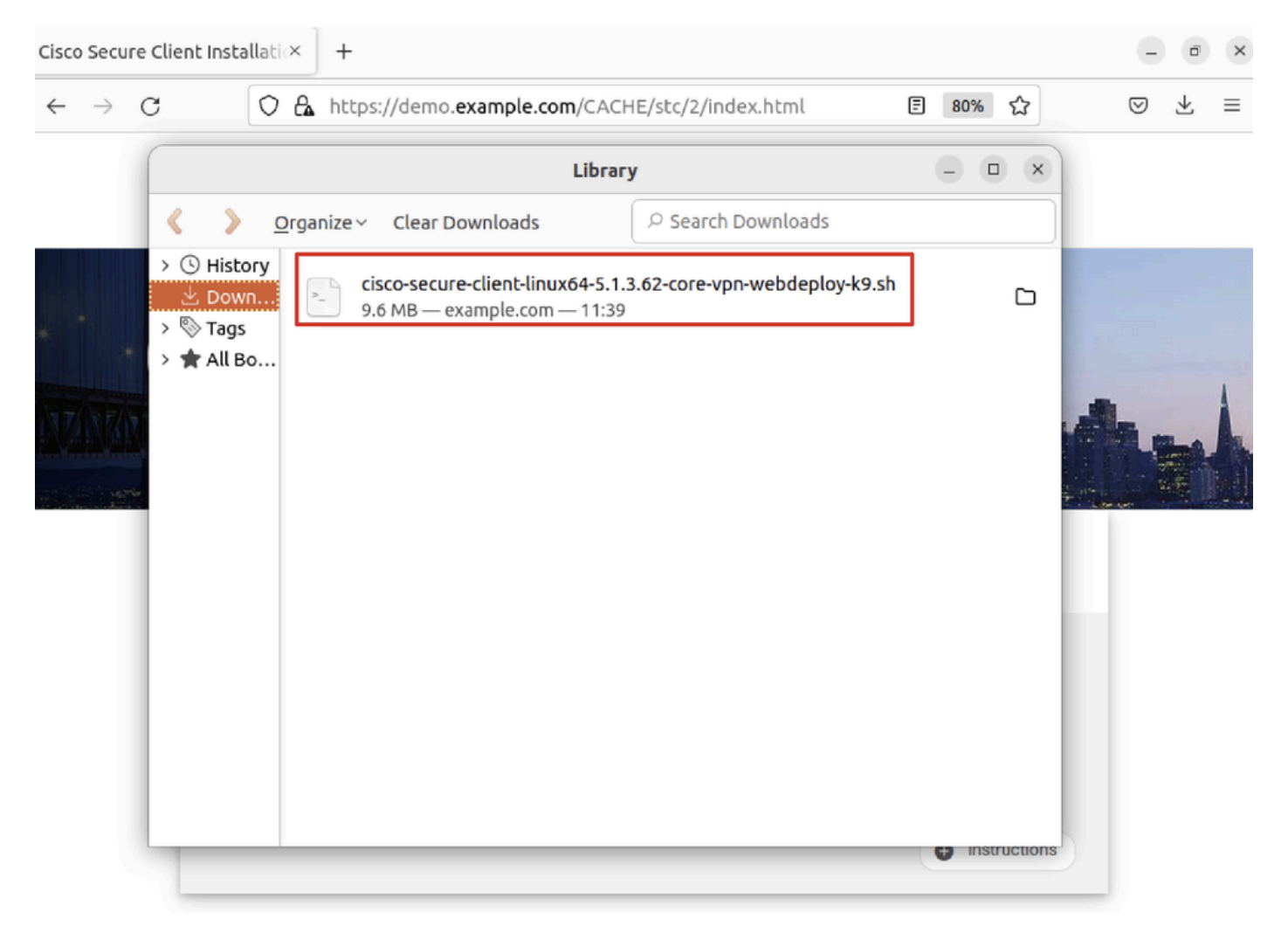

*Ubuntu\_Browser\_VPN\_Download\_2*

Étape 26. Téléchargez le certificat VPN via le navigateur et renommez le fichier en <certificate>.crt. Voici l'exemple d'utilisation de firefox pour télécharger le certificat.

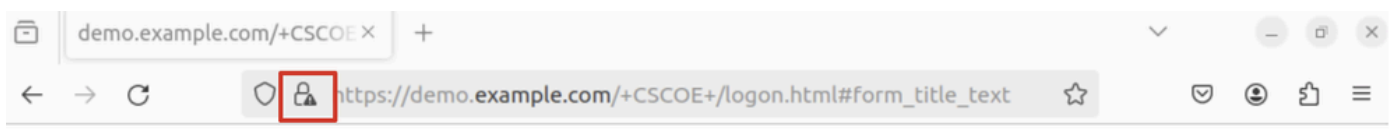

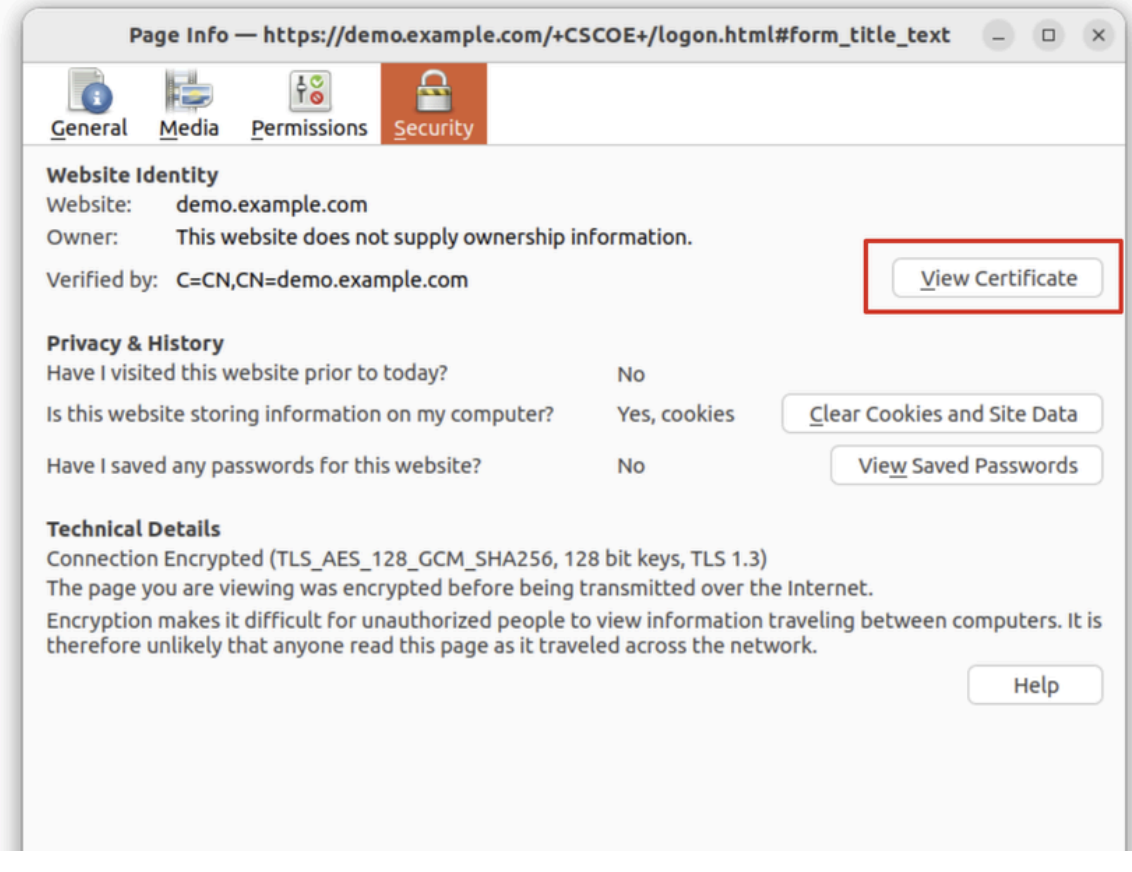

*Ubuntu\_Browser\_VPN\_Cert\_Download*

Étape 27. Ouvrez le terminal sur le client Ubuntu. Accédez à pourpath home/user/Downloads/ installer Cisco Secure Client.

#### <#root>

user@ubuntu22-desktop:~\$

**cd Downloads/**

```
user@ubuntu22-desktop:~/Downloads$
```

```
ls
```

```
cisco-secure-client-linux64-5.1.3.62-core-vpn-webdeploy-k9.sh
```
demo-example-com.crt

```
user@ubuntu22-desktop:~/Downloads$
```

```
chmod +x cisco-secure-client-linux64-5.1.3.62-core-vpn-webdeploy-k9.sh
```
[sudo] password for user: Installing Cisco Secure Client... Migrating /opt/cisco/anyconnect directory to /opt/cisco/secureclient directory Extracting installation files to /tmp/vpn.zaeAZd/vpninst959732303.tgz... Unarchiving installation files to /tmp/vpn.zaeAZd... Starting Cisco Secure Client Agent... Done! Exiting now. user@ubuntu22-desktop:~/Downloads\$

Étape 28. Faites confiance au certificat du portail VPN sur le client Ubuntu.

#### <#root>

user@ubuntu22-desktop:~\$

**cd Downloads/**

user@ubuntu22-desktop:~/Downloads\$

**ls**

```
cisco-secure-client-linux64-5.1.3.62-core-vpn-webdeploy-k9.sh
```
**demo-example-com.crt**

user@ubuntu22-desktop:~/Downloads\$

 **openssl verify demo-example-com.crt**

 $CN =$  demo.example.com,  $C = CN$ error 18 at 0 depth lookup: self-signed certificate Error demo-example-com.crt:

**verification failed**

user@ubuntu22-desktop:~/Downloads\$

**sudo cp demo-example-com.crt /usr/local/share/ca-certificates/**

user@ubuntu22-desktop:~/Downloads\$

**sudo update-ca-certificates**

Updating certificates in /etc/ssl/certs... rehash: warning: skipping ca-certificates.crt,it does not contain exactly one certificate or CRL

#### **1 added**

```
, 0 removed; done.
Running hooks in /etc/ca-certificates/update.d...
done.
```
user@ubuntu22-desktop:~/Downloads\$

**openssl verify demo-example-com.crt**

demo-example-com.crt: OK

Étape 29. Ouvrez Cisco Secure Client sur le client Ubuntu et connectez le VPN à demo.example.com avec succès.

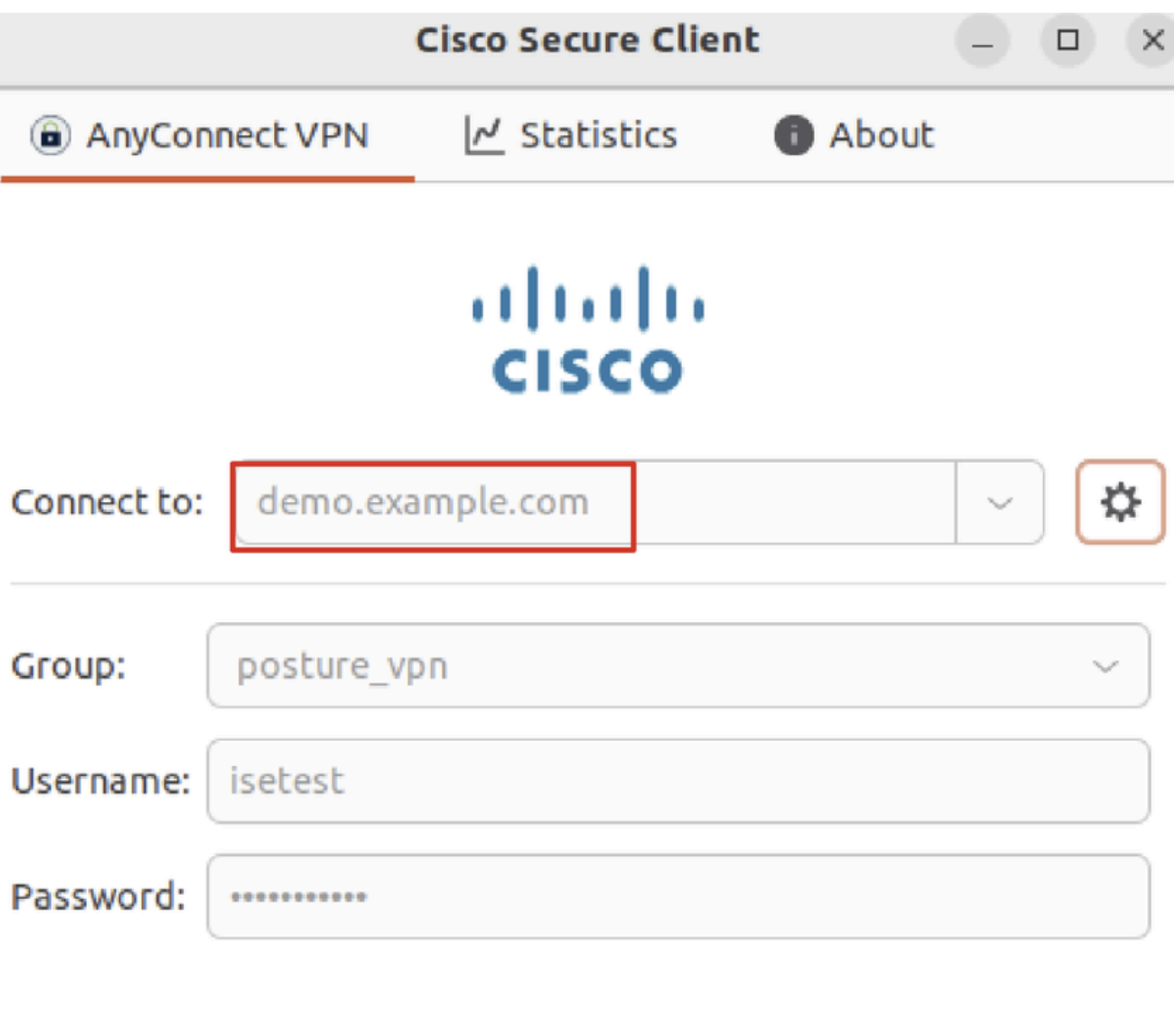

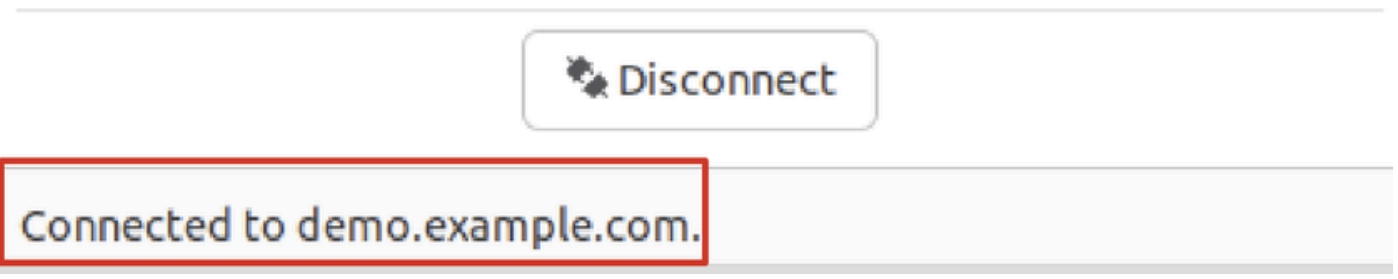

*Ubuntu\_Secure\_Client\_Connected*

Étape 30. Ouvrez le navigateur pour accéder à tout site Web déclenchant la redirection vers le portail CPP ISE. Téléchargez le certificat à partir du portail CPP ISE et renommez le fichier <certificate>.crt. Voici un exemple d'utilisation de Firefox pour le téléchargement.

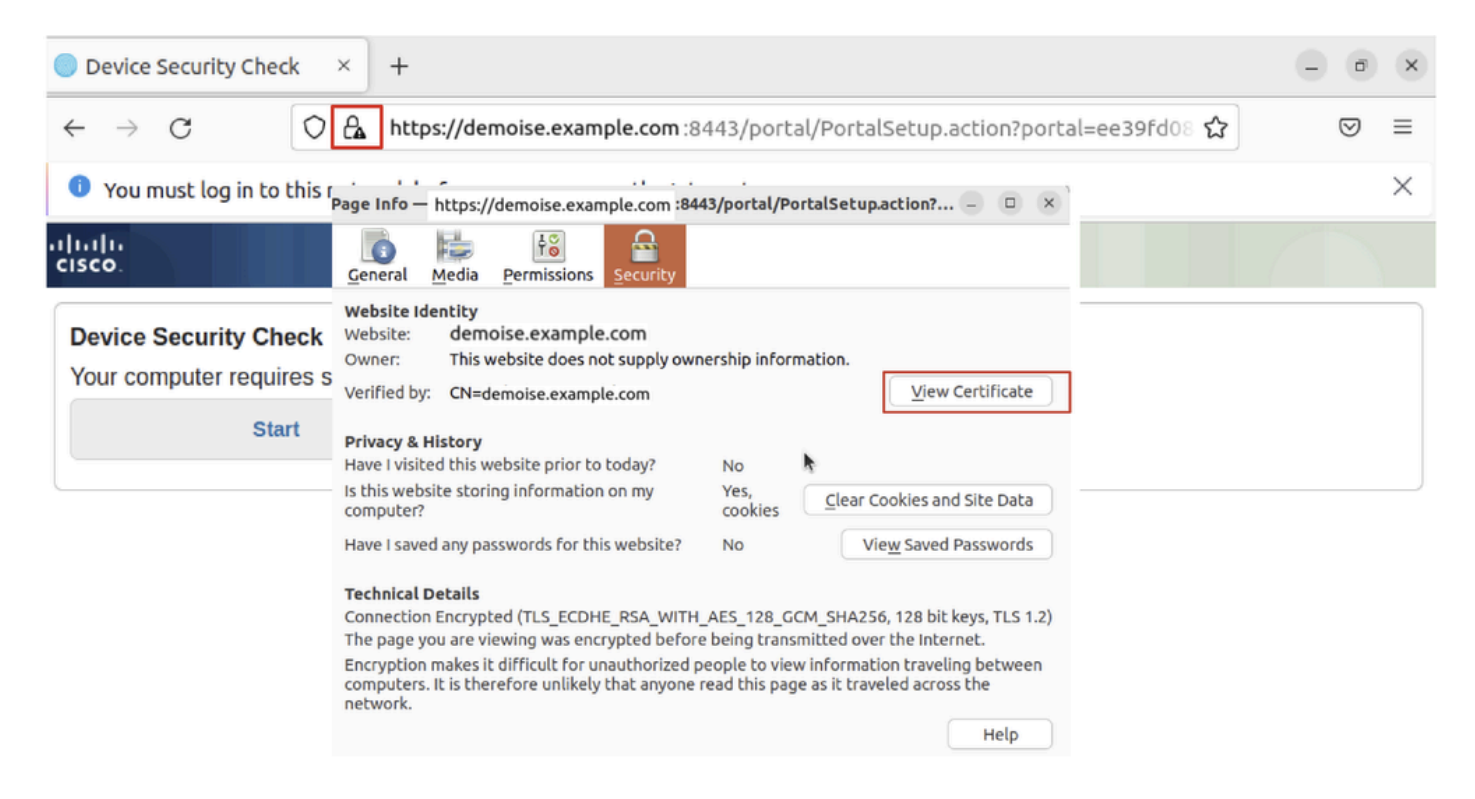

*Ubuntu\_Browser\_CPP\_Cert\_Download*

Étape 30.1. Faites confiance au certificat du portail CPP ISE sur le client Ubuntu.

#### <#root>

user@ubuntu22-desktop:~/Downloads\$ ls cisco-secure-client-linux64-5.1.3.62-core-vpn-webdeploy-k9.sh demo-example-com.crt

**ise-cert.crt**

user@ubuntu22-desktop:~/Downloads\$

**sudo cp ise-cert.crt /usr/local/share/ca-certificates/**

user@ubuntu22-desktop:~/Downloads\$

```
sudo update-ca-certificates
```
Updating certificates in /etc/ssl/certs... rehash: warning: skipping ca-certificates.crt,it does not contain exactly one certificate or CRL

**1 added**

```
, 0 removed; done.
Running hooks in /etc/ca-certificates/update.d...
done.
```
Étape 31. Cliquez Start sur le portail CPP ISE.

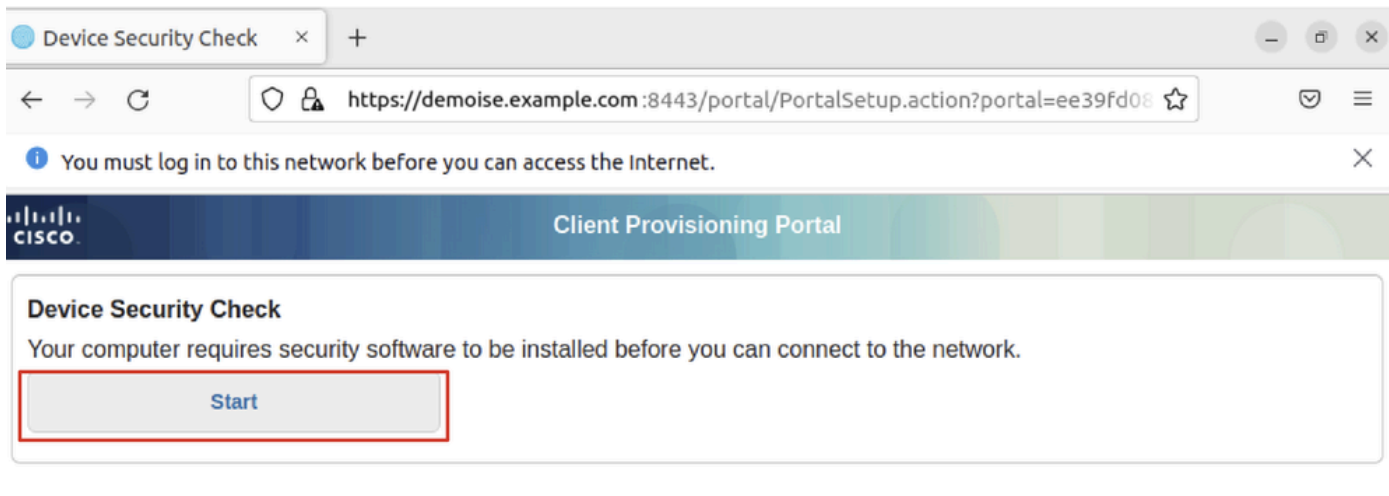

*Ubuntu\_Browser\_CPP\_Start*

Étape 32. Click here to download and install Agent.

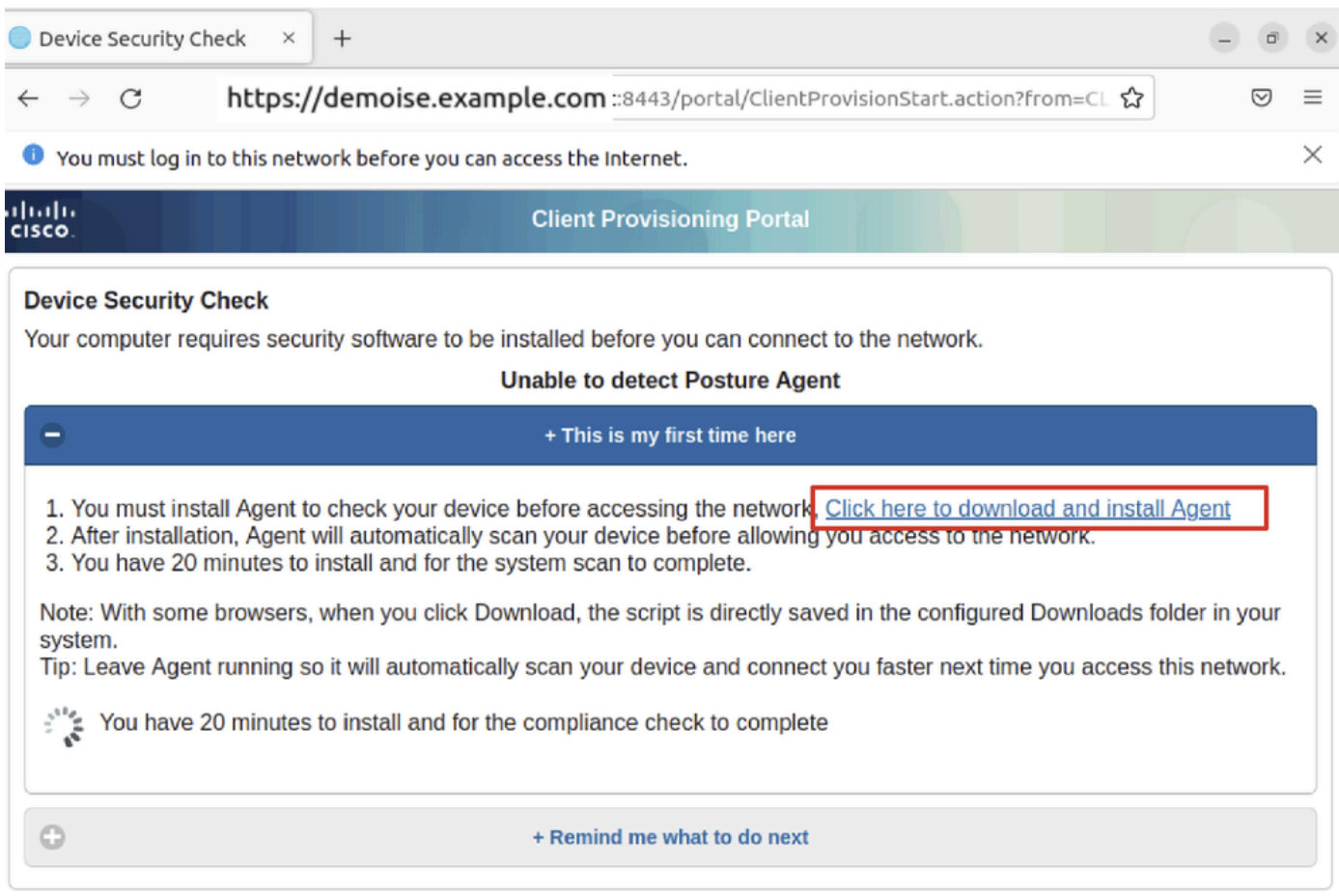

*Ubuntu\_Browser\_CPP\_Download\_Posture*

Étape 33. Ouvrez le terminal sur le client Ubuntu. Accédez au chemin home/user/Downloads/ d'installation du module de posture.

### <#root>

user@ubuntu22-desktop:~/Downloads\$ ls

**cisco-secure-client-ise-network-assistant-linux64-5.1.3.62\_demoise.example.com\_8443\_0NcLgcMURfyZmR6HoLmLZg.sh**

```
cisco-secure-client-linux64-5.1.3.62-core-vpn-webdeploy-k9.sh
demo-example-com.crt
ise-cert.crt
user@ubuntu22-desktop:~/Downloads$
chmod +x cisco-secure-client-ise-network-assistant-linux64-5.1.3.62 demoise.example.com 8443_0NcLgcMURfy
user@ubuntu22-desktop:~/Downloads$ 
user@ubuntu22-desktop:~/Downloads$ 
user@ubuntu22-desktop:~/Downloads$
./cisco-secure-client-ise-network-assistant-linux64-5.1.3.62_demoise.example.com_8443_0NcLgcMURfyZmR6HoLmLZg.sh
Cisco Network Setup Assistant
(c) 2022-2024 Cisco Systems, Inc. Cisco, Cisco Systems and Cisco Systems logo are registered trademarks
Cisco ISE Network Setup Assistant started. Version - 5.1.3.62
Trusted and Secure Connection
You are connected to
demoise.example.com
```
whose identity has been certified. Your connection to this website is encrypted. Downloading Cisco Secure Client... Downloading remote package... Running Cisco Secure Client - Downloader... Installation is completed.

Étape 34. Sur l'interface utilisateur du client Ubuntu, quittez le client sécurisé Cisco et rouvrez-le. Le module de posture ISE est installé et s'exécute correctement.

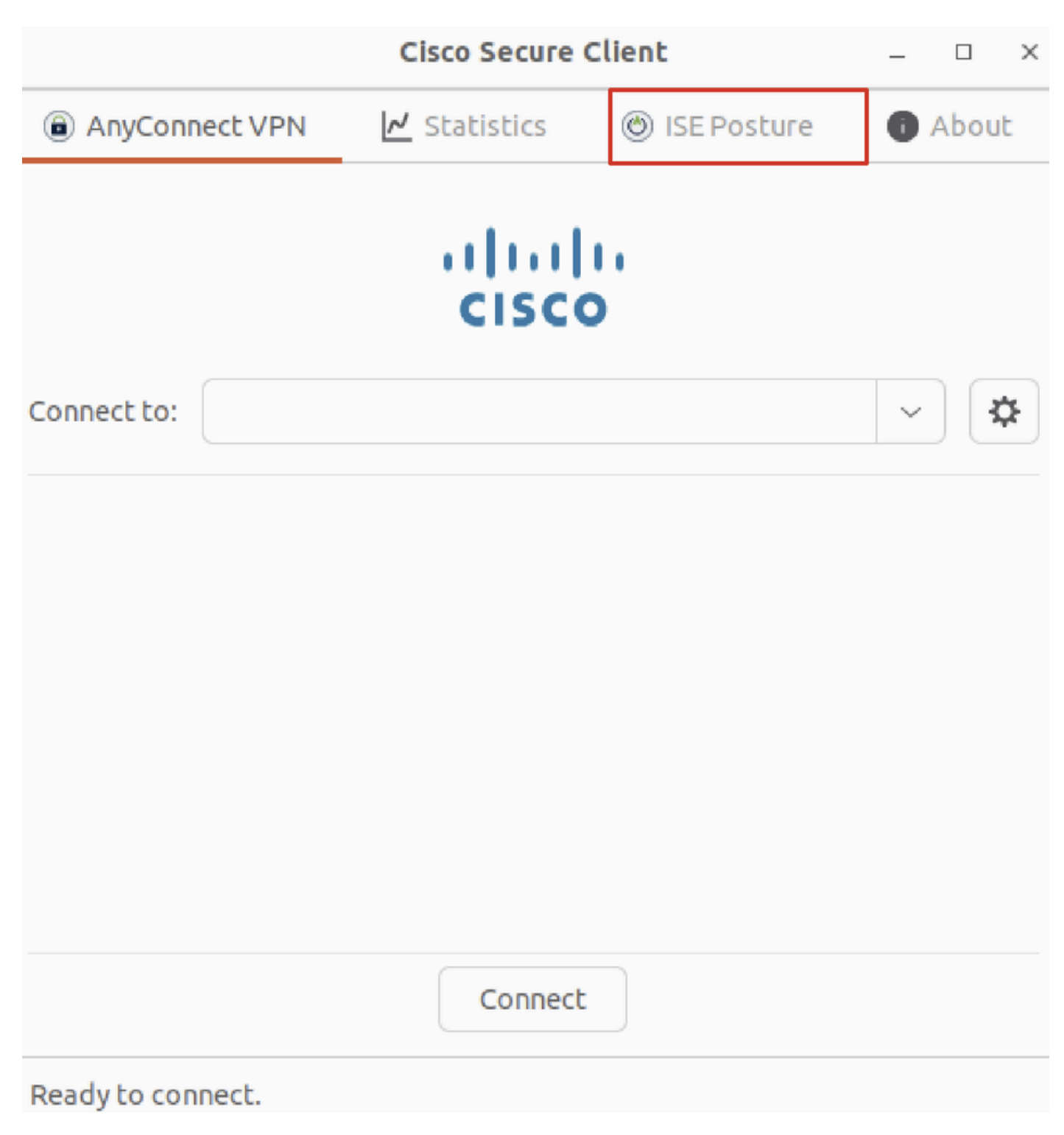

*Ubuntu\_Secure\_Client\_ISE\_Posture\_Installed*

Étape 35. Ouvrez le terminal sur le client Ubuntu. Accédez à path home/user/Desktop , créez un fichiertest.txt pour répondre à la condition de fichier configurée sur ISE.

#### <#root>

user@ubuntu22-desktop:~\$

#### **cd Desktop/**

user@ubuntu22-desktop:~/Desktop\$

#### Vérifier

Utilisez cette section pour confirmer que votre configuration fonctionne correctement.

Étape 1. Connectez le VPN à demo.example.com sur le client Ubuntu.

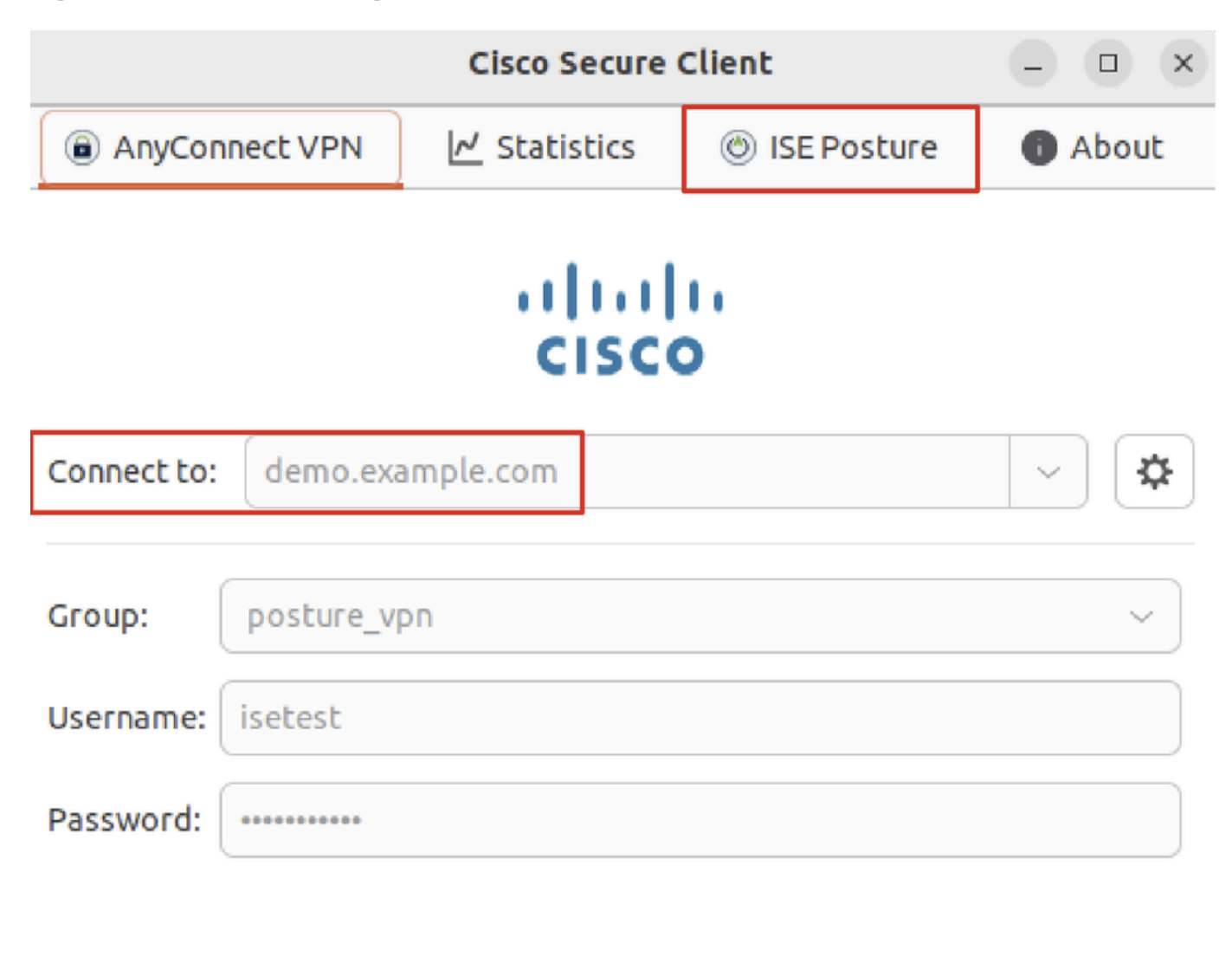

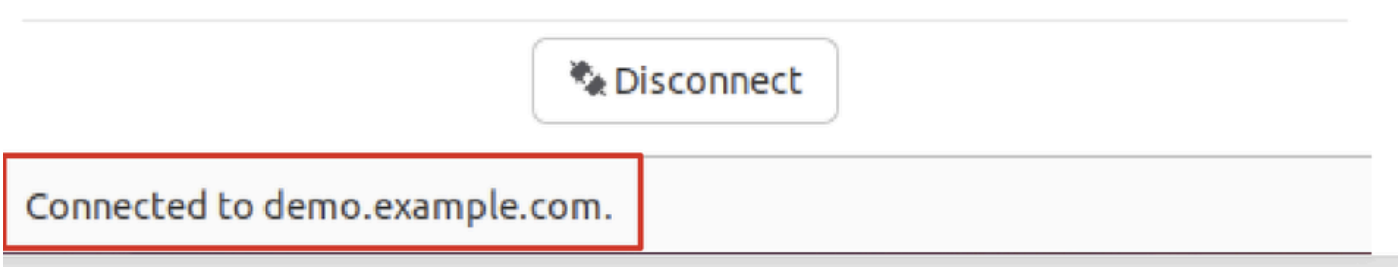

*Vérifier\_Ubuntu\_Secure\_Client\_Connected*

Étape 2. Vérifiez l'état de la position ISE sur le client Ubuntu.

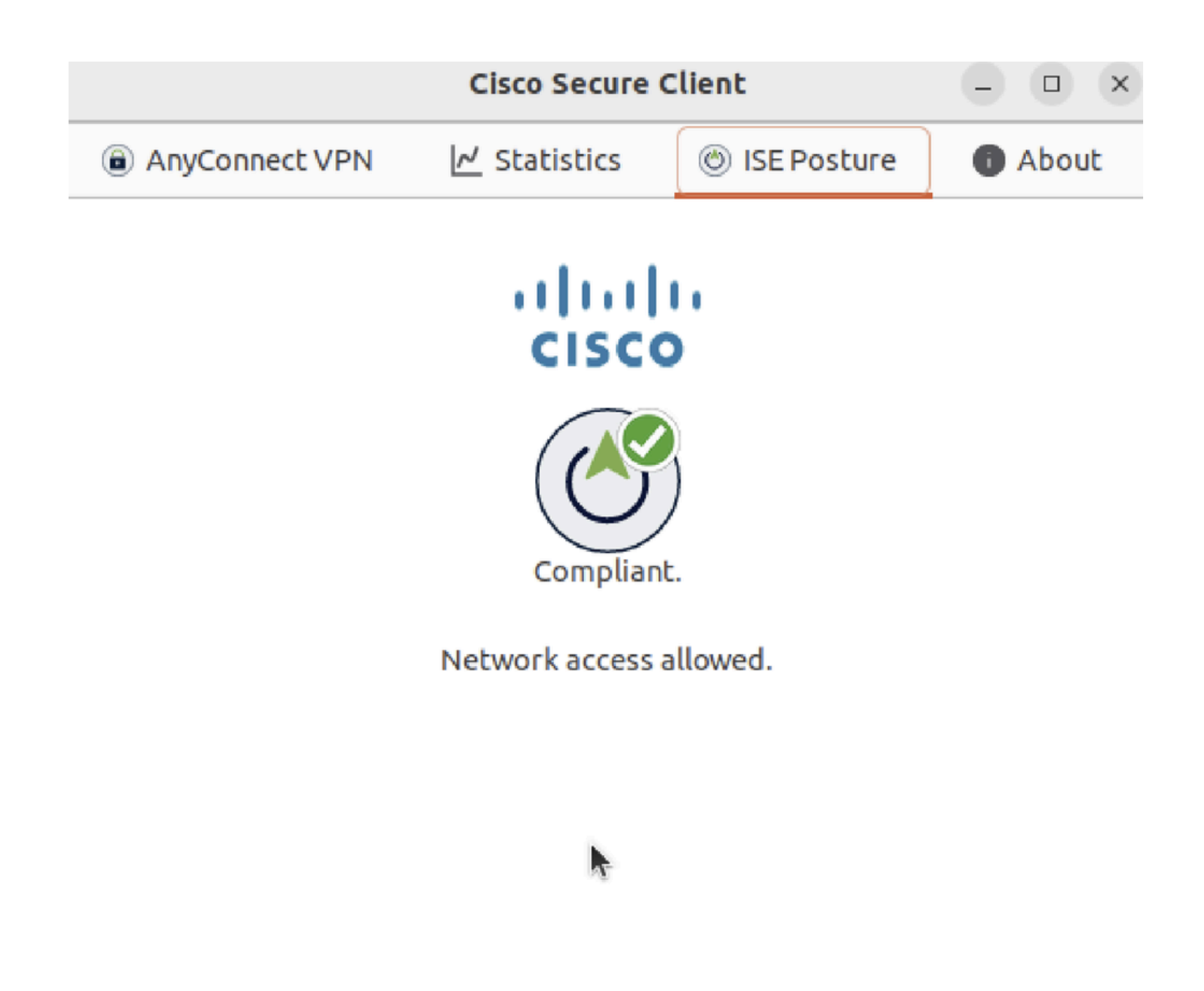

*Vérifier\_Ubuntu\_Secure\_Client\_Compliant*

#### Étape 3. Cochez Radius Live Log sur ISE. Accédez à Operations > RADIUS Live Log.

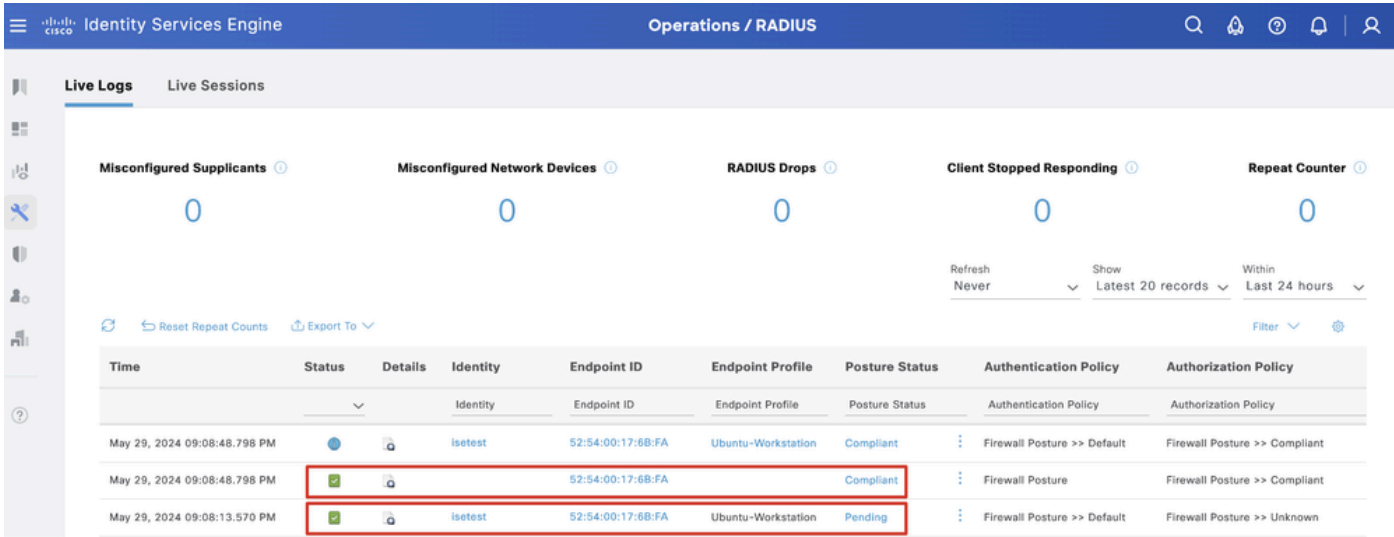

*Vérifier\_ISE\_LiveLog*

Étape 4. Accédez à FTD CLI via SSH ou la console.

#### <#root>

>

>

```
system support diagnostic-cli
```
Attaching to Diagnostic CLI ... Press 'Ctrl+a then d' to detach. Type help or '?' for a list of available commands.

ftdv741>

**enable**

Password: ftdv741# ftdv741#

**show vpn-sessiondb detail anyconnect**

```
Session Type: AnyConnect Detailed
```

```
Username : isetest Index : 33
Assigned IP : 192.168.6.30 Public IP : 192.168.10.13
Protocol : AnyConnect-Parent SSL-Tunnel DTLS-Tunnel
License : AnyConnect Premium
Encryption : AnyConnect-Parent: (1)none SSL-Tunnel: (1)AES-GCM-128 DTLS-Tunnel: (1)AES-GCM-256
Hashing : AnyConnect-Parent: (1)none SSL-Tunnel: (1)SHA256 DTLS-Tunnel: (1)SHA384
Bytes Tx : 51596 Bytes Rx : 17606
Pkts Tx : 107 Pkts Rx : 136
Pkts Tx Drop : 0 Pkts Rx Drop : 0
Group Policy : posture_gp Tunnel Group : posture_vpn
Login Time : 14:02:25 UTC Fri May 31 2024
Duration : 0h:00m:55s
Inactivity : 0h:00m:00s
VLAN Mapping : N/A VLAN : none
Audt Sess ID : cb007182000210006659d871
Security Grp : none Tunnel Zone : 0
AnyConnect-Parent Tunnels: 1
SSL-Tunnel Tunnels: 1
DTLS-Tunnel Tunnels: 1
AnyConnect-Parent:
Tunnel ID : 33.1
Public IP : 192.168.10.13
Encryption : none Hashing : none 
TCP Src Port : 59180 TCP Dst Port : 443 
Auth Mode : userPassword 
Idle Time Out: 30 Minutes Idle TO Left : 29 Minutes 
Client OS : linux-64
Client OS Ver: Ubuntu 22.04 LTS 22.04 (Jammy Jellyfish)
```
Client Type : AnyConnect **Client Ver : Cisco AnyConnect VPN Agent for Linux 5.1.3.62** Bytes Tx : 6364 Bytes Rx : 0 Pkts Tx : 1 Pkts Rx : 0 Pkts Tx Drop : 0 Pkts Rx Drop : 0 SSL-Tunnel: Tunnel ID : 33.2 Assigned IP :192.168.6.30 Public IP : 192.168.10.13 Encryption : AES-GCM-128 Hashing : SHA256 Ciphersuite : TLS\_AES\_128\_GCM\_SHA256 Encapsulation: TLSv1.3 TCP Src Port : 59182 TCP Dst Port : 443 Auth Mode : userPassword Idle Time Out: 30 Minutes Idle TO Left : 29 Minutes Client OS : Linux\_64 Client Type : SSL VPN Client Client Ver : Cisco AnyConnect VPN Agent for Linux 5.1.3.62 Bytes Tx : 6364 Bytes Rx : 498 Pkts Tx : 1 Pkts Rx : 6 Pkts Tx Drop : 0 Pkts Rx Drop : 0 **Filter Name : #ACSACL#-IP-PERMIT\_ALL\_IPV4\_TRAFFIC-57f6b0d3** DTLS-Tunnel: Tunnel ID : 33.3 Assigned IP :192.168.6.30 Public IP : 192.168.10.13 Encryption : AES-GCM-256 Hashing : SHA384 Ciphersuite : ECDHE-ECDSA-AES256-GCM-SHA384 Encapsulation: DTLSv1.2 UDP Src Port : 56078 UDP Dst Port : 443 Auth Mode : userPassword Idle Time Out: 30 Minutes Idle TO Left : 29 Minutes Client OS : Linux\_64 Client Type : DTLS VPN Client Client Ver : Cisco AnyConnect VPN Agent for Linux 5.1.3.62 Bytes Tx : 38868 Bytes Rx : 17108 Pkts Tx : 105 Pkts Rx : 130 Pkts Tx Drop : 0 Pkts Rx Drop : 0 **Filter Name : #ACSACL#-IP-PERMIT\_ALL\_IPV4\_TRAFFIC-57f6b0d3**

#### Dépannage

Cette section fournit des informations que vous pouvez utiliser pour dépanner votre configuration.

Pour le flux de posture et le dépannage de Cisco Secure Client et ISE, consultez les **[documents](https://www.cisco.com/c/en/us/support/docs/security/identity-services-engine-22/210523-ISE-posture-style-comparison-for-pre-and.html)** CCO**[Comparaison des styles de posture ISE](https://www.cisco.com/c/en/us/support/docs/security/identity-services-engine-22/210523-ISE-posture-style-comparison-for-pre-and.html) [pour les versions antérieures et postérieures à 2.2](https://www.cisco.com/c/en/us/support/docs/security/identity-services-engine-22/210523-ISE-posture-style-comparison-for-pre-and.html)** et **[Dépannage de la gestion et de la posture des sessions ISE.](https://www.cisco.com/c/en/us/support/docs/security/identity-services-engine/215419-ise-session-management-and-posture.html)**

Informations connexes

• [Compatibilité des composants réseau de Cisco Identity Services Engine, version 3.3](https://www.cisco.com/c/en/us/td/docs/security/ise/3-3/compatibility_doc/b_ise_sdt_33.html#reference_zvp_mv4_lsb)

- [Guide de l'administrateur de Cisco Identity Services Engine, version 3.3](https://www.cisco.com/c/en/us/td/docs/security/ise/3-3/admin_guide/b_ise_admin_3_3/b_ISE_admin_33_compliance.html)
- **[Assistance technique de Cisco et téléchargements](https://www.cisco.com/c/en/us/support/index.html?referring_site=bodynav)**

### À propos de cette traduction

Cisco a traduit ce document en traduction automatisée vérifiée par une personne dans le cadre d'un service mondial permettant à nos utilisateurs d'obtenir le contenu d'assistance dans leur propre langue.

Il convient cependant de noter que même la meilleure traduction automatisée ne sera pas aussi précise que celle fournie par un traducteur professionnel.